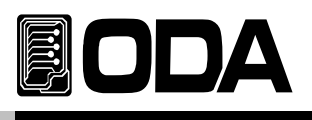

# **CONTENTS**

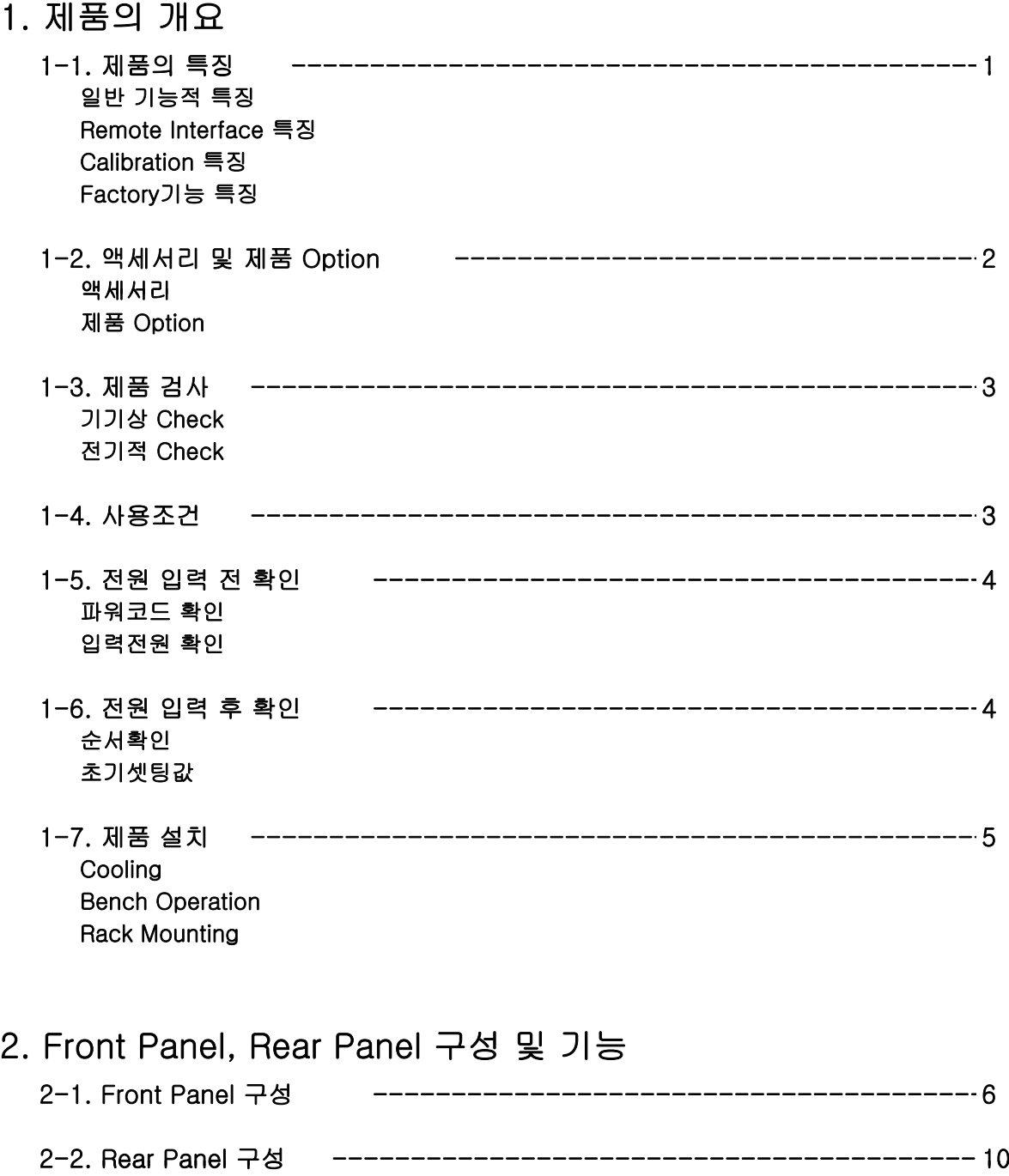

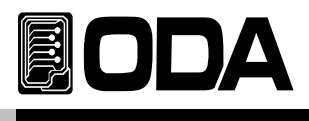

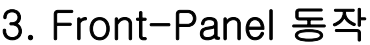

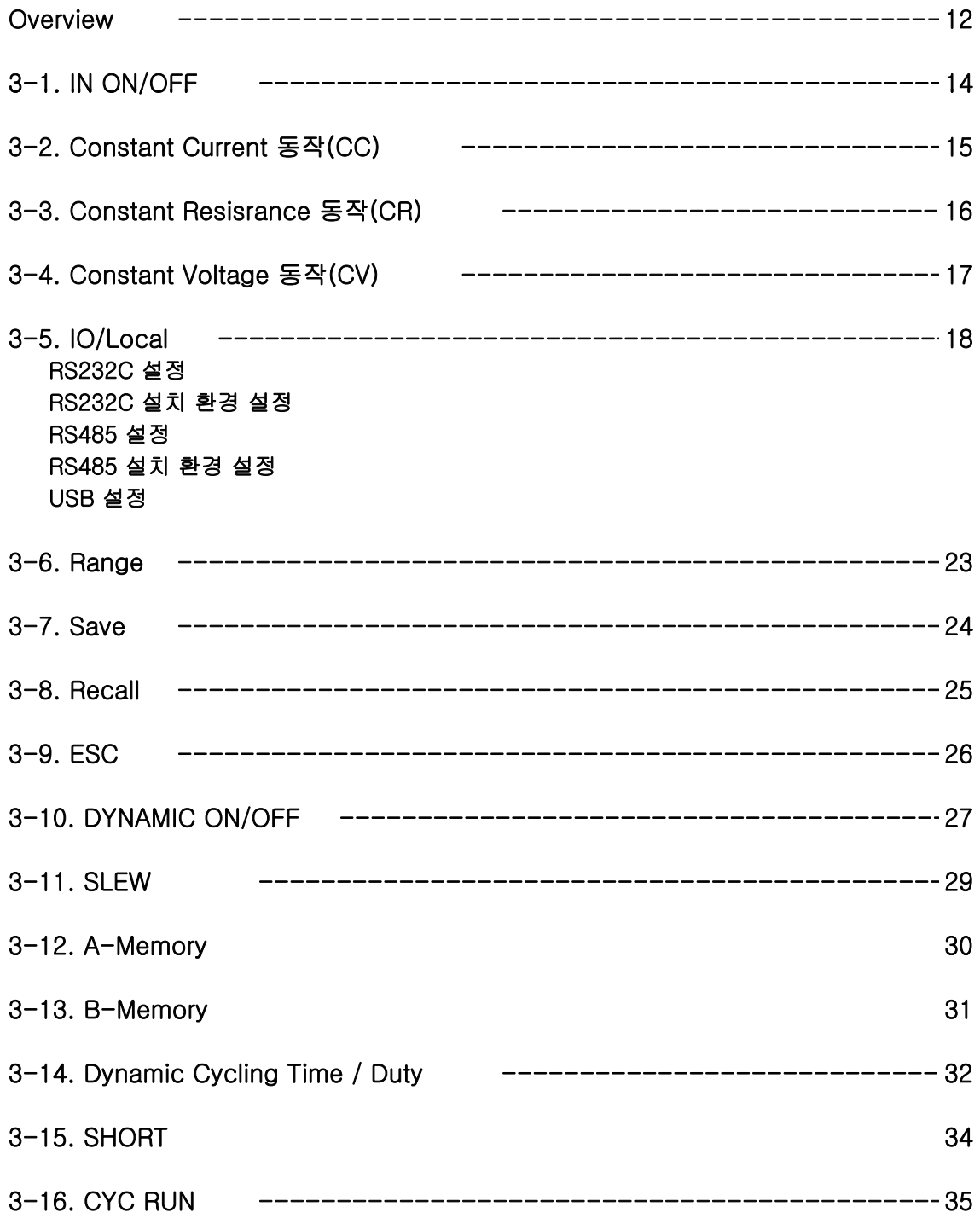

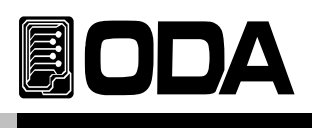

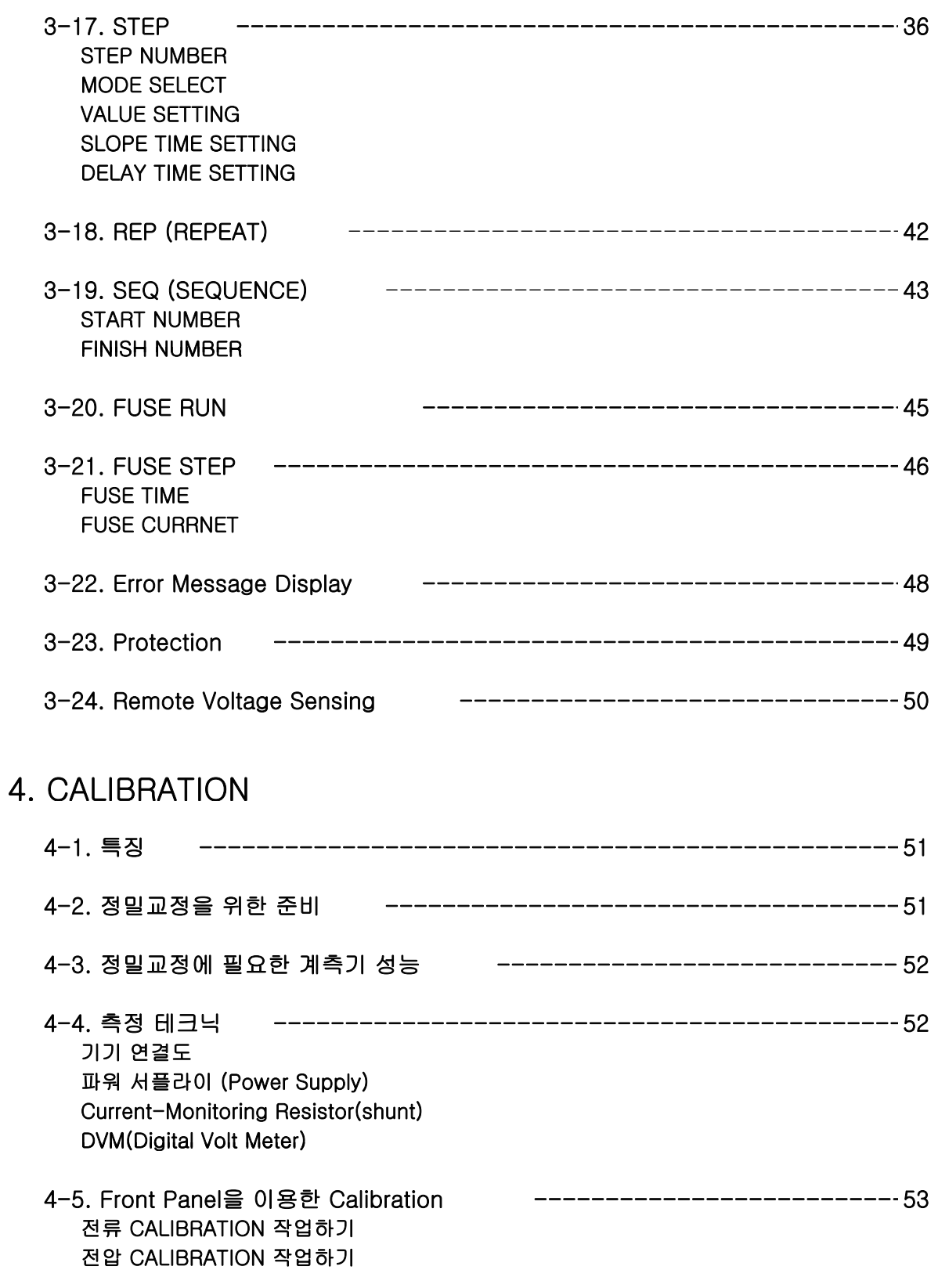

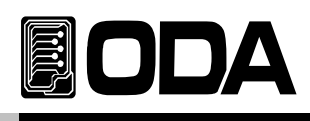

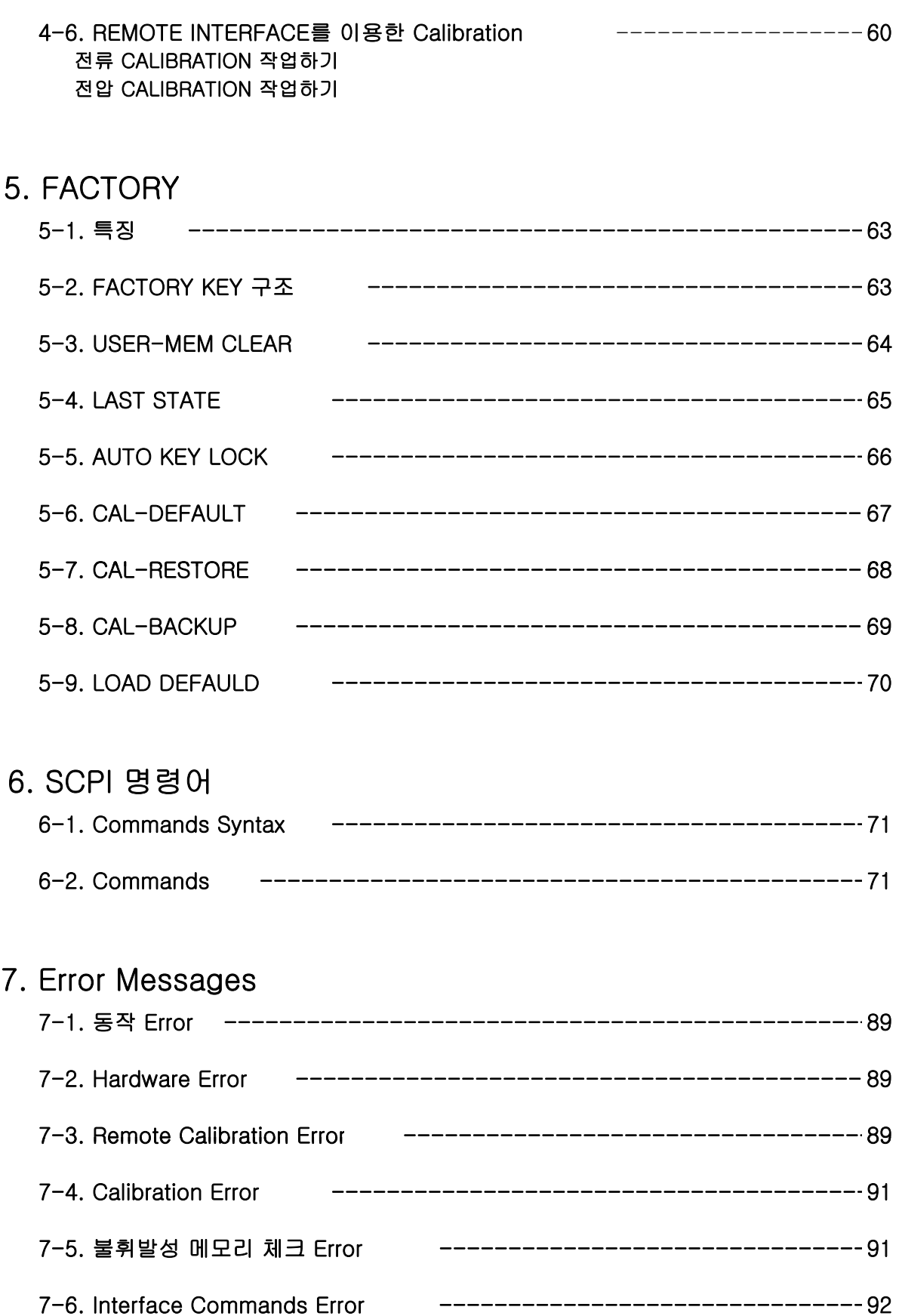

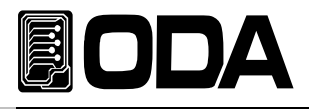

# 1. 제품의 개요

## 1-1. 제품의 특징

LP Series는 300W~1500W 용량의 고성능, 고효율의 프로그래머블 일렉트로릭 로드 로써 SCPI(Standard Commands for Programmable Instruments) 프로토콜에 준하는 RS-232C, RS-485, USB 통신이 가능하도록 되어있습니다.

#### 일반 기능적 특징

- ▌조그셔틀을 이용한 쉬운 셋팅.
- Big size 20Char LCD Display 채택
- ▌출력전압, 전류 차단 및 복귀 기능(Output ON/OFF)
- Front panel의 키 잠금 기능
- 각종 이벤트 발생시 알람음 발생
- 뛰어난 정확도 및 고 분해능
- Built-in Remote Sensing for Load Voltage(V-Sensing)
- ▌과전압(O.V.P) / 과전력(O.P.P) / 과온도(O.T.P) 보호기능
- 뛰어난 Load Regulation 및 Line Regulation
- ▌Operating 상태를 10개까지 저장(Store) 및 복귀(Recall).
- ▌에러 발생시 에러 내용저장(10개)
- 3U \* 19inch half Rack에 장착가 가능한 Compact Size(300W, 600W)

#### Remote Interface 특징

- ▌RS232C, RS485, USB 다양한 인터페이스 지원
- ▌SCPI(Standard Commands for Programmable Instruments) 호환
- High speed setting & measument
- 풍부한 Commands 내장
- ▌전면 제어판의 I/O config를 이용한 쉬운 인터페이스 셋팅
- 제품과의 절연및 Floating Logic 구현
- SCPI 프로그래밍 문법 오류 체크기능 내장

#### Calibration 특징

- Software Calibration 채택으로 내부교정이 필요없음
- 단독 또는 PC Interface를 이용한 쉬운 Calibration operating

#### Factory기능 특징

- 10개의 사용자 메모리 초기화 기능
- 전원 OFF전 마지막 상태 저장 및 복구
- ▌작업자 실수를 미연에 방지할 수 있는 Auto Key Lock
- Calibration 복구기능
- ▌Calibration 백업기능

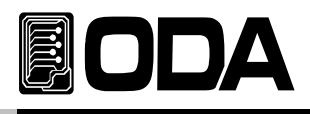

# 1-2. 액세서리 및 제품 Option

#### 액세서리

- 1.5M 파워코드 1개
- **Rack mount 서포트**
- 전압 센싱용 쇼트바 2개
- ▌User's Manual 1부

### 제품 Option 제품

- RS232C Calbe 1M, 2M, 4M
- RS485 Cable 2/4/8-Channel 1M, 2M, 4M, 10M
- AC Input Cable (Special order type)
- Output Calbe (Special order type)

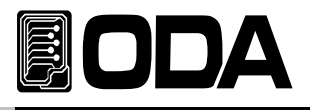

### 1-3. 제품 검사

전자로드의 포장박스를 개봉 후 아래 사항을 반드시 체크하여 주십시요. 만약 문제가 발생 하였다면 가까운 Service Center나 본사에서 A/S를 받을 수 있으며 반드시 제품 포장박스에 밀 봉 후 보내 주셔야 원활한 서비스를 받으실 수 있습니다. 또한 제품에 대한 문의사항 및 기술적 상담은 홈페이지 Q&A란 또는 본사와 전화상담을 하실 수 있습니다.

#### 기기상 Check

▌KEY, 엔코더 스위치, 전원 스위치가 파손되지 않았는지 확인 합니다.

■ 명판에 Scratches가 없는지 확인 합니다.

■ 후면 단자대 및 출력 부스바의 손상이 없는지 확인 합니다.

- 제품 Body에 찍힘 및 Scratches가 없는지 확인 합니다.
- ▌LCD 도트 깨짐 및 Scratches가 없는지 확인 합니다.

### 전기적 Check

▌초기 LCD 는상호와 모델명을 Display합니다.

■ 문제없이 "\*\* OFF-ISET\*\*" 메시지가 Display되면 Specifications을 참조 하시면서 체크합니다.

#### Note

Service Center : 82-32-623-5454 Home page : www.odacore.com

## 1-4. 사용조건

본 제품은 다음과 같은 주위환경 조건일때 성능에 손실이 발생하지 않습니다.

- ▌주위온도 : 0 ∼ 40℃
- ▌습 도 : 80%이하
- ▌고 도 : 2000m이하
- ▌진동이 없는곳
- 자기장으로부터 영향이 없는 곳

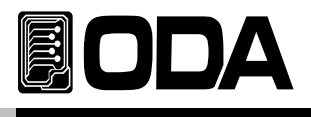

## 1-5. 전원 입력 전 확인

#### 파워코드 확인

▌제품 출고시 공급되는 파워 코드는 3-Wire Ground type이며, 별도의 파워 코드를 사용하실 경우 Ground type을 사용 하십시요. 또한 전원 라인의 어스(earth)와 제품의 GND를 연결 후 사용 하십시요.

#### 입력전원 확인

▌본제품은 단상 AC220V±10% / 50~60Hz로 설계되었으며 3상 또는 수출용 제품은 옵션에서 별도 선택하실 수 있습니다.

### 1-6. 전원 입력 후 확인

파워 스위치를 ON 하여 전원을 인가하게 되면 본 제품은 이전상태의 설정값을 셋팅 하게 됩니다.

### 순서 확인

■ "ODA Technologies" 의 제조사가 Display됩니다.

- ▌"LP"의 제품명이 Display됩니다.
- ▌전면 램프는 위에서 우측방향으로 모두 점등되었다 소등됩니다.
- ▌Display하는 동안 불휘발성 메모리로 부터 각종 데이터를 입력받아 제품에 초기화가 이루어 집니다.

### 초기 셋팅값 ■ Remote Interface : 이전 설정 상태 유지 ■ A 메모리: CC-0A, CV-0V ■ 파워 On 후 상태 : "\*\*OFF - ISET\*\*" ■ B 메모리: CC-0A, CV-0V ■ Voltage, Current 값: 0 ■ 다이나믹 DUTY: 50% ■ Resistor: Low Range의 최소값 ■ 다이나믹 DYN-CYCLING TIME: 0.0001s ■ 모든 Range: Low Range ■ STEP: 1 ■ KEY LOCK : OFF ■ REPEAT: 1

▌모든 SLEW : 1 ▌SEQ: START No. 1, Finish No. 100

#### Note1

1.Remote Interface는 출고시 RS232C가 선택되며 Baud-rate는 9600bps로 설정 되어 있습니다. 2.Last State는 출고시 "SAFETY"상태이며 Factory Mode에서 설정변경 가능합니다.

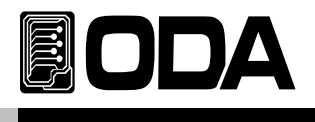

# 1-7. 제품 설치

### Cooling

▌본 제품은 0℃ ~ 40℃ 상태에서 제품 성능을 보장할 수 있으므로 사용장소를 고려해야하며 40℃ ~ 55℃ 상태에서는 출력 전류를 0~70%대로 낮추어 사용하십시요. Rack Mounting하여 사용하실 경우 환풍에 주의를 기울여야 하며 자사에서 옵션 구매 가능한 RacK Mounting Support를 이용하면 문제없이 사용할 수 있습니다.

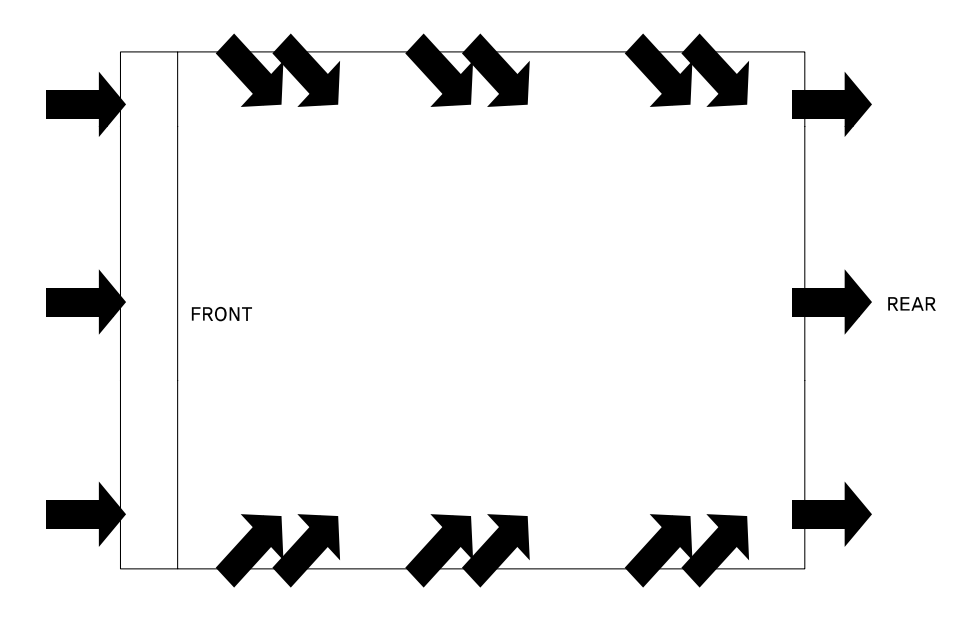

<그림 1-4 Bottom view>

#### Bench Operation

▌본 제품의 전면, 옆면 및 후면의 환풍에 지장이 없도록 충분한 공간확보를 해야하며 바닥면은 환기구가 없으므로 바로 사용가능 합니다.

#### Rack Mounting

- 3U \* 19inch-Half에 호환되도록 디자인 되었으며 기본으로 제공하는 전면 Rack Mounting을 제품에 장착합니다.
- ▌제품에 연결한 Rack Mounting과 Rack을 볼트로 단단히 연결합니다.
- 내장형 케비넷 및 슬라이더(옵션)를 사용하시면 제품을 쉽게 다룰 수 있습니다.

#### **Note**

300W, 600W 의 경우 3U \*19inch-Half이며 900W, 1200W는 3U \*19inch입니다. 1500W, 2000W의 경우 4U \*19inch 입니다.

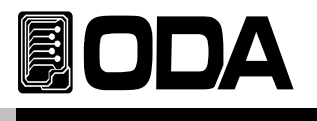

# 2. Front Panel, Rear Panel 구성 및 기능

# 2-1. Front Panel 구성

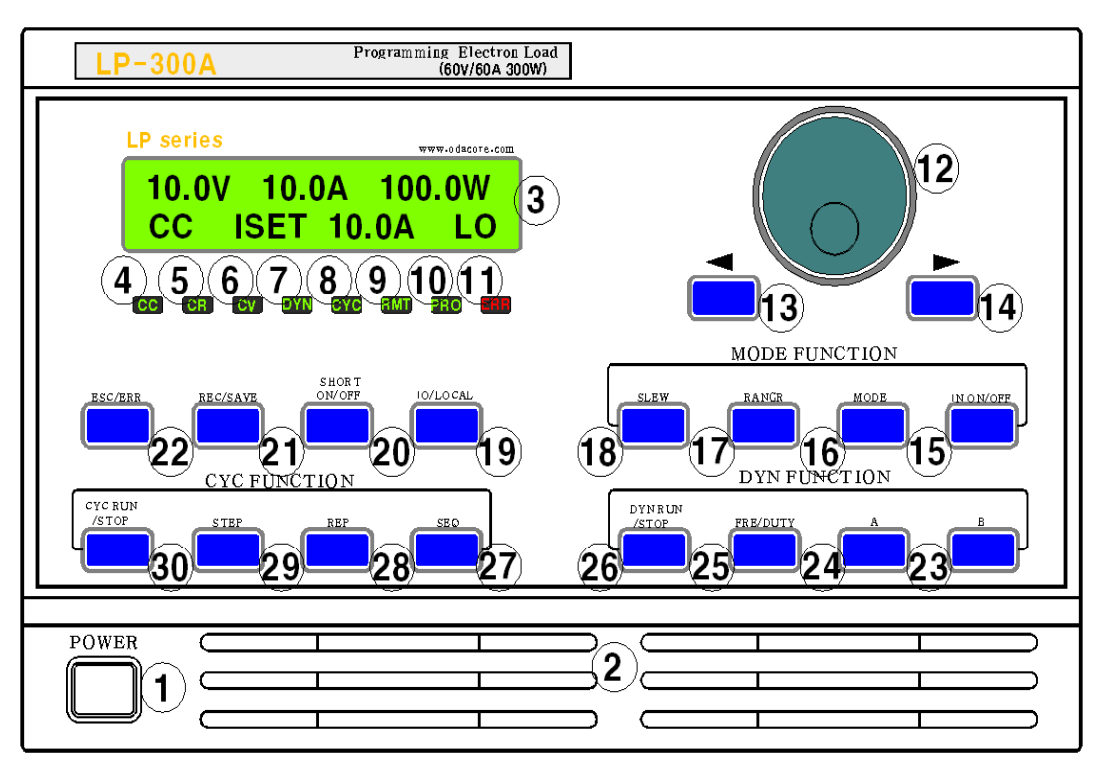

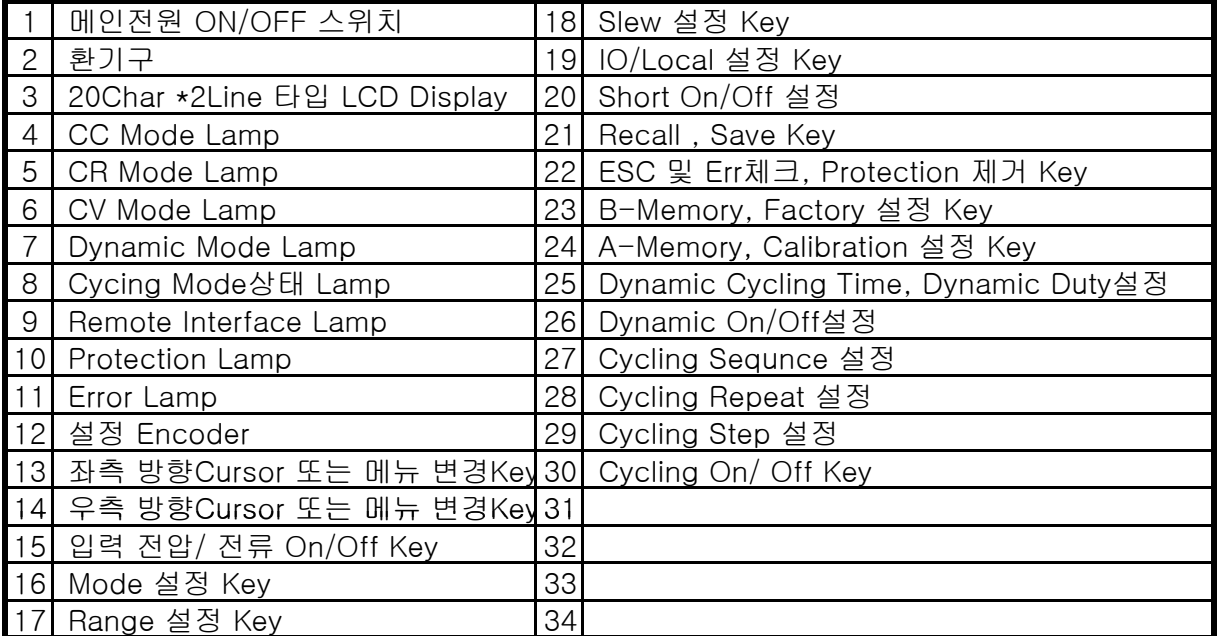

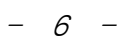

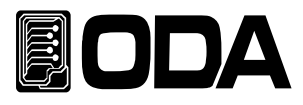

#### 1. 메인전원 ON/OFF 스위치

장치의 AC전원을 차단 또는 인가 할 수 있는 스위치 입니다.

#### 2. 환기구

제품은 전면 및 옆면에서 강제로 공기를 흡입한 후 후면으로 배출시킵니다.

#### 3. 20Char \* 2Line타입 LCD Display

전압/전류값, 설정환경, 각종 Menu등 정보를 보여주는 곳입니다.

#### 4. CC Mode Lamp

CC Mode에서 Input on 시 점등됩니다.

#### 5. CR Mode Lamp

CR Mode에서 Input on 시 점등됩니다.

#### 6. CV Mode Lamp

CV Mode에서 Input on 시 점등됩니다.

#### 7. Dynamic Mode Lamp

Dynamic On시 점등됩니다.

#### 8. Cycing Mode Lamp

Cycing On시 점등됩니다.

#### 9. Remote Interface Lamp

원격제어 요청이 수신되면 자동으로 Lamp가 점등되며 이 상태에서는 Front-panel을 사용할 수 없습니다.

#### 10. Protection Lamp

Protection에 집입하게 되면 점등되며 LCD창에는 Protection 상황이 Display됩니다. Protection 집입시 Protection이 제거 되기까지 ESC Key를 제외한 모든 Key를 사용할수 없습니다.

#### 11. Error Lamp

각종 Error가 발생하게되면 Lamp가 점등되며 모든 Error를 확인하면 Lamp가 소등됩니다.

#### 12. 설정 Encoder

전압,전류, 저항값을 변경하거나 메뉴기능진입시 수치적 변경을 할때 사용합니다.

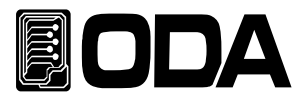

#### 13. 좌측 방향Cursor 또는 메뉴 변경Key

누를때 마다 좌측으로 커서가 이동되며 메뉴진입시 메뉴이동키로 동작합니다.

#### 14. 우측 방향Cursor 또는 메뉴 변경Key

누를때 마다 우측으로 커서가 이동되며 메뉴진입시 메뉴이동키로 동작합니다.

#### 15. 입력 전압/ 전류 On/Off Key

DC입력 단자로부터 전압과 전류를 입력 또는 입력을 차단할수 있습니다.

#### 16. Mode 설정 Key

전자로드의 모드를 CC모드, CR모드, CV모드로 변경할수있는 모드 변경 Key입니다.

#### 17. Range 설정 Key

CC모드와 CR모드의 Range를 설정하는 키로써 Input on 상태에서는 사용할수 없는 키입니다.

#### 18. Slew 설정Key

Slew 모드(설정값 속도 12 Step)를 설정 할수 있습니다.

#### 19 IO/LOCAL 설정 및 Error Display Key 19. IO/LOCAL 설정 및 Error Display Key

기본 Remote Interface 설정키로써 RS232C, RS485, USB를 선택 할 수 있습니다. 만약 Remote Interface 제어 상태라면 Local Mode로 변경하는 Key로 동작합니다.

#### 20. Short On/Off 설정 Key

전자로드가 받아들일수 있는 최대의 전류량을 설정합니다.

#### 21. Recall 및 Save Key

버튼을 길게 누를시에는 Recall 모드로 진입하며 Save에 저장되었던 값들을 불러와 설정합니다. 버튼을 짧게 누를시 Save 모드로 집입하며 현재의 모드와 설정값 Slew를 저장할수 있습니다.

#### 22. ESC 및 Err체크및 Protection 제거 Key

메뉴 진입시 취소버튼으로 사용하며 Error가 발생하였을 때는 Error Display 확인키로 동작하며 모든 Error를 확인하게 되면 IO/Local 키로 자동 전환 됩니다.

#### 23. B-Memory 설정 및 Factory mode Key

길게 누를시 B-Memory를 설정할수 있으며, 짧게 누를시 B-Memory의 값을 전압이나 전류 설정에 사용할수 있습니다. 또한 다이나믹 모드 사용시 B-Memory로 사용됩니다.

키를 누른 상태에서 전원을 인가하면Factory mode로 진입 할 수 있으며 메모리 초기화, Last State, Auto Key Lock, Calibration 백업, Calibration Factory Default값으로 복구등 다양한 메뉴를 사용할 수 있습니다.

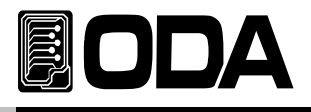

#### 24. A-Memory 설정 및 Calibration mode

길게 누를시 A-Memory를 설정할수 있으며, 짧게 누를시 A-Memory의 값을 전압이나 전류 설정에 사용할수 있습니다. 또한 다이나믹 모드 사용시 A-Memory로 사용됩니다.

키를 누른 상태에서 전원을 인가하면 Calibration mode 로 진입할수 있으며 전압/ 전류 Calibration 작업을 할수 있습니다.

#### 25. Dynamic Cycling time설정, Dynamic Duty설정

다이나믹 모드의 속도(0.0001 ~ 4s)를 설정할수 있으며 길게 누를시 다이나믹 모드의 DUTY(0.3~ 97%)를 설정할수 있습니다.

#### 26. Dynamic On/Off

Dynamic 모드를 On/Off 할수있습니다.

#### 27. Cycling Sequnce 설정

싸이클링 모드의 Start Step와 Finish Step을 설정합니다.

#### 28. Cycling Repeat 설정

싸이클링모드 Step의 실행횟수를 설정합니다.

#### 29. Cycling Step 설정

짧게 누를시 싸이클링모드 실행시 필요한 각각의 Step정보를 입력하는 메뉴입니다. Step에는 Step Num, Mode Select, Value Setting, Slope Time Setting, Delay Time Setting로 구성되어 있습니다. 길게 누를시 FUSE MODE 실행시 필요한 FUSE TIME와 FUSE CURRENT의 정보를 입력하는 메뉴 입니다.

#### 30. Cycling On/ Off Key

짧게 누를시 싸이클링 모드를 실행하는 KEY로써 Step, Repeat, Sequnce의 정보를 이용하여 싸이클링 모드를 실행 합니다. 길게 누를시 FUSE MODE를 실행하는 KEY로써, FUSE TIME와 FUSE CURRENT의 정보를 이용하여 FUSE MODE를 실행하게 합니다.

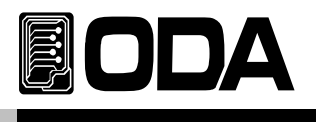

# 2-2. Rear Panel 구성

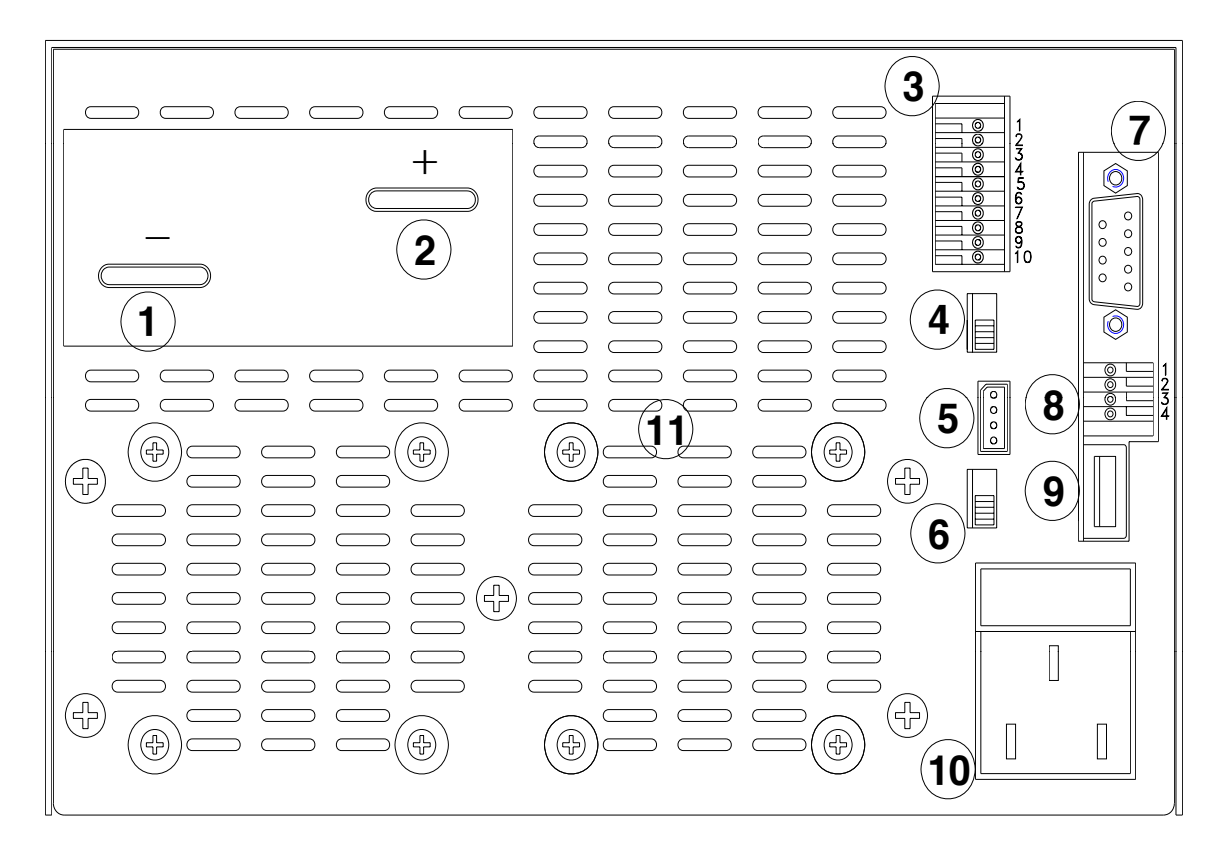

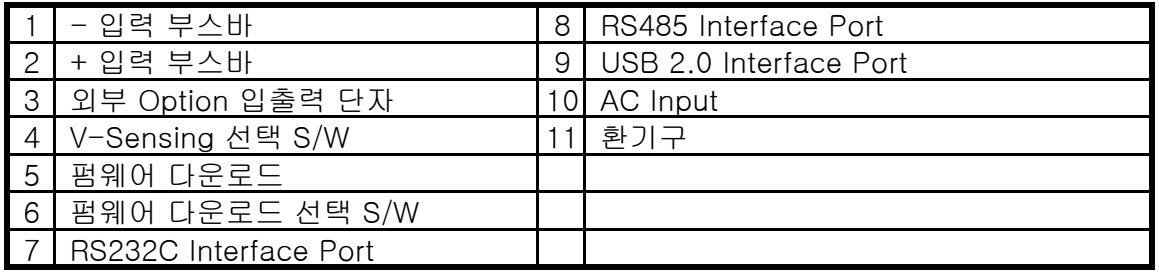

#### 1. - 입력 부스바

전자로드 -전압 출력 부스바 입니다.

#### 2. + 입력 부스바

전자로드 +전압 출력 부스바 입니다.

#### 3. 외부 Option 입출력 단자 (번호는 위에서부터)

![](_page_13_Picture_137.jpeg)

![](_page_14_Picture_0.jpeg)

#### 4.V-Sensing 선택 S/W

V-Sensing또는 일반모드로를 선택할수 스위치

#### 5.펌웨어 다운로드

펌웨어를 업그레이드 할수 있는 컨넥터

#### 6.펌웨어 다운로드 선택 S/W

펌웨어 업그레드 모드 또는 일반모드를 선택하는 스위치

#### 7. RS232C Interface Port

PC에 기본으로 장착되어 있는 Serial Port입니다. 외부 컨트롤러(PC,PLC..)와 1:1 통신방식을 이용합니다.

#### 8. RS485 Interface Port

외부 컨트롤러 1대에 여러대의 Device(파워서플라이.DMM,Scope 등)를 병렬로 연결할 수 있는 통신 방식입니다. ※ 핀설명 1) +5V(통신 전원) 3) D-(데이터-) 2) D+(데이터+) 4) 0(통신 그라운드)

#### 9. USB 2.0 Interface Port

PC에 기본으로 장착되어 있는 USB Port를 이용하여 Power Supply를 제어하는 방식입니다.

#### 10. AC Input

AC전압을 입력하는 곳입니다. 기본 220V/50-60Hz로 설계되어 있으며 옵션으로 변경가능합니다.

#### 11. 환기구

제품은 전면 및 옆면에서 강제로 공기를 흡입한 후 후면으로 배출시킵니다.

![](_page_15_Picture_0.jpeg)

# 3. Front-Panel 동작

각 기능에 대한 메뉴진입 후 Cancel 은 아무런 이벤트가 발생하지 않았을 경우 약 5초 후 자동 Local mode로 전환 됩니다.

메뉴의 선택 및 확인 키는 메뉴에 진입한 Key가 '확인'Key로 디자인 되어 있으므로 조작상 메뉴의 및 확인 키는 메뉴에 진입한 Key가 확인 Key로 디자인 있으므로 쉬우며 편리성을 제공 합니다.

## **Overview**

- 1. IN ON/OFF 전자부하 사용을 차단및 허용 상태에 관한 설명 입니다.
- 2 Constant Current 동작(CC) 2. Constant Current 정전류 출력모드에 관한 동작을 설명 합니다.
- 3. Constant Voltage 동작(CV) 정전압 출력모드에 관한 동작을 설명 합니다.
- 4. Resistance Voltage 동작(CR) 정전압 출력모드에 관한 동작을 설명 합니다.

### 5. IO/LOCAL

Remote Interface 설정/Local mode로 전환, Error Message Display에 관한 설명 입니다.

- 6. Range 설정값의 범위 설정에 관한 설명입니다.
- 7. Save

『사용자 메모리』에 파워서플라이 정보를 저장하는 방법에 대한 설명 입니다.

8. Recall

『사용자 메모리』에 저장된 내용을 파워 서플라이에 적용하는 방법에 대한 설명 입니다.

9. ESC

메뉴진입시 취소와 에러 확인, Protection 제거에 대한 설명입니다.

10. Dynamic ON/OFF

다이나믹 모드 실행에 대한 설명입니다.

11. Slew

전자로드의 slew 속도설정에 대한 설명입니다.

12. A-Memory

A-Memory에 대한 설명입니다.

13. B-Memory

B-Memory에 대한 설명입니다.

### 14. Dynamic Cycling Time / Duty

다이나믹 모드의 속도와 다이나믹 A,B의 Duty값에 관한 설명입니다.

![](_page_16_Picture_0.jpeg)

3-15. SHORT

전자부하기의 SHORT기능에 대한 설명입니다.

3-16. CYC RUN

싸이클링 모드 실행에 관한 설명입니다.

#### 3-17. STEP

싸이클링 모드의 STEP설정에 관한 설명입니다.

#### 3-18. REP (REPEAT)

싸이클링 모드의 REPEAT설정에 관한 설명입니다.

3-19. SEQ (SEQUENCE)

싸이클링 모드의 SEQUNCE 설정에 관한 설명입니다.

#### 3-20. Error Message Display

에러 메시지에 대한 설명입니다.

#### 3-21 Protection

전자로드의 보호기능에 대한 설명입니다.

#### 3-22. Remote Voltage Sensing

전자로드의 Remote Voltage Sensing에 대한 설명입니다.

![](_page_17_Picture_0.jpeg)

# 3-1. IN ON/OFF

입력단자로 부터 입력받은 전류를 전자부화로 허용 또는 차단하는 기능입니다. 따라서 소스원을 제거하지 않고 차단하는 효과를 볼수 있습니다. 아래는 동작 방법에 관한 설명 입니다. 아래는 방법에 관한 설명 (Last State Mode 가 Disable 상태일 경우의 예입니다.)

![](_page_17_Picture_99.jpeg)

≫ 관련 Remote Interface Command INPUT {OFF|ON} INPUT?

응용: OUTP 상태를 체크하고 OFF상태라면 ON을 하는 방법 OUTP? Return value "0" 출력상태 체크

![](_page_17_Picture_100.jpeg)

![](_page_18_Picture_0.jpeg)

# 3-2. Constant Current 동작(CC)

정전류 입력모드이며 동작 순서는 아래와 같습니다.

![](_page_18_Picture_165.jpeg)

≫ 관련 Remote Interface Command mode:{<VOLT>,<CURR>,<RES>} CURR{<current>} CURR:RANG:{<L>,<H>} INPUT{OFF|ON}

![](_page_18_Picture_166.jpeg)

#### Note

1. 좌측 커서키는 전압 Range의 증가를, 우측 커서키는 전류 Range의 감소로 제어 됩니다.

2. ReadBack Display란? 출력되고 있는 전압과 전류를 Display 하는 상태를 말합니다.

![](_page_19_Picture_0.jpeg)

# 3-3. Constant Resisrance 동작(CR)

정저항 입력모드이며 동작 순서는 아래와 같습니다.

![](_page_19_Picture_169.jpeg)

≫ 관련 Remote Interface Command mode:{<VOLT>,<CURR>,<RES>}  $RES<sub>res</sub>$ RES:RANG {<L>,<M>,<H>} INPUT{OFF|ON}

응용1: INPUT OFF 입력 차단 MODE:RES CR모드 설정 RES:RANG L LOW Range 설정 RES 10 저항값 설정 INPUT IN 입력 허용

![](_page_20_Picture_0.jpeg)

# 3-4. Constant Voltage 동작(CV)

정전압 출력모드 이며 동작 순서는 아래와 같습니다.

![](_page_20_Picture_141.jpeg)

≫ 관련 Remote Interface Command { } mode:{<VOLT>,<CURR>,<RES>} VOLT{<voltage>}

INPUT{OFF|ON}

![](_page_20_Picture_142.jpeg)

![](_page_21_Picture_0.jpeg)

# 3-5. IO/Local

제품과 Remote Interface를 하기위해 설정하는 Key로써 RS232C, RS485, USB 를 셋팅 할수 있습니다. Remote Interface를 하기 위해서 먼저 제품을 셋팅해 주어야 합니다. 공장 출고시 RS232C 프로토콜로 선택되어 있으며 Baud Rate는 9600bps로 설정되어 있습니다. 공장 출고시 RS232C 프로토콜로 있으며 Baud Rate는 9600bps로 통신 셋팅은 Front panel에서만 가능합니다.

- ▌IO/Local 에서 셋팅한 내용은 비휘발성 메모리에 변경하기 전까지 영구 보존하기 때문에 전원을 차단하여도 변경되지 않습니다.
- Remote Interface가 이루어지면 Front-panel의 RMT 램프에 점등이 되며 제품의 제어권은 Remote 장치가 우선이 됩니다.

■ 제어권을 제품으로 돌리기 위해서 먼저 Remote Interface를 종료 시킨 후 IO/LOCAL Key를 누르면 RMT 램프가 소등되며 Front panel에서 제어할 수 있습니다. RMT는 소등되었는데 제어가 안된다면 KEY LOCK 상태일 가능성이 큽니다.

### RS232C 설정

RS232C 설정 방법의 순서 입니다.

![](_page_21_Picture_165.jpeg)

#### Note

bps란? Bit per Second의 약자로 초당 1bit를 초당 전송할 수 있는 단위로 높을수록 전송 속도는 빠릅니다

![](_page_22_Picture_0.jpeg)

### RS232C 설치 환경 설정

- ▌RS232C 는 아래와 같이 Fixed 되어 있습니다. Data Bit: 8 Stop Bit :  $1$ Parity Bit : None
- RS232C Data 프레임 형식

![](_page_22_Figure_4.jpeg)

- ▌제품과 Remote 장치를 연결하기 위해서는 Female 타입의 표준 Cross cable이 필요하며 아래는 양쪽 모두 Female 타입의 표준 Cross cable일 경우 배선도에 대한 설명 입니다.
	- "1-2. 액세서리 및 제품 Option" 란을 참고 하시면 용도별 및 길이별로 선택할 수 있습니다.

![](_page_22_Figure_7.jpeg)

▌Remote 장치에서 DB25PIN만 제공하거나 사용을 원할 때에는 별도의 어뎁터 케이블을 이용하시면 편리 합니다.

"1-2. 액세서리 및 제품 Option" 란을 참고 하시면 용도별 및 길이별로 선택할 수 있습니다.

![](_page_22_Figure_10.jpeg)

![](_page_23_Picture_0.jpeg)

### RS485 설정

Remote 장치를 포함하여 255대 까지 제품을 연결 후 병렬로 제어 할 수 있습니다. 아래는 설정 방법의 순서 입니다.

![](_page_23_Picture_93.jpeg)

#### Note

자사에서 옵션 판매하는 RS485 to RS232C 컨버터 모듈을 이용하면 발주시 제품 내장형으로 할 수 있으며 외장형으로 사용 할 경우에 자사 전자로드에서 공급하는 전원을 이용할 수 있어 주변장치가 필요없습니다.

![](_page_24_Picture_0.jpeg)

### RS485 배선 사양

▌RS485는 4핀 원터치 단자대로 구성되어 있으며 제품의 후면에서 단자대를 바라본 형상입니다.

![](_page_24_Figure_3.jpeg)

### RS485 설치 환경 설정

▌RS485 Line과 Remote 장치를 연결하기 위해서는 별도의 하네스로 배선이 필요하며 아래는 자사 485 to 232 컨버터를 이용하여 Remote(PC) 장치와 연결한 배선도 입니다.

![](_page_24_Figure_6.jpeg)

< 그림 3-6 >

■ RS485 PC Interface 설치도

 OPE-Series의 RS485는 DC5V/0.2A를 출력합니다. OM485-232모듈과 호환되도록 설계되었기 때문에 별도의 전원공급장치를 추가할 필요가 없습니다. 장비와 OM485-232(RS485 to RS232 Converter)간 길이는 전원공급의 loss를 최소화 하기위해 되도록 짧게 배선하십시요!

![](_page_25_Picture_0.jpeg)

### USB 설정

PC에서 기본적으로 지원하는 USB(Universal Serial Bus) 장치를 이용하여 제품을 제어할 수 있으며 USB 1 Port당 제품 1대를 제어할 수 있으므로 PC의 USB Port만큼 제품을 연결할 수 있습니다. 아래는 설정 방법의 순서 입니다.

![](_page_25_Picture_105.jpeg)

#### Note 1

Window application을 개발하기 위해서는 자사에서 배포하는 USB Driver를 설치해야 합니다. Driver는 별도로 공급하지 않으며 최신버젼을 홈페이지에서 다운로드할 수 있습니다.

#### Note2

케이블은 표준 USB 케이블을 사용합니다.

![](_page_26_Picture_0.jpeg)

# 3-6. Range

CC모드와 CR모드에는 Range가 있습니다. Range의 사항은 Spec를 참조하십시오

![](_page_26_Figure_3.jpeg)

≫ 관련 Remote Interface Command

CURR:RANG:{<L>,<H>} RES:RANG:{<L>,<M>,<H>}

![](_page_26_Picture_83.jpeg)

Note1

Range는 INPUT ON 상태에서는 사용할수 없습니다. INPUT OFF 상태를 확인하신후 사용하십시오

![](_page_27_Picture_0.jpeg)

# 3-7. Save

현재 전자로드의 상태를 『사용자 메모리』에 저장할 수 있습니다. 『사용자 메모리』는 10개로 나누어져 있으며 모드상태, Range, 전압, 전류, Slew Level, A-Memory, B-Memory, DUTY, Cycling Time의 설정값이 저장됩니다. Cycling Time의

아래는 『사용자 메모리』에 저장하는 과정입니다.

Save Key는 저장하는 기능 외에 제품 교정에 필요한 Software Calibration을 제공 합니다. Calibrate 기능에 관한 내용은 "4. CALIBRATION" 부분을 참조 하세요

![](_page_27_Figure_5.jpeg)

≫ 관련 Remote Interface Command

\*SAV {1 | 2 | 3 | 4 | 5 | 6 | 7 | 8 | 9 | 10} 응용1: \*SAV 4 『사용자 메모리』의 4번째 위치에 현재상태를 저장함.

**Note** 

『사용자 메모리』를 초기화 할 수 있습니다. "5-3. USER-MEM CLEAR" 부분을 참조 하세요

![](_page_28_Picture_0.jpeg)

# 3-8. Recall

Save 기능을 이용하여 『사용자 메모리』에 저장한 내용을 현재 파워 서플라이에 적용하는 기능입니다. 영역은 01 ~ 10 번 메모리 까지 있으며 현재의 모드상태, Range, 전압, 전류, Slew Level, A-Memory, B-Memory, DUTY, FREQ의 설정값이 적용됩니다. 아래는 Recall하는 과정입니다.

![](_page_28_Picture_142.jpeg)

≫ 관련 Remote Interface Command

\*RCL{1 | 2 | 3 | 4 | 5 | 6 | 7 | 8 | 9 | 10} \*RCL {1 | 2 | 3 | 4 | 5 | 6 | 7 | 8 | 9 | 10}응용1: \*RCL 4 『사용자 메모리』의 4번째 위치에 현재상태에 적용.

Note

INPUT OFF 상태에서만 설정이 가능합니다.

![](_page_29_Picture_0.jpeg)

## 3-9. ESC

메뉴 진입시 취소 하거나 protection제거, 에러확인시 사용하는키입니다.

취소버튼사용시

- 메뉴진입을 잘못하였거나 메뉴를 저장하고 싶지않을때 취소버튼으로 사용합니다. 메뉴취소시 메뉴진입전 상황으로 되돌아갑니다.

에러 발생시

- 에러 발생시 비프음과 함께 ERROR LED가 점등되는데 에러의 넘버를 확인하고자할때 ESC/ERR키를 눌러 에러 넘버를 확인합니다. 에러 넘버는 3-20.Error Message Display를 참조하시기 바랍니다.

Protection 제거시

- Protection에 진입하게 되면 LCD창에는 Protection 메시지가 표기가 되며 전자로드는 동작을 멈추게 됩니다. Protection진입 원인을 해결후 ESC/ERR Key를 눌러 다시 전자로드를 사용하면 됩니다. Protection의 종류는 3-15. Protection을 참조하시기 바랍니다.

≫ 관련 Remote Interface Command SYST:ERR? PROT? PROT:CLE

응용1: 에러 확인 SYST:ERR? Return value: -222 "Out of data" Error번호와 내용을 확인 할 수 있음.

응용2: Protection 확인 PROT? Return value: "Over Voltage" PROT:CLE Protection 제거

#### Note

1. Front panel에서 에러 확인은 ERROR 번호만 확인할 수 있으며 Remote Interface에서는 내용을 함께 확인할 수 있습니다.

2. Stack 메모리란? FILO(First In Last Out)구조로써 마치 막혀있는 통에 물건을 쌓고 가장 먼저 쌓은 물건을 꺼내기 위해서 나중에 넣은 물건까지 다 꺼내야 하는 구조를 말합니다. Queue 메모리란? FIFO(First In First Out)구조로써 양쪽으로 뚫여 있는 관에 물건을 계속 밀어 넣으면 먼저 넣은 물건이 반대쪽 출구로 먼저 나오는 구조를 말합니다.

![](_page_30_Picture_0.jpeg)

# 3-10. DYNAMIC ON/OFF

Dynamic 채널 A와 B의 값을 가지고 Frequence의 속도와 Duty의 듀티비에 따라 전자로드를 운용하는 모드입니다. 전자로드를 운용하는

아래는 DYNAMIC 운용 과정 입니다.

![](_page_30_Picture_95.jpeg)

≫ 관련 Remote Interface Command DYN:INPUT {OFF|ON} DYN:INPUT?

응용: 다이나믹 상태를 체크하고 OFF상태라면 ON을 하는 방법 DYN:INPUT? Return value "0" 다이나믹상태 체크

![](_page_30_Picture_96.jpeg)

Note

INPUT OFF상태에서만 다이나믹 모드의 실행이 가능합니다. 채널 A는 채널 B보다 값이 상대적으로 낮아야하며 CC모드로만 운용이 가능합니다.

![](_page_31_Picture_0.jpeg)

# 3-11. SLEW

전압과 전류의 셋팅 속도를 설정합니다. CV모드에서 SLEW를 설정하면 전압 셋팅속도가 설정되고 CC모드에서 SLEW를 설정하게 CV모드에서 SLEW를 설정하면 전압 셋팅속도가 설정되고 CC모드에서 SLEW를 되면 전류셋팅속도가 설정 되게 됩니다. 아래는 SLEW 설정 방법입니다.

### Current SLEW Set

![](_page_31_Picture_101.jpeg)

≫ 관련 Remote Interface Command CURR:SLEW {1 | 2 | 3 | 4 | 5 | 6 | 7 | 8 | 9 | 10 | 11 | 12} CURR:SLEW?

응용: CURR:SLEW 4 Current Slew Setting CURR:SLEW? Return value "4"

![](_page_32_Picture_0.jpeg)

#### Voltage SLEW Set

![](_page_32_Picture_67.jpeg)

≫ 관련 Remote Interface Command VOLT:SLEW {1 | 2 | 3 | 4 | 5 | 6 | 7 | 8 | 9 | 10 | 11 | 12} VOLT:SLEW?

응용: VOLT:SLEW 4 Voltage Slew Setting VOLT:SLEW? Return value "4"

![](_page_33_Picture_0.jpeg)

# 3-12. A-Memory

전자로드의 전류, 전압값을 저장하고 불러오는 버튼입니다.

![](_page_33_Picture_3.jpeg)

≫ 관련 Remote Interface Command DYN:MEM-A {mem-a\_value} DYN:MEM-A?

응용: DYN:MEM-A 10 다이나믹 A값 설정 DYN:MEM-A? Return value "10" 다이나믹 A값 확인

Note

CC모드에서 MEM-A저장시 CC모드 MEM-A에 저장되고 CV모드에서 MEM-A저장시 CV모드 MEM-A에 저장됩니다.

![](_page_34_Picture_0.jpeg)

# 3-13. B-Memory

전자로드의 전류, 전압값을 저장하고 불러오는 버튼입니다. 아래는 다이나믹B 설정 방법입니다.

![](_page_34_Picture_119.jpeg)

≫ 관련 Remote Interface Command DYN:MEM-B {mem-a\_value} DYN:MEM-B?

응용: DYN:MEM-B 20 다이나믹 B값 설정 DYN:MEM-B? Return value "20" 다이나믹 B값 확인

#### **Note**

A-Memory 와 B-Memory는 다이나믹 모드의 설정값으로도 쓰이기 때문에 B-Memory의 설정값은 A-Memory보다 낮을수 없습니다.

CC모드에서 MEM-B저장시 CC모드 MEM-B에 저장되고 CV모드에서 MEM-B저장시 CV모드 MEM-B에 저장됩니다.

![](_page_35_Picture_0.jpeg)

# 3-14. Dynamic Cycling Time / Duty

### Dynamic Cycling Time

- 다이나믹 모드의 속도를 설정합니다. 다이나믹 속도를

아래는 Dynamic Cycling Time를 설정하는 방법입니다.

![](_page_35_Picture_107.jpeg)

≫ 관련 Remote Interface Command DYN:FREQ {VALUE} DYN:FREQ?

응용: DYN:FREQ 0.0001 Frequence 값 설정 DYN:FREQ? Return value "0.0001" Frequence 값 확인
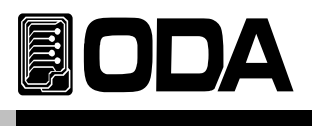

#### **DUTY**

- 다이나믹 모드의 Duty폭을 설정합니다.

100%를 기준으로 Duty를 설정하며 Duty값을 설정하면 그값은 다이나믹 A에 설정됩니다. 예를 들어 Duty를 60%로 설정하게 되면 다이나믹 A는 60%, B는 40%로 설정되게 됩니다. 아래는 Frequence를 설정하는 방법입니다.

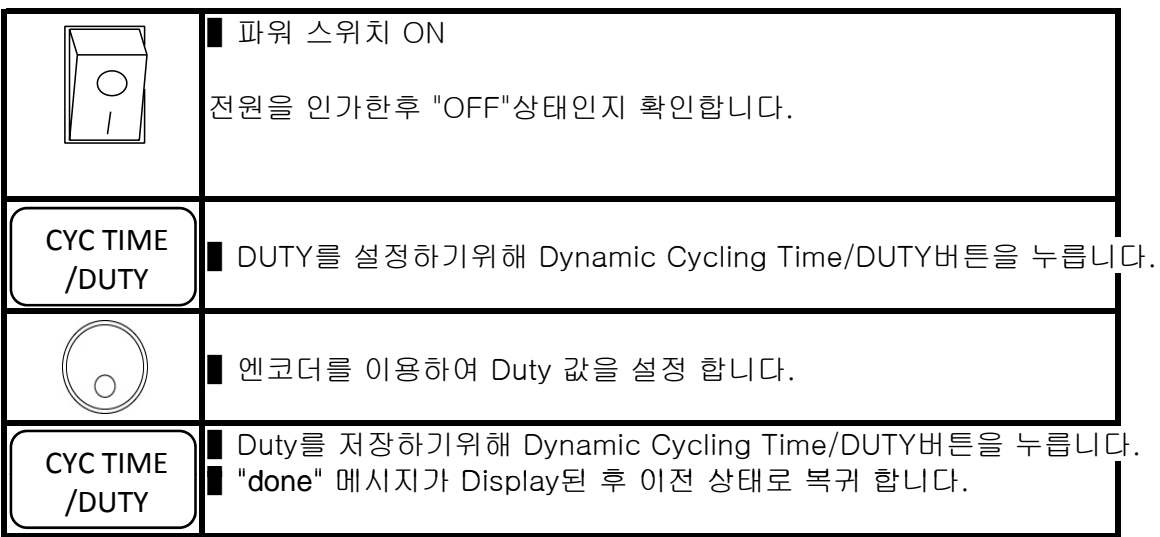

≫ 관련 Remote Interface Command DYN:DUTY {VALUE} DYN:DUTY?

응용: DYN:DUTY 50 DUTY값 설정 DYN:FREQ? Return value "50" DUTY값 확인

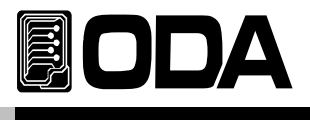

### 3-15. SHORT

파워 서플라이를 Short시키듯 전자로드에서 풀전류를 사용하게 운용됩니다. 아래는 SHORT 운용 과정 입니다.

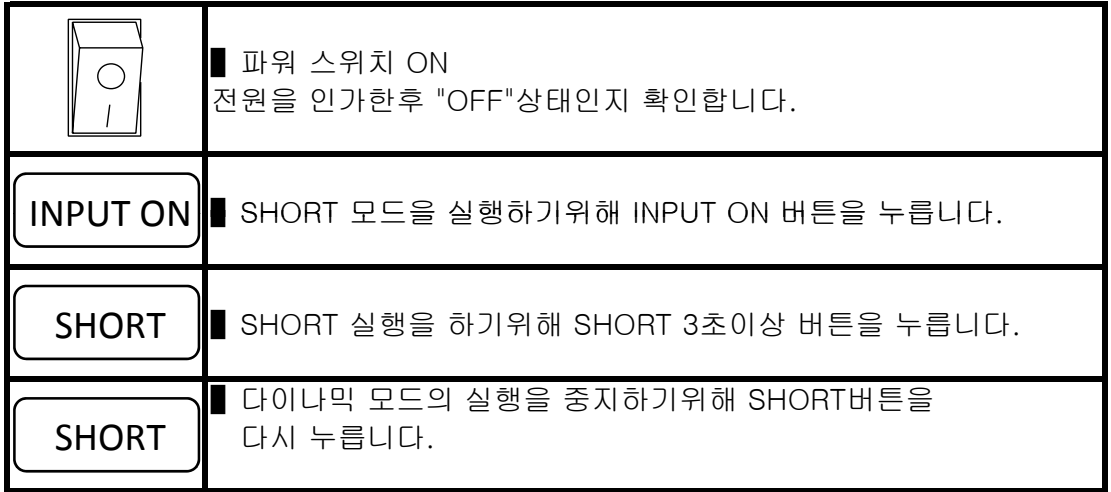

≫ 관련 Remote Interface Command SHORT { ON | OFF } SHORT?

응용: SHORT 상태를 체크하고 OFF상태라면 ON을 하는 방법 SHORT? Return value "0" SHORT 상태 체크

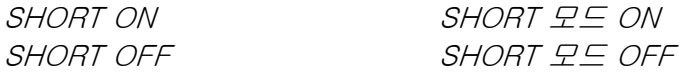

**Note** 

INPUT ON상태에서만 SHORT 모드 실행이 가능합니다. REMOTE 모드에서도 INPUT ON 만 실행이 가능합니다.

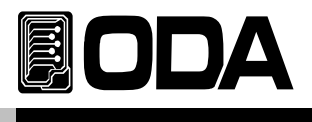

# 3-16. CYC RUN

Step, Repeat, Sequnce의 버튼을 이용하여 입력된 정보들을 이용하여 전자로드를 운용하는 모드입니다.

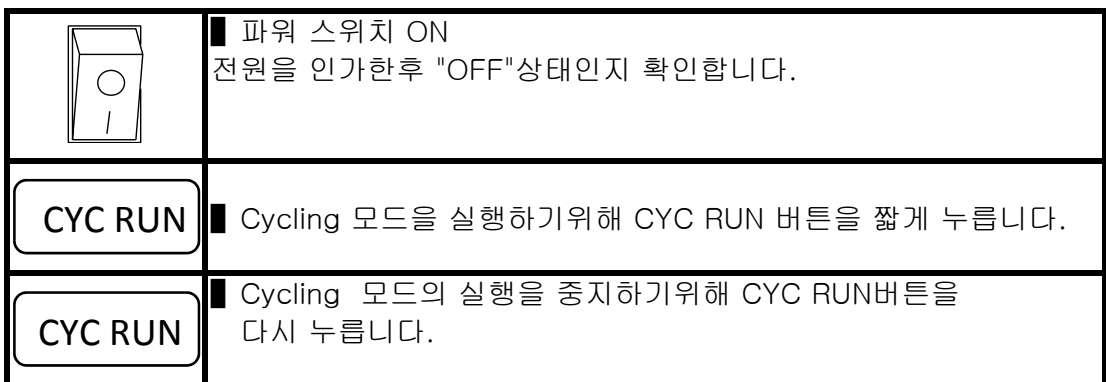

≫ 관련 Remote Interface Command CYC: INPUT {OFF|ON} CYC:INPUT?

응용: 싸이클링모드 상태를 체크하고 OFF상태라면 ON을 하는 방법 CYC:INPUT? Return value "0" 싸이클링모드 상태 체크

CYC:INPUT ON 싸이클링 모드 ON

CYC:INPUT OFF 싸이클링 모드 OFF

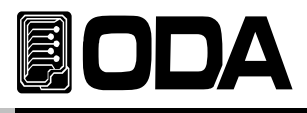

# 3-17. STEP

Cycling 모드의 STEP를 설정합니다.

STEP 메뉴에는 1. STEP NUMBER

- 2. STEP OFF SELECT STEP OFF
- 3. MODE SELECT
- 4. VALUE SETTING
- 5. SLOPE TIME SETTING
- 6. DELAY TIME SETTING 로 구성되어있습니다.

STEP의 설정이 끝나면 ESC Key를 이용하여 메뉴를 빠져나옵니다.

#### 1. STEP NUMBER

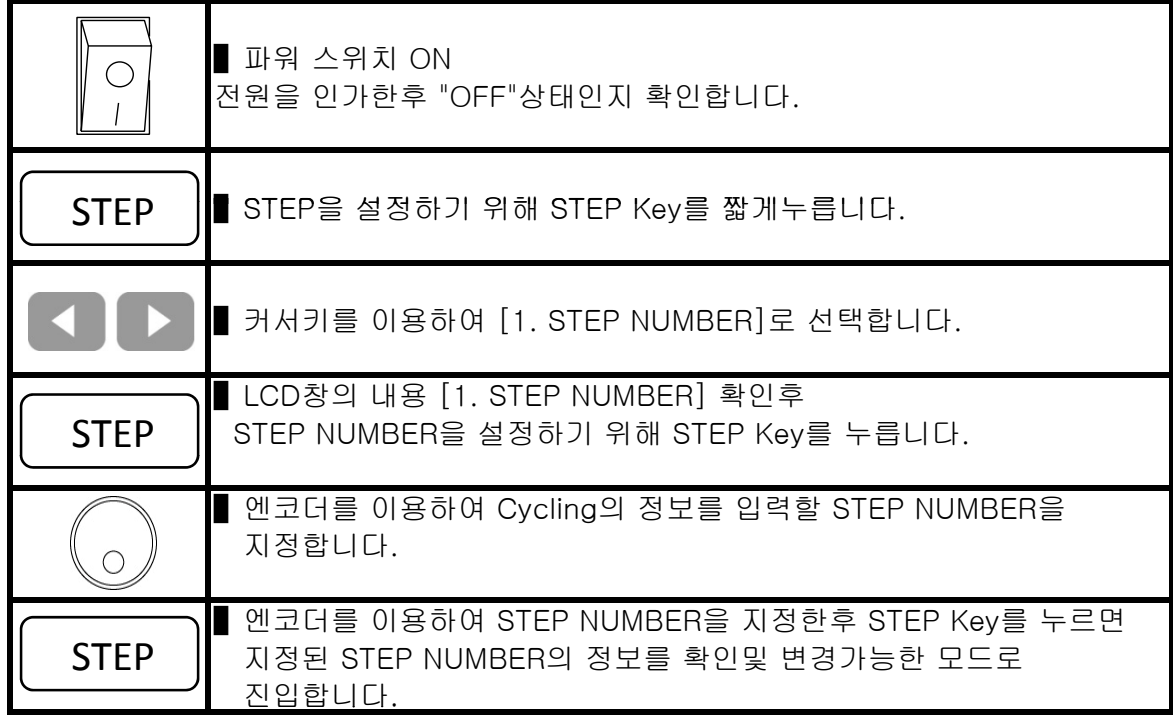

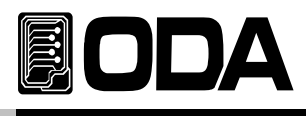

#### 2. STEP OFF SELECT

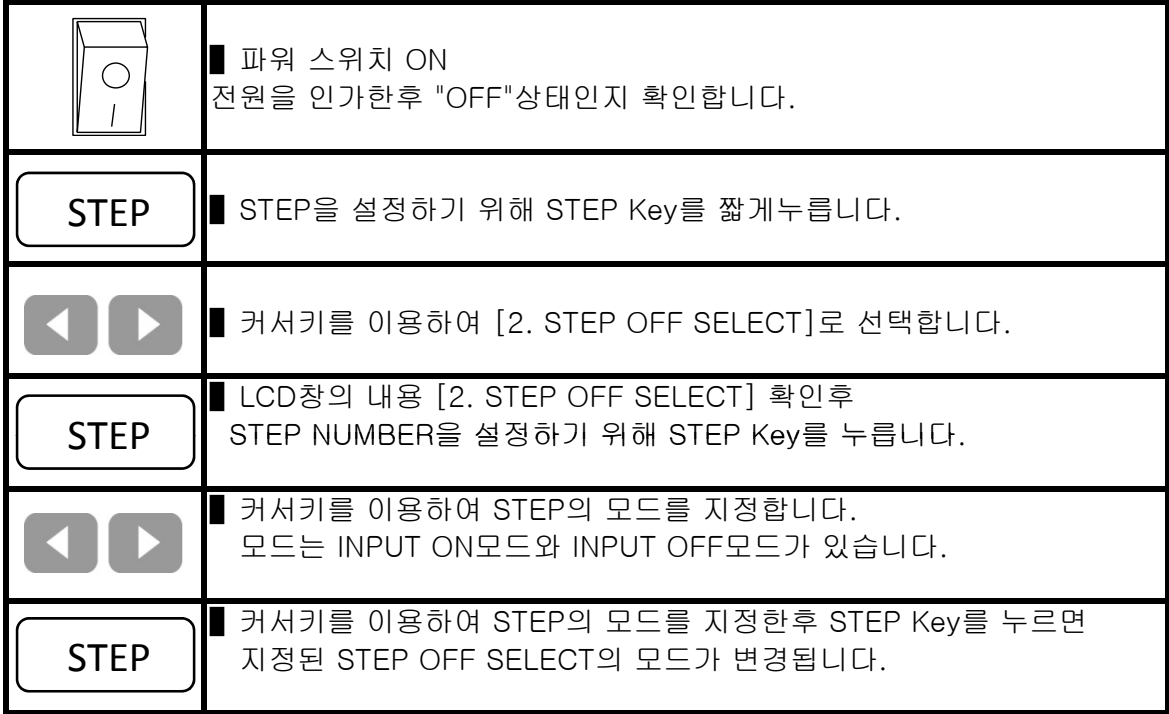

≫ 관련 Remote Interface Command CYC:STEP:MODE:{1 | … | 100} OFF

응용: CYC:STEP:MODE:1? Return value "OFF" Step 1의 OFF 확인 CYC:STEP:MODE:1 OFF Step 1 OFF모드로 설정

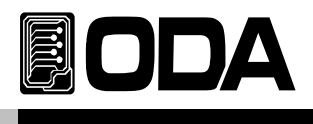

#### 3. MODE SELECT

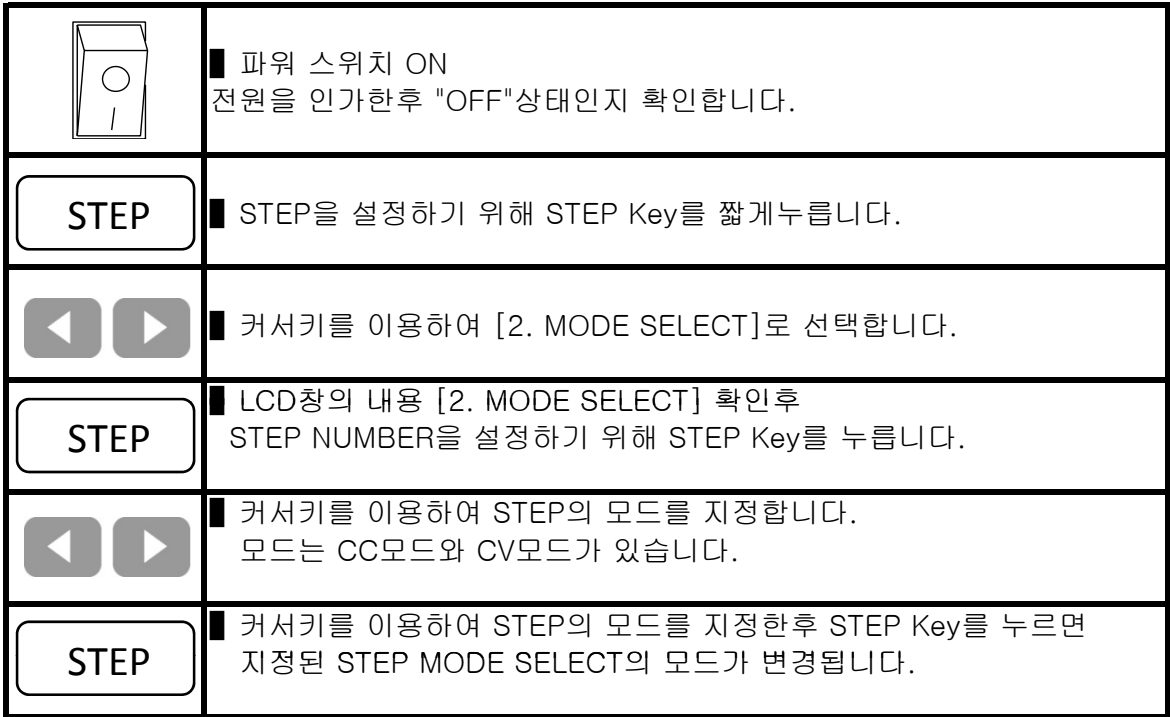

≫ 관련 Remote Interface Command CYC:STEP:MODE:1 {CC | CV} CYC:STEP:MODE:{1 | … | 100}?

응용: CYC:STEP:MODE:1? Return value "CC" Step 1의 모드 확인 CYC:STEP:MODE:1 CC Step 1 CC모드로 설정

Note

STEP1 에서 선택된 모드는 1~100까지 모두 같게 되며 STEP2부터는 확인만 가능합니다.

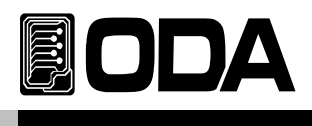

#### 4. VALUE SETTING

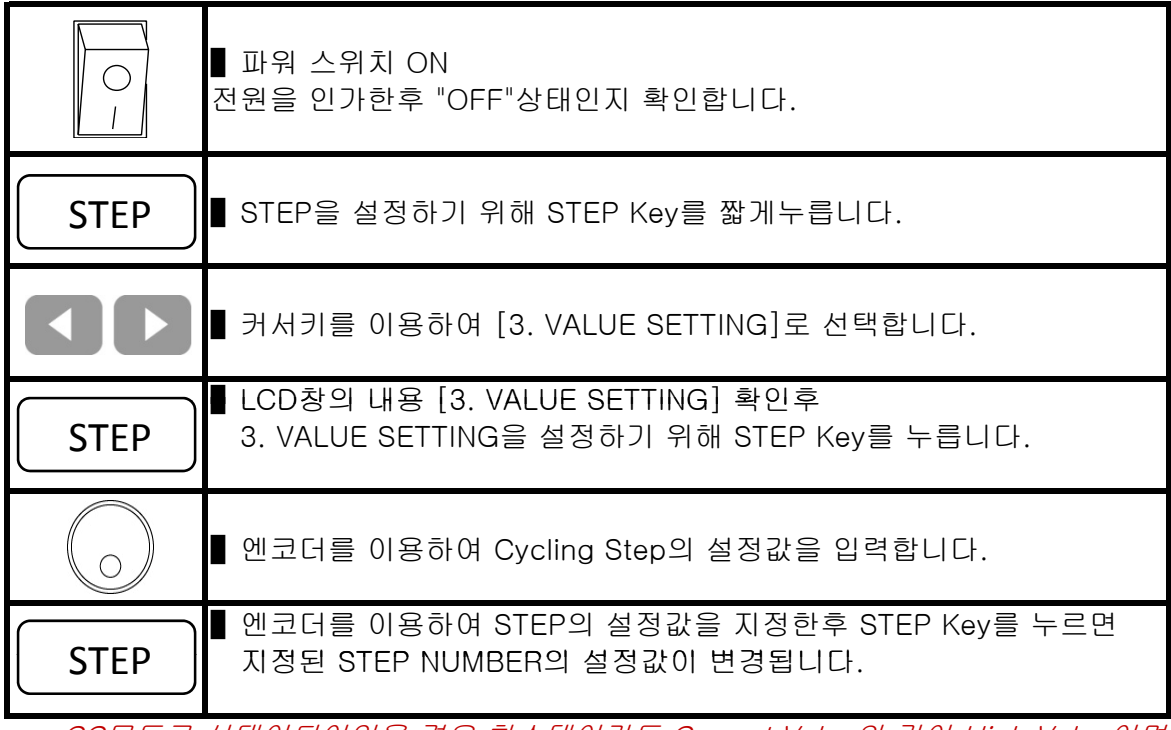

ps. CC모드로 선택이되어있을 경우 한스텝이라도 Current Value의 값이 High Value이면 Range는 High입니다.

≫ 관련 Remote Interface Command CYC:STEP:VAL:{1 | … | 100} {value} {| | } CYC:STEP:VAL:{1 | … | 100}?

응용: CYC:STEP:1 10 Step 1에 설정값 10 입력 CYC:STEP:1? Return value "10"

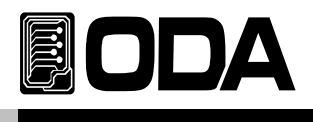

#### 5. SLOPE TIME SETTING

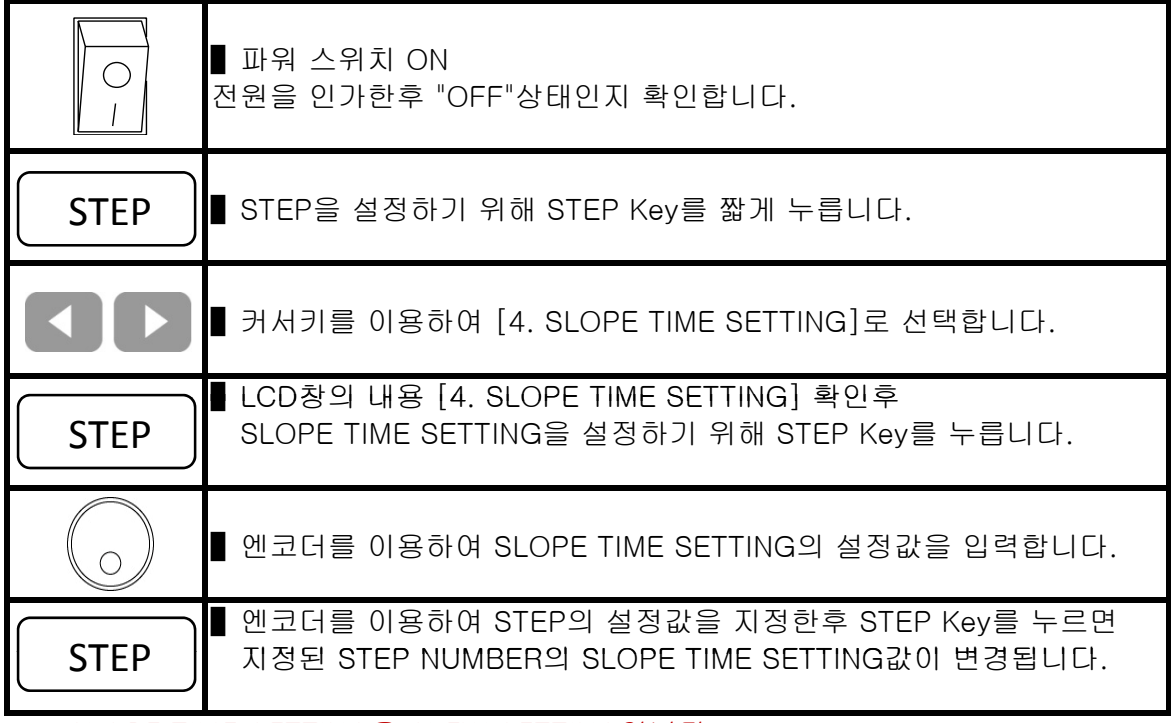

ps. SLOPE TIME SETTING은 SLEW SETTING입니다.

≫ 관련 Remote Interface Command

CYC:STEP:SLOPE:{1 | … | 100} { 1 | 2 | 3 | 4 | 5 | 6 | 7 | 8 | 9 | 10 | 11 | 12 } {| | } CYC:STEP:SLOPE:{1 | … | 100}?

응용: CYC:STEP:SLOPE:1 10 Step 1에 SLOPE값 10 입력 CYC:STEP:SLOPE:1? Return value "10"

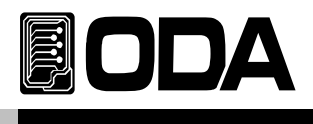

#### 6. DELAY TIME SETTING

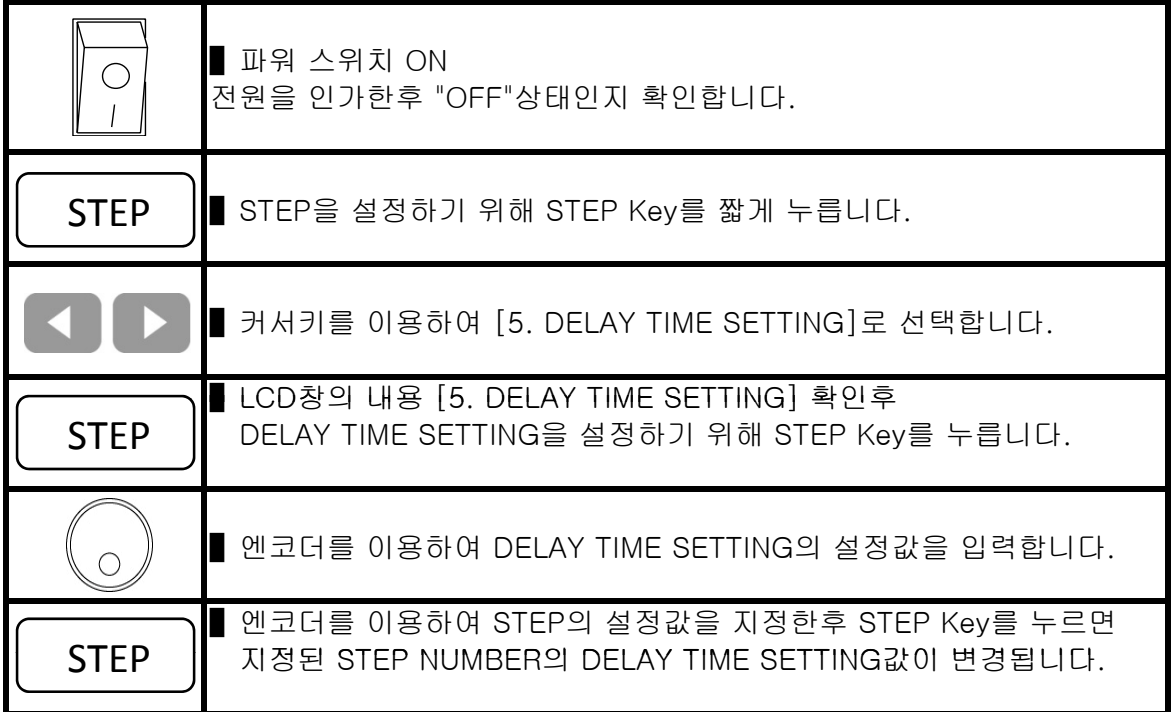

≫ 관련 Remote Interface Command CYC:STEP:DELAY:{1 | … | 100} {VALUE} {| | } CYC:STEP:DELAY:{1 | … | 100}?

응용: CYC:STEP:DEALY:1 86400 Step 1에 DELAY값 86400 입력(86400s) CYC:STEP:SLOPE:1? Return value "86400"

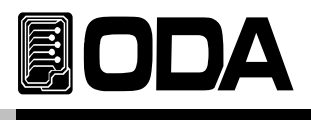

# 3-18. REP (REPEAT)

Cycling 모드의 Step반복 횟수를 설정합니다. 반복횟수는 1~10000번까지 가능합니다.

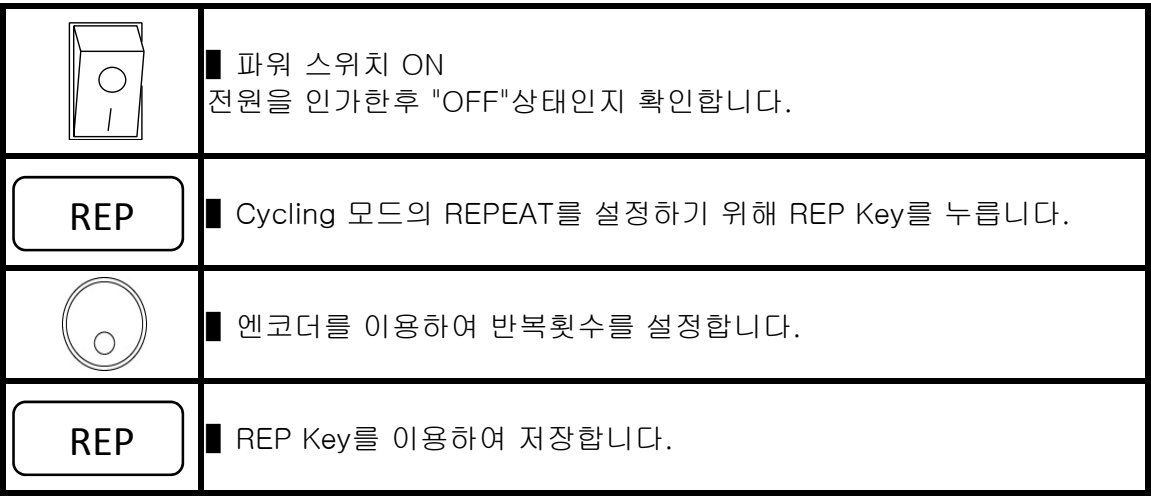

- ≫ 관련 Remote Interface Command CYC:REP {1 | … | 10000} CYC:REP?
- 응용: CYC:REP 2 REPEAT 설정에 "2" 입력 CYC:REP? Return value "2"

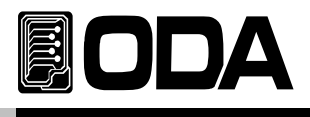

# 3-19. SEQ (SEQUENCE)

Cycling 모드의 Start Step와 Finish Step을 설정합니다. SEQUENCE 메뉴에는 1. START NUMBER 2. FINISH NUMBER 로 구성되어있습니다. FINISH NUMBER 로

SEQUENCE의 설정이 끝나면 ESC Key를 이용하여 메뉴를 빠져나옵니다.

#### 1. START NUMBER

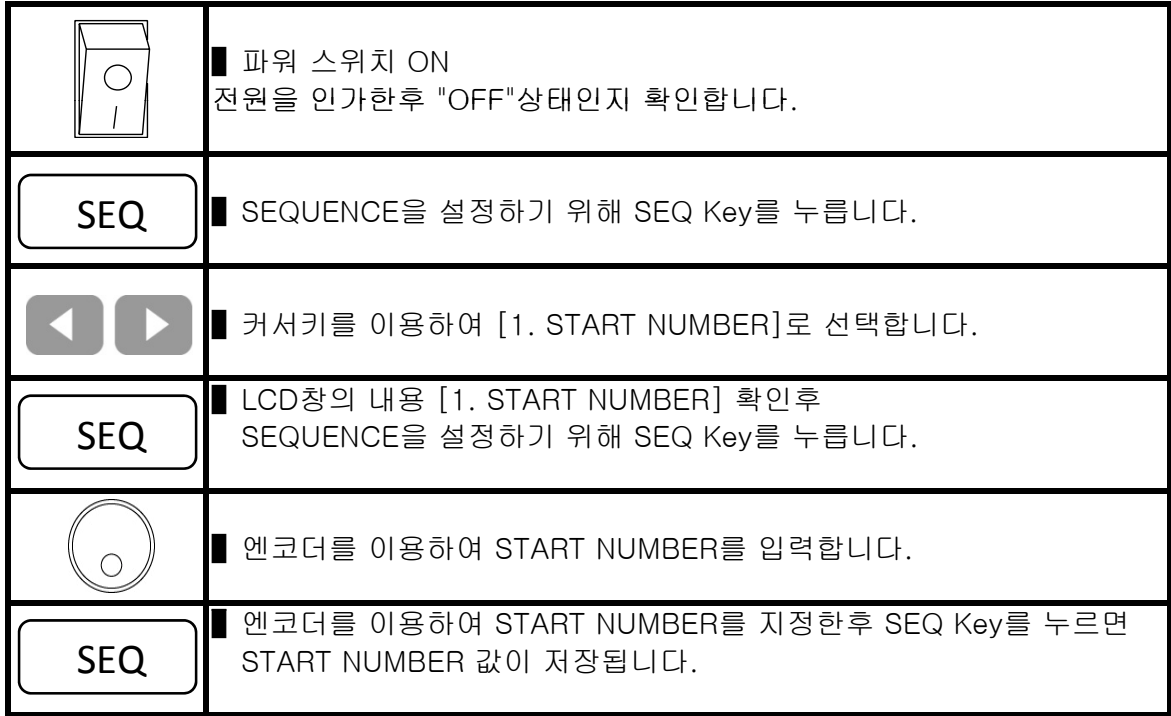

≫ 관련 Remote Interface Command 관련 Remote Interface CYC:SEQ:STA {VALUE} CYC:SEQ:STA?

응용: CYC:SEQ:STA 3 START STEP 3설정 CYC:SEQ:STA? Return value "3"

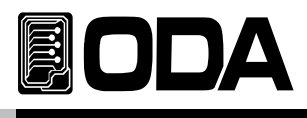

#### 2. FINISH NUMBER

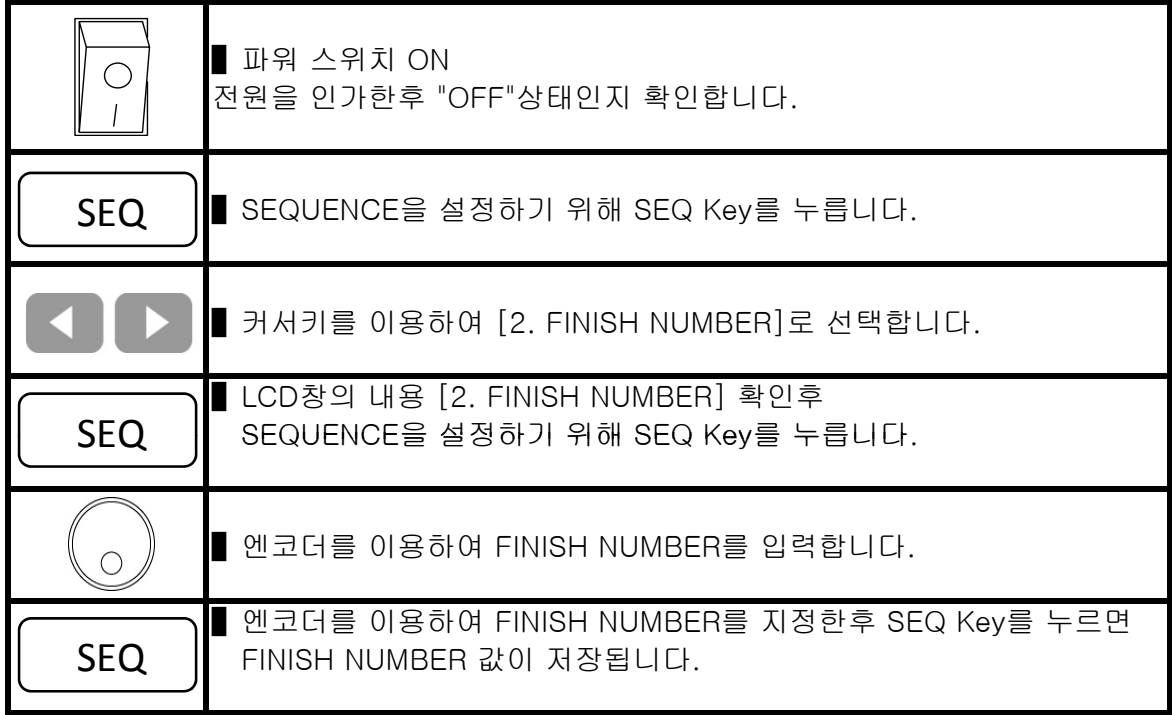

- ≫ 관련 Remote Interface Command CYC:SEQ:FIN {VALUE} CYC:SEQ:FIN?
- 응용: CYC:SEQ:FIN 100 FINISH STEP 100설정 CYC:SEQ:FIN? Return value "100"

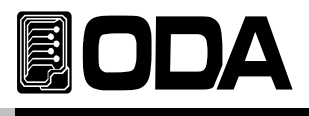

# 3-20. FUSE RUN

Fuse Time, Fuse Current의 정보들을 이용하여 전자로드를 운용하는 모드입니다.

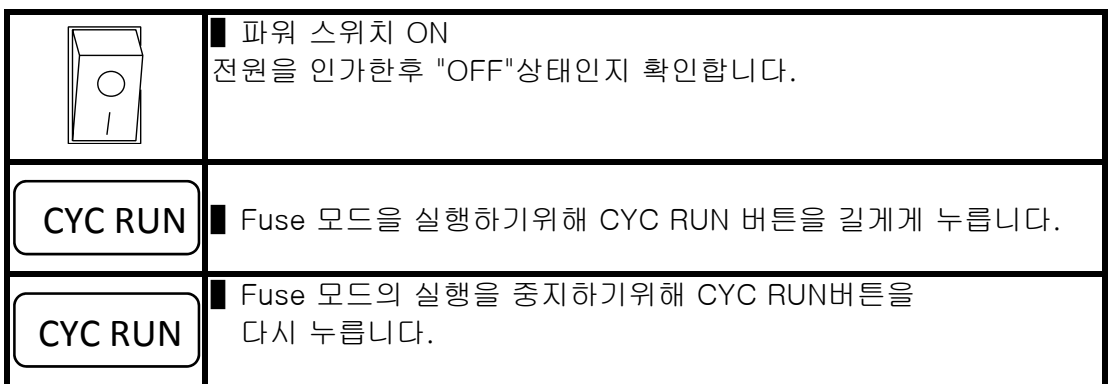

≫ 관련 Remote Interface Command FUSE: INPUT {OFF|ON} FUSE:INPUT?

응용: FUSE모드 상태를 체크하고 OFF상태라면 ON을 하는 방법 FUSE:INPUT? Return value "0" 싸이클링모드 상태 체크

> FUSE:INPUT ON FUSE RE ON FUSE:INPUT OFF FUSE RE OFF

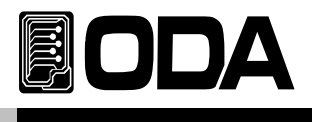

### 3-21. FUSE STEP

FUSE 모드의 STEP를 설정합니다. STEP 메뉴에는 1. FUSE TIME SET 2. FUSE CURRENT SET FUSE CURRENT

FUSE STEP의 설정이 끝나면 ESC Key를 이용하여 메뉴를 빠져나옵니다.

1. FUSE TIME SET

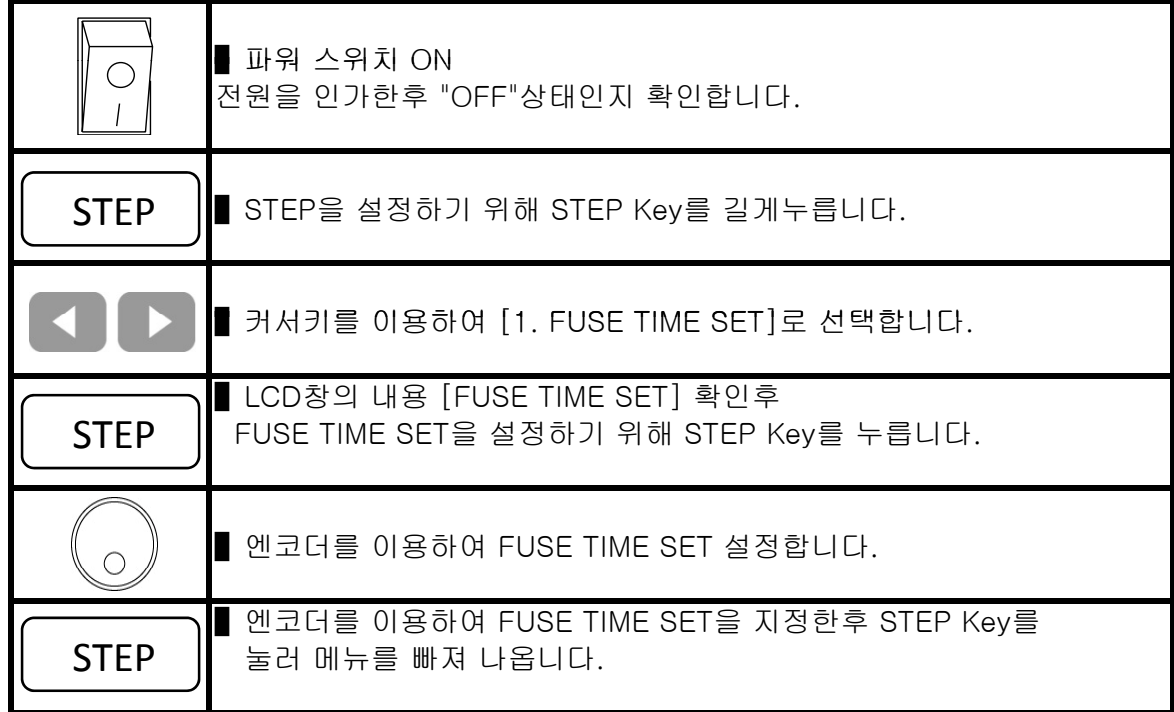

≫ 관련 Remote Interface Command 관련 Remote Interface FUSE:TIME {VALUE} FUSE:TIME?

응용: FUSE:TIME 86400 FUSE TIME 86400 입력(86400s) FUSE:TIME? Return value "86400"

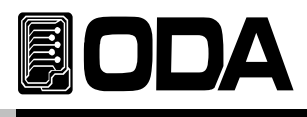

#### 1. FUSE CURRENT SET

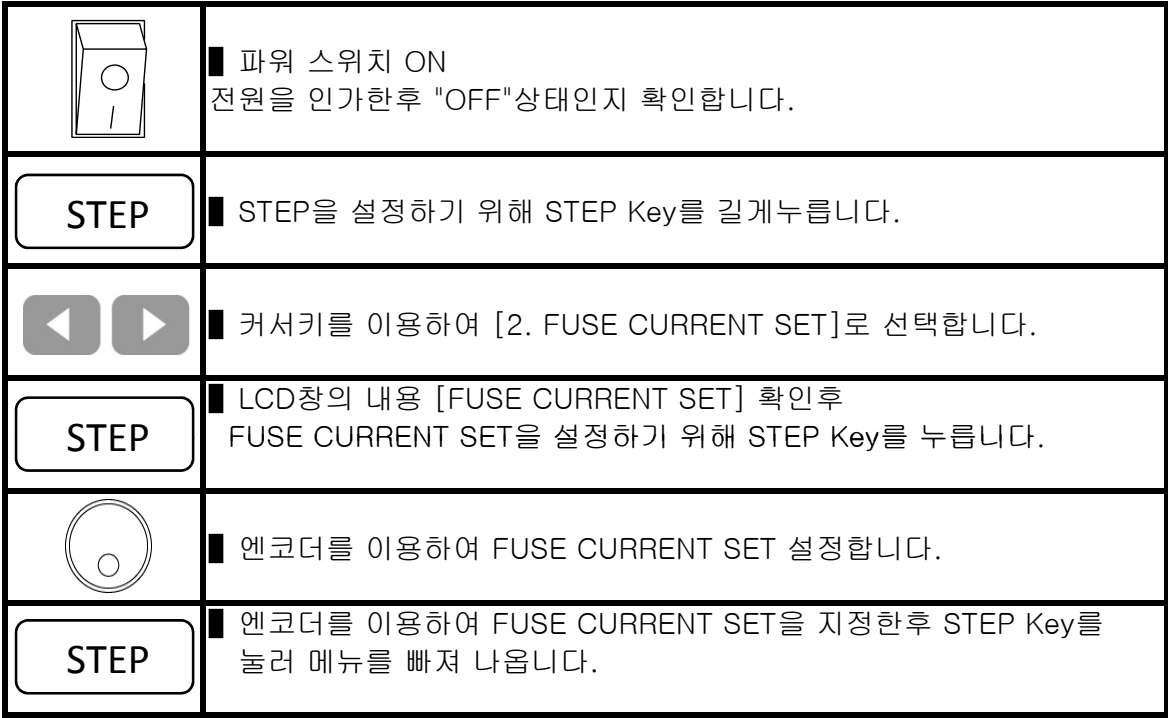

≫ 관련 Remote Interface Command FUSE:CURR {value} FUSE:CURR?

응용: FUSE:CURR 10 FUSEMODE CURR설정 10 입력 FUSE:CURR? Return value "10"

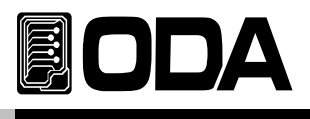

### 3-22. Error Message Display

자가진단 모드에서 발견된 에러, Calibration과 관련된 에러, SCPI 프로그램 해석에 대한 에러 등 각종 에러가 발생되면 휘발성 메모리에 최대 10개까지 저장됩니다. 발생 에러에 대한 상세 설명은 "7. Error Messages" 부분을 참조 하세요 발생 에러에 대한 상세 설명은 7. Error Messages 부분을 참조

▌ERROR의 메모리는 Stack구조로써 가장 먼저 발생한 에러가 마지막으로 엑세스 됩니다.

■ 10개까지 저장되며 11번째 부터는 가장 처음 발생한 순서대로 Stack에서 버려 집니다.

▌ERROR Key를 눌러 확인하면 마지막 발생한 에러 내용부터 Stack에서 삭제됩니다.

▌ERROR가 발생할 때마다 알람음 및 ERR램프가 점등됩니다.

#### ERROR 확인

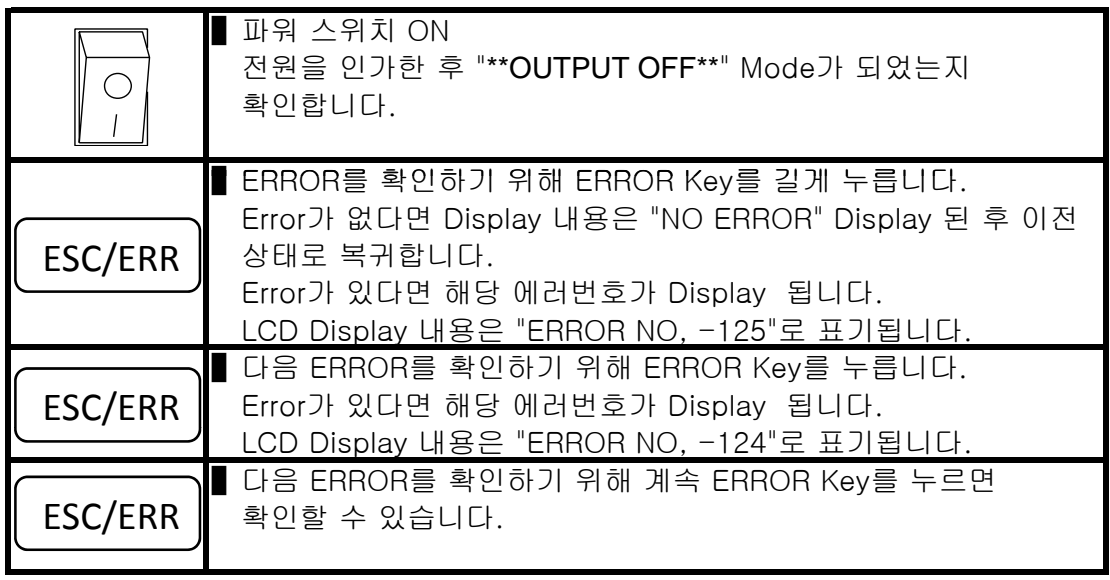

≫ 관련 Remote Interface Command SYST:ERR? 응용: 에러 확인

SYST:ERR? Return value: -222 "Out of data" Error번호와 내용을 확인 할 수 있음.

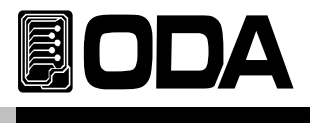

### 3-23 Protection

전자로드를 보호하는 기능으로 OVP, OPP, OTP가 있습니다. 다음은 각각의 Protection에 대한 설명입니다. 다음은 각각의 대한

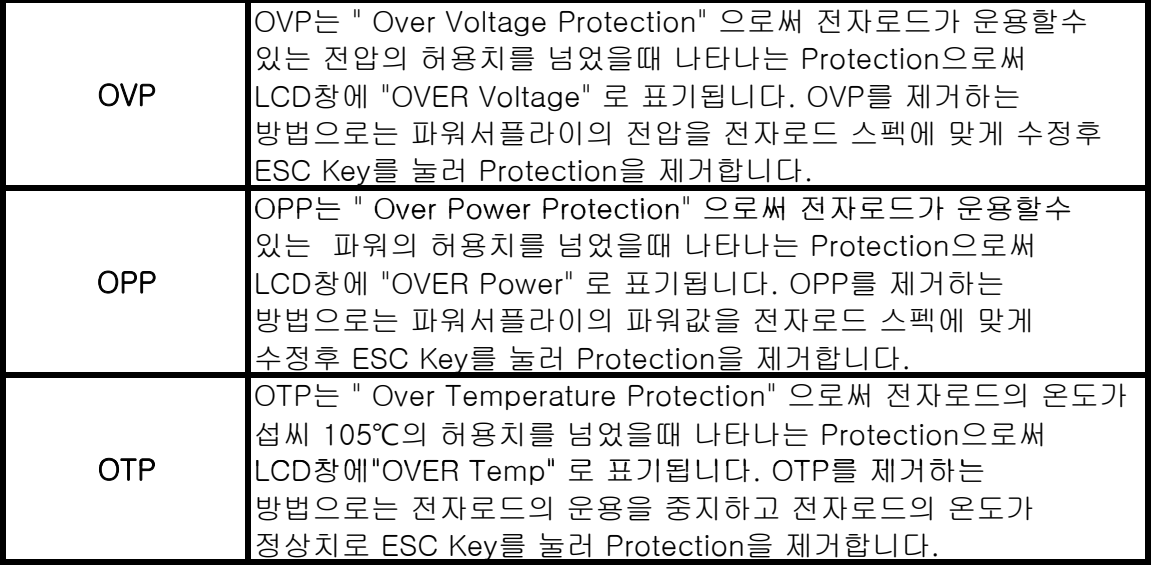

≫ 관련 Remote Interface Command PROT? PROT:CLE 응용: Protection 확인 PROT? Return value: "Over Voltage" PROT:CLE Protection 제거

Note

Protection에 진입하게 되면 전자로드의 운용은 정지되며 Protection제거시 Input OFF모드로 설정됩니다. "OTP"의 온도체크는 전자로드 제품 안의 Heatsink에 대한 온도입니다.

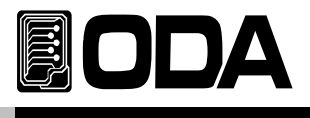

### 3-24. Remote Voltage Sensing

전자로드의 입력단자로부터 파워서플라이를 연결할 경우 부하 연결 리드선에 전압 Regulation이발생 합니다. 따라서 부하원에 정확한 전자로드운용 을 위해서 전압 Regulation이발생 정확한 전자로드운용 을 Remote Voltage Sensing (이하 V-Sensing)을 사용할 수 있습니다. V-Sensing을 사용함에 있어 아래 사항을 숙지 하시기 바랍니다.

#### Remote Voltage Sensing 연결

제품의 뒤쪽 스위치를 "Remote"로 위치 시키고 Sensing은 출력단자부터 부하까지 연결, 그리고 센싱단자에서 부하까지 극성에 유의해서 연결을 합니다.

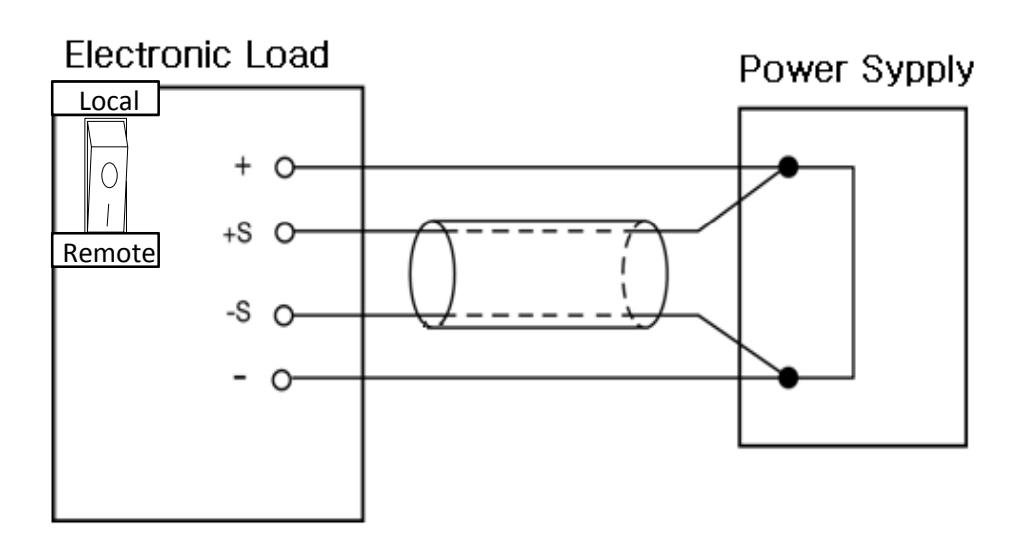

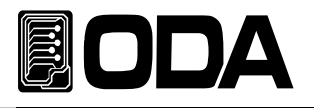

# 4. CALIBRATION

#### Warning

사전 지식이 있는 관리자 또는 외부 교정허용기관 외에는 절대 Calibrate기능을 사용하지 마십시오. 사전 지식이 있는 관리자 또는 외부 교정허용기관 외에는 절대 Calibrate기능을 사용하지 교정은 주기적으로 해야 합니다. > 정밀사용 : 180일마다 시행 > 정상사용 : 365일마다 시행

장비의 노후 및 외부적인 온도 습도 상태 등 매우 다양한 환경 속에서 약간씩의 성능 오차가 발생할 수 있습니다. 따라서 환경에 맞춰 교정을 하여 최적의 상태가 유지될 수 있도록 정비 하는 개념입니다

### 4-1. 특징

- 제품 케이스를 열지 않고 교정
- ▌Front panel Key를 통한 교정
- ▌불휘발성 영구적 메모리에 저장 불휘발성 영구적 메모리에
- Calibration 데이터 Backup 및 교정값 복구 지원
- ▌교정 계측기의 Meter 수치를 1:1 입력하는 방식으로 매우 쉬운 조작

### 4-2. 정밀교정을 위한 준비

- ▌ ▌전자로드의 Spec 이상을 측정할수 있는 계측기와 파워서플라이를 사용합니다.
- ▌교정할 전자로드와 측정에 사용될 계측기는 상온 20℃ ~ 30℃에서 1시간 이상 Warning up을 실시합니다.
- ▌습도는 80% 이하로 합니다.
- ▌전자로드의 입력단자와 파워서플라이, 측정 계측기 연결상에 접촉저항이 발생하지 않도록 연결합니다.
- 전자로드의 GND 및 측정 계측기의 Earth단자는 AC입력 전원의 GND와 연결하여야 합니다.
- ▌자기장을 발생시키는 기기 및 교정에 필요없는 기기의 전원은 모두 차단 합니다.

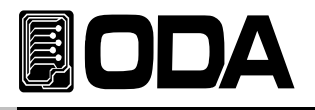

### 4-3. 정밀교정에 필요한 계측기 성능

전자로드 Spec에 성능을 내기 위해서 아래와 같은 계측기 이상을 사용 하십시요

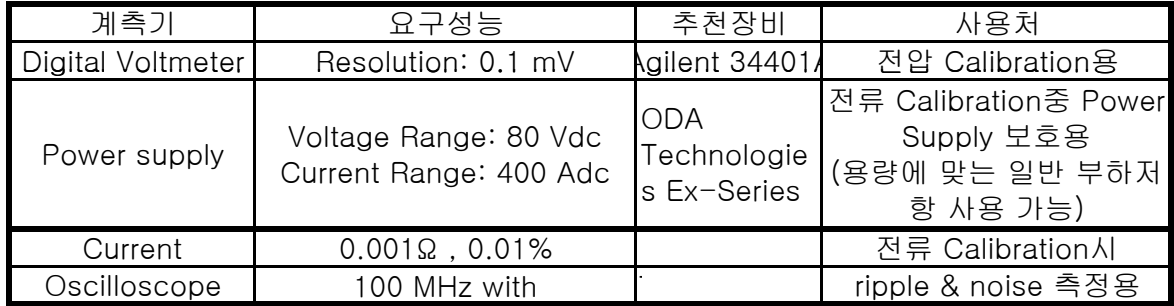

### 4-4. 측정 테크닉

아래는 Calibration에 관한 기술적 내용입니다.

#### 기기 연결도

- ▌아래 그림과 같이 전자로드의 입력단자와 측정에 필요한 기기를 연결 합니다.
- 전압 Calibration을 할 경우 파워서플라이의 Switch를 OFF 하거나 출력단자에서 제거합니다.

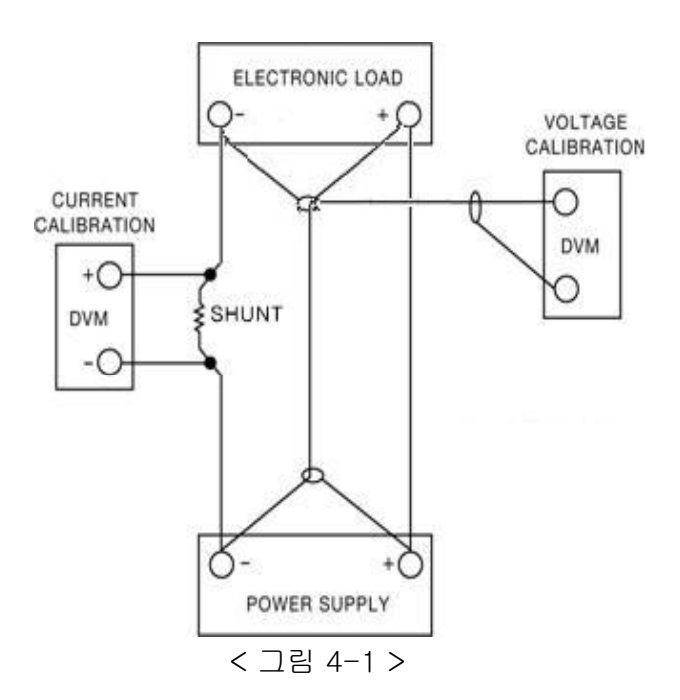

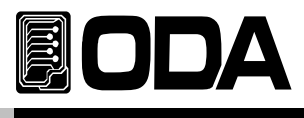

#### 파워 서플라이 (Power Supply)

■ 전자로드의 Calibration 작업에 필요한 소스원으로써 파워 서플라이를 사용합니다.

■ Current calibration 작업을 하실 때에는 Power supply의 플러스(+)출력 단자와 Electronic load의 플러스(+) 단자와 연결하고 Electronic load의 마이너스(-) 출력단자와 Current monitoring用 shunt의 한쪽 lead에 연결한 후 반대쪽 lead는 Power supply의 마이너스(-) 출력단자와 연결 합니다

#### Current-Monitoring Resistor(shunt)

▌일반 전류 측정용 계측기는 높은 전류 용량에 부적합 한 관계로 Current monitoring resistor을 사용합니다.

- ▌TCR 10ppm 이하로 선정 합니다.
- 0.01% 대의 고정밀 Standard 저항을 사용합니다.

#### DVM(Digital Volt Meter)

■ 전압 Calibration 및 Current monitoring 센싱 전압측정에 사용됩니다.

▌Resolution: 0.1 mV , Accuracy: 0.01% 이상의 성능을 보장하는 계측기를 사용합니다.

#### Programming

본 제품은 PC Interface기반 Calibration을 지원합니다. 통신을 이용하여 파워 서플라이, DVM, Ammeter, 전자부하를 연결하여 교정하면 측정오차가 발생하지 않으며 정확한 Calibration 데이터를 측정할 수 있습니다. 아래는 PC 통신 연결도 입니다.

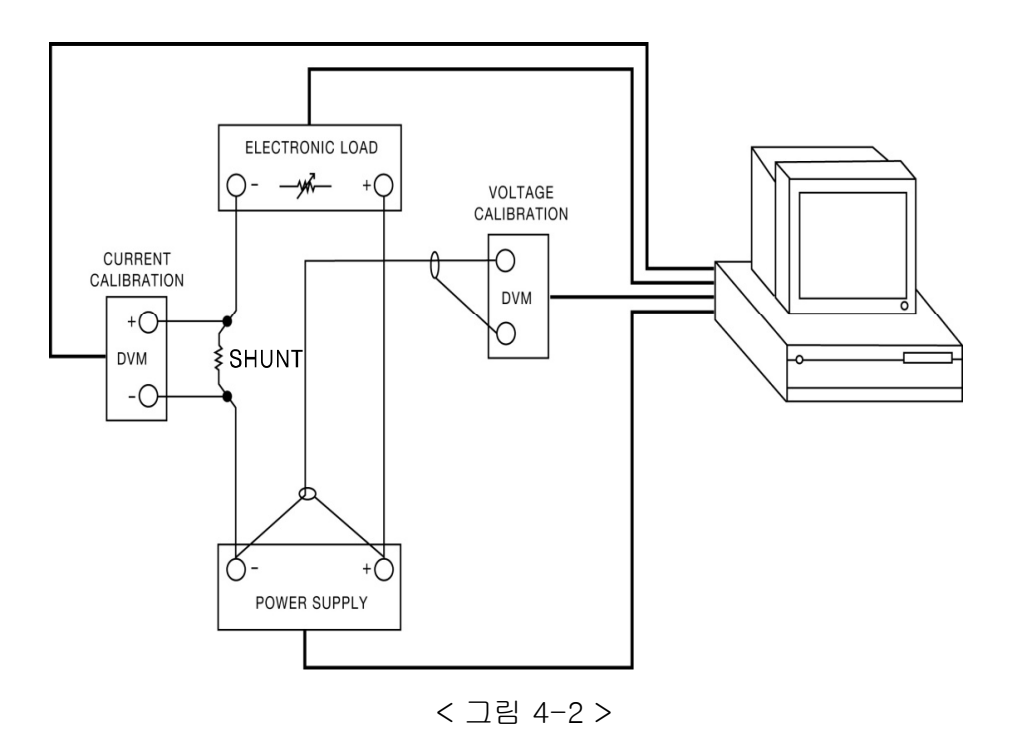

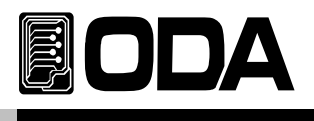

# 4-5. Front Panel을 이용한 Calibration

Front panel의 CALIBRATE Key를 이용하여 교정 하는 절차를 설명 합니다.

CALIBRATION KEY구조

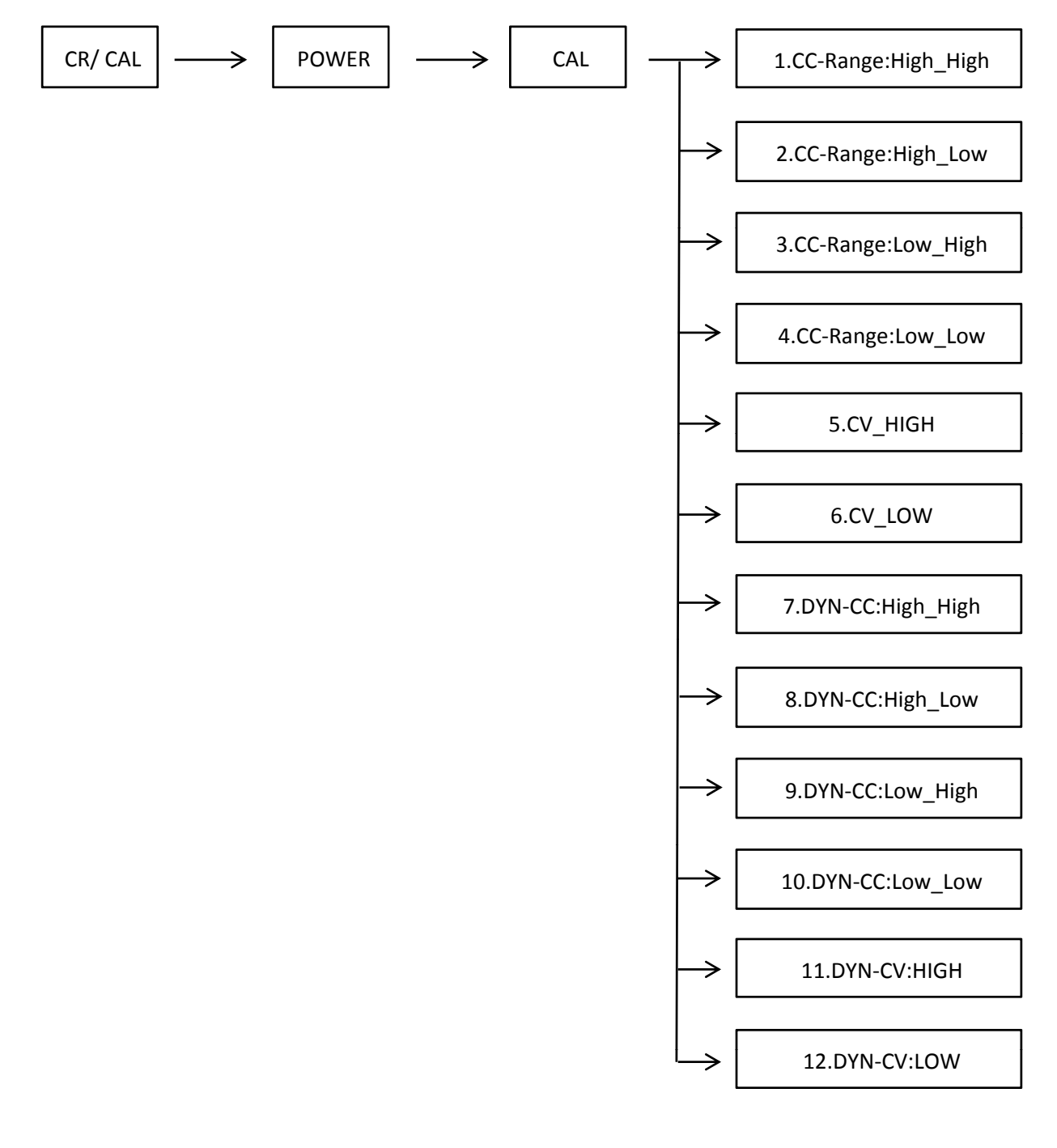

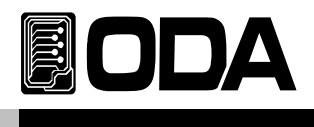

### 전류 CALIBRATE 작업하기

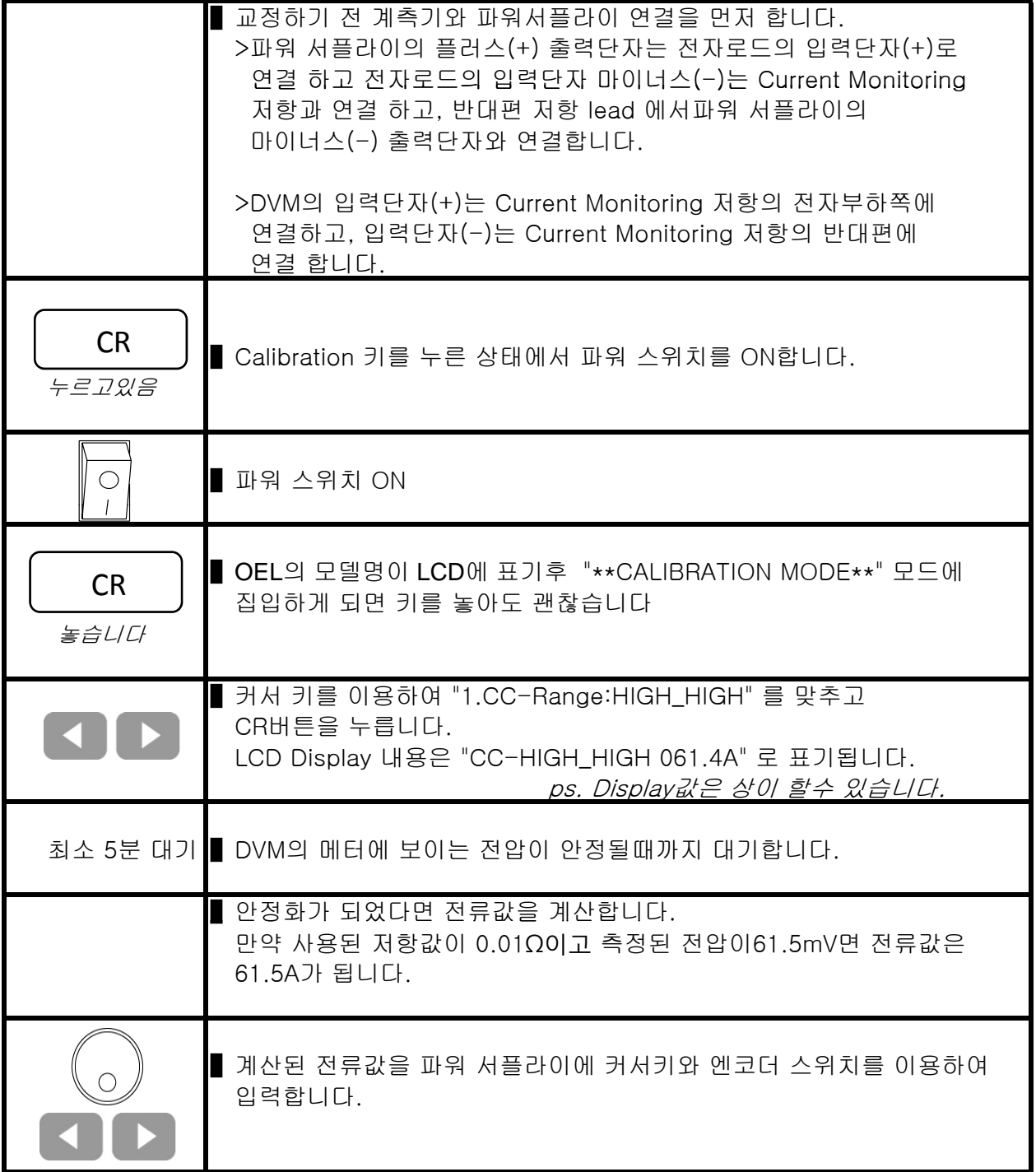

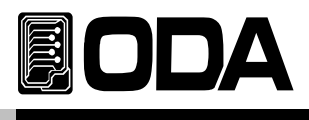

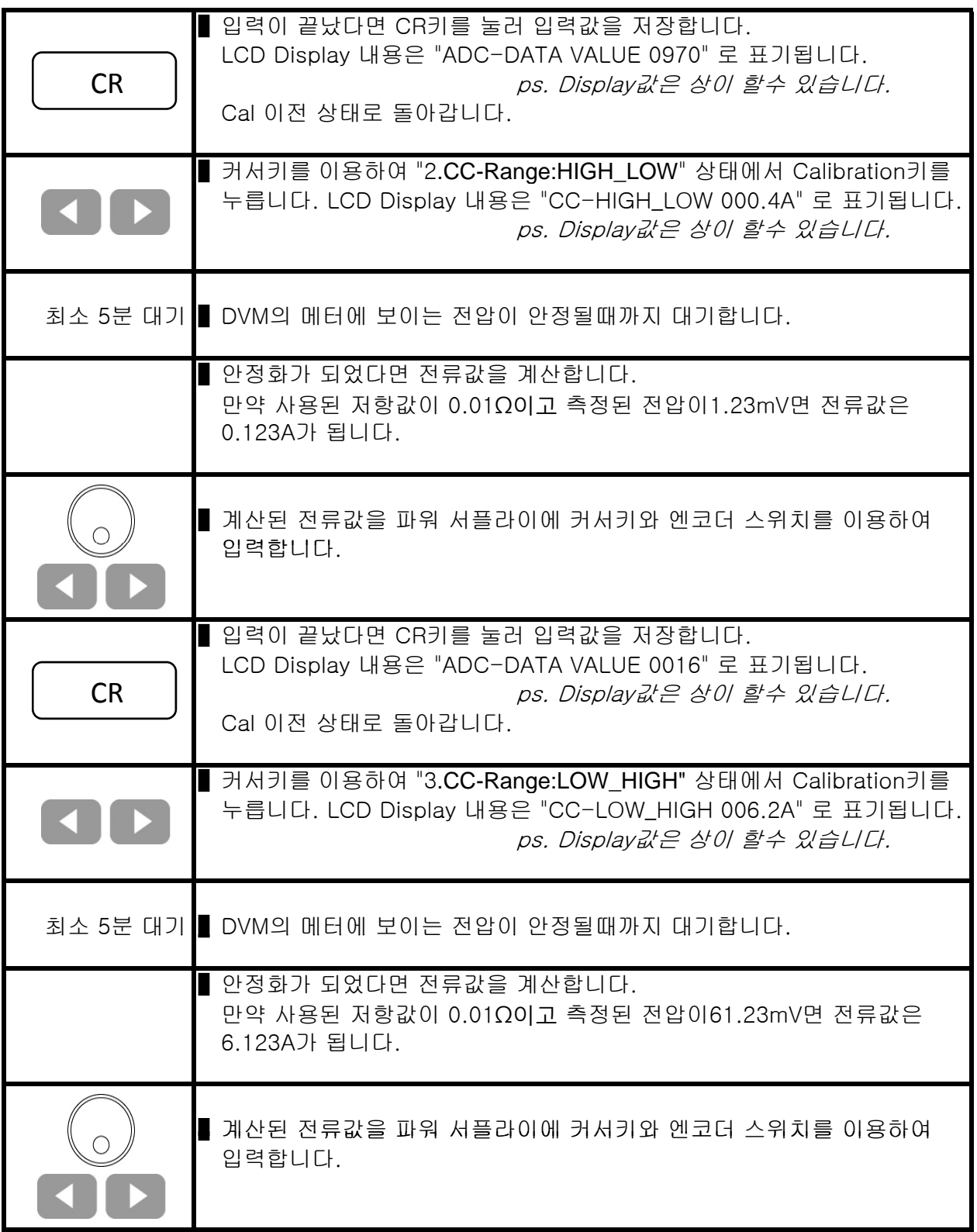

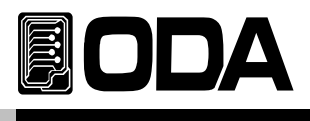

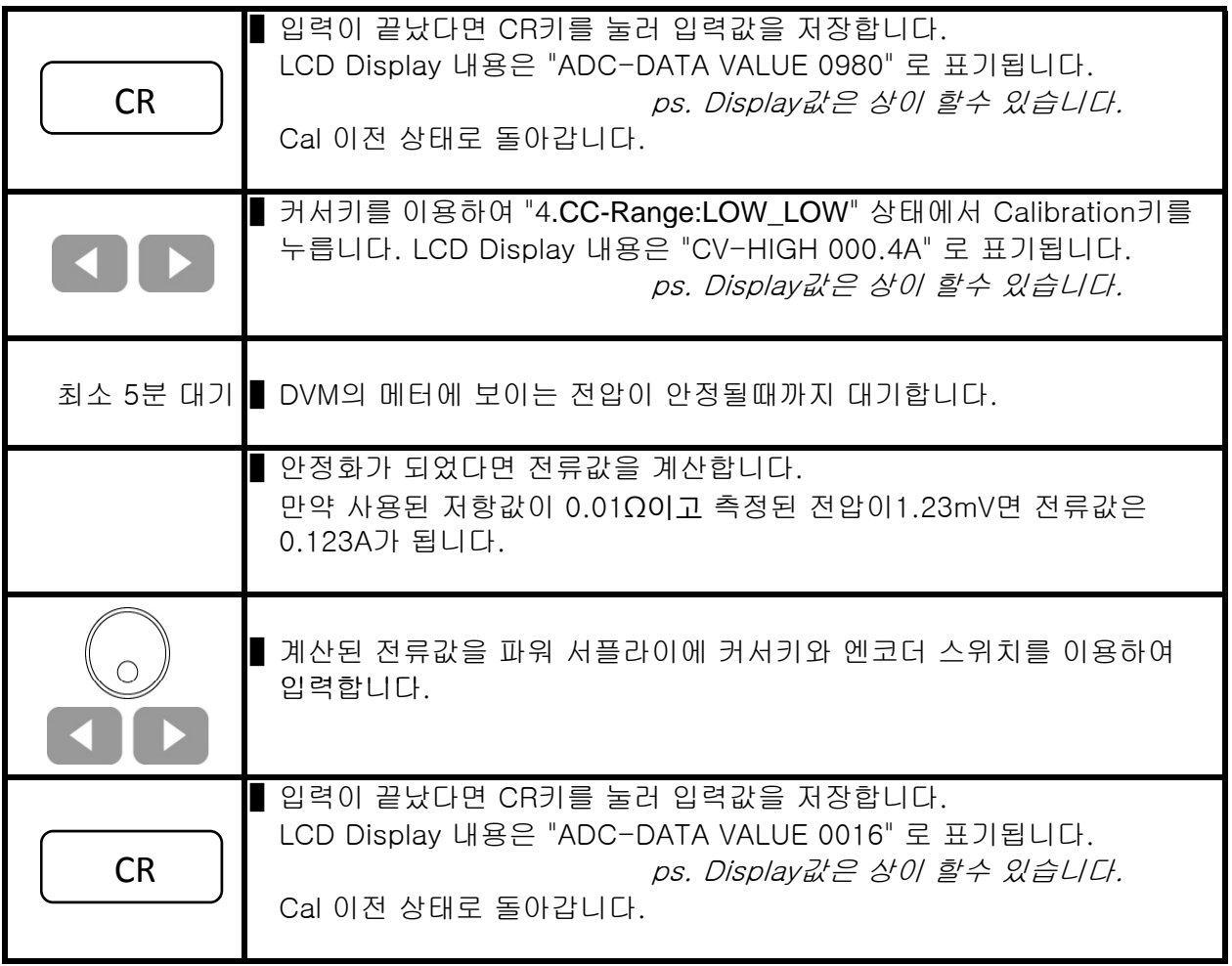

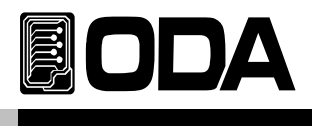

### 전압 CALIBRATION 작업하기

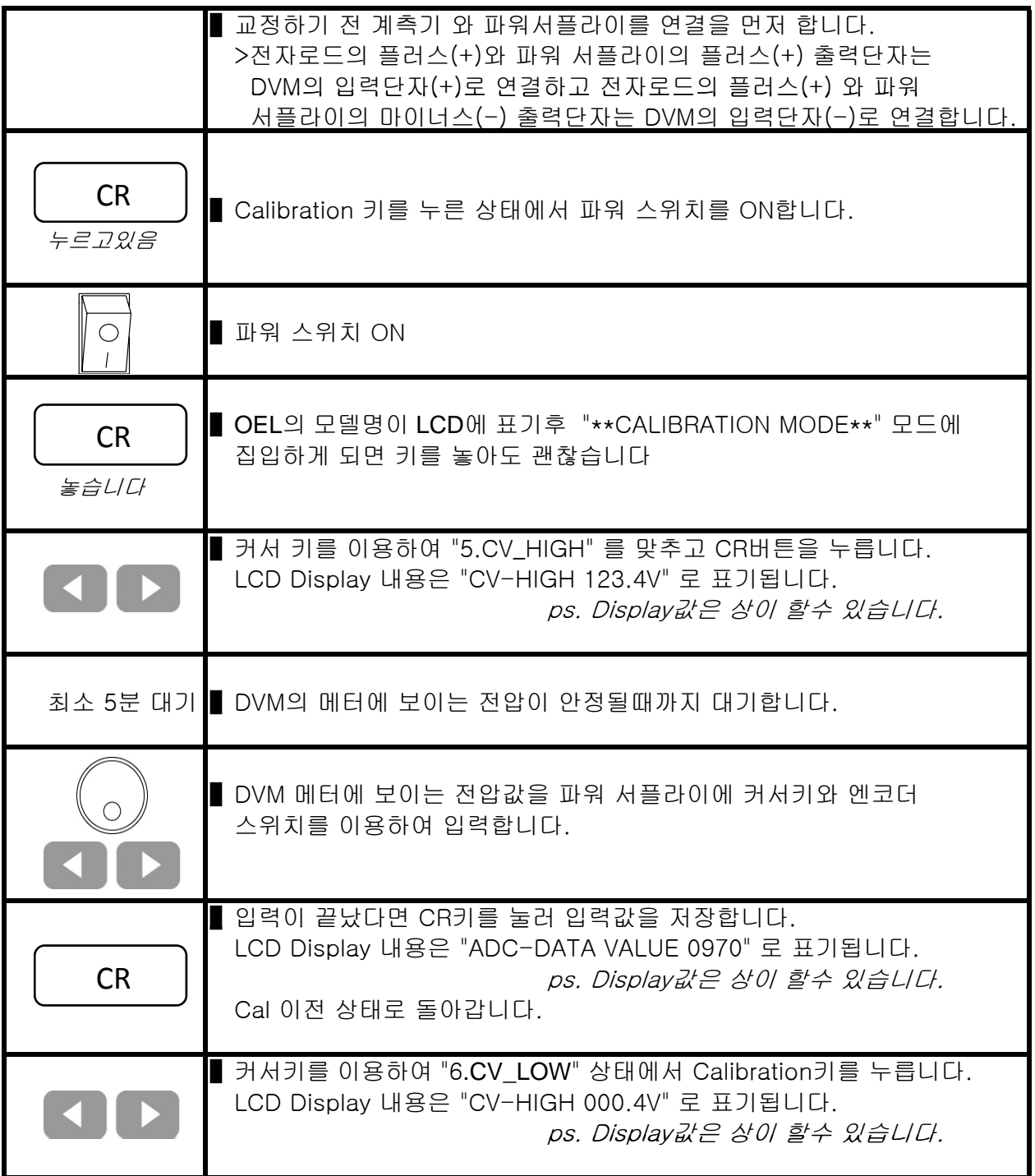

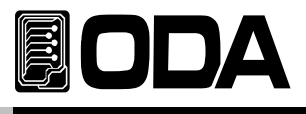

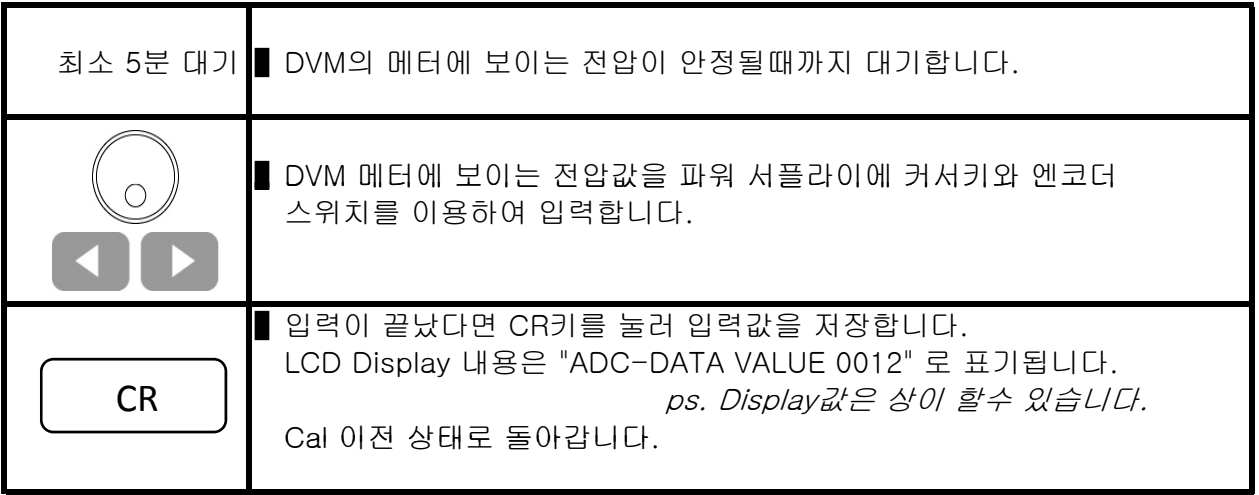

PS. DYN Calibration도 같은 방법으로 사용합니다.

#### **Note**

Calibration을 마치고 Factory 모드의 "6.CAL-BACKUP"에서 Calibration한 데이터를 저장하고 Factory 모드의 "5.CAL-RESTORE"에서 Calibration한 데이터를 불러들어 장비에 적용합닌다.

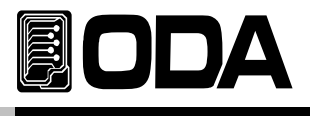

### 4-6. REMOTE INTERFACE를 이용한 Calibration

Remote Interface를 이용하여 원격 Calibration을 하는 방법에 대한 설명입니다. Remote Calibration중에 다른 명령어는 사용할 수 없습니다.

#### 계측기 연결

- ▌교정하기 전 <그림 4-2>처럼 계측기 연결을 구성합니다.
- ▌각 계측기에 통신설정을 합니다.
- ▌파워 서플라이를 포함하여 필요 계측기 모두 Warmin-up을 실시 합니다.

#### Remote Calibration 명령어 순서

- ▌"6-6. Calibration 명령" 부분의 SCPI Commands를 참조 하세요.
- ▌다음과 같은 순서대로 명령어를 전송해야 하며 오류가 발생할 경우 에러가 발생되면서 Remote Calibration이 취소됩니다.
- ▌만약 에러가 발생되었다면 Remote Calibration을 새로 시작하여야 합니다.

#### 전류 CALIBRATE 작업하기 전류 CALIBRATE

- ▌파워서플라이 스위치 ON 명령을 전송한 후 전자로드에 맞는 전압 전류값을 셋팅합니다.
- 전자로드의 LOW Range의 Minimum Calibration 명령을 전송합니다. 전송명령 "CAL:CURR:L:L"
- 파워서플라이는 전자로드 최대값보다 크게 셋팅합니다. 전자로드의 Calibration 영역보다 작게 되면 CC상태가 잘못된 결과값이 측정될 수 있으니 항상 Calibration 영역보가 큰값을 셋팅하여야 합니다.
- ▌일정 시간 대기 후 Current Monitoring 저항과 연결된 DVM 전압을 측정 합니다.
- 준비된 전류값 계산 프로그램으로부터 출력된 전류 결과값을 파워 서플라이의 Value값으로 전송합니다. 예를 들어 측정 계산값이 0.1234라면 아래와 같이 전송 합니다. 전송명령 "CAL:CURR:L:L 0.1234" 자릿수가 Over해도 무방 합니다.
- 전자로드의 LOW Range의 Maximum Calibration 명령을 전송합니다. 전송명령 "CAL:CURR:L:H"
- ▌일정 시간 대기 후 Current Monitoring 저항과 연결된 DVM 전압을 측정 합니다.
- ▌측정 계산값을 파워 서플라이 전압 Value값으로 전송합니다. 예를 들어 측정 계산값이 6.553 이라면 아래와 같이 전송합니다. 전송명령 "CAL:CURR:L:H 6.553" 자릿수가 Over해도 무방 합니다.

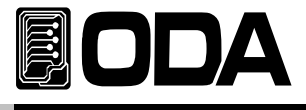

- 전자로드의 HIGH Range의 Minimum Calibration 명령을 전송합니다. 전송명령 "CAL:CURR:H:L"
- ▌파워서플라이는 전자로드 최대값보다 크게 셋팅합니다. 전자로드의 Calibration 영역보다 작게 되면 CC상태가 잘못된 결과값이 측정될 수 있으니 항상 Calibration 영역보가 큰값을 셋팅하여야 합니다.

▌일정 시간 대기 후 Current Monitoring 저항과 연결된 DVM 전압을 측정 합니다.

▌준비된 전류값 계산 프로그램으로부터 출력된 전류 결과값을 파워 서플라이의 Value값으로 전송합니다. 예를 들어 측정 계산값이 5.55471라면 아래와 같이 전송 합니다. 전송명령 "CAL:CURR:H:L 5.55471" 자릿수가 Over해도 무방 합니다.

- 전자로드의 LOW Range의 Maximum Calibration 명령을 전송합니다. 전송명령 "CAL:CURR:H:H"
- ▌일정 시간 대기 후 Current Monitoring 저항과 연결된 DVM 전압을 측정 합니다.
- ▌측정 계산값을 파워 서플라이 전압 Value값으로 전송합니다. 예를 들어 측정 계산값이 60.553 이라면 아래와 같이 전송합니다. 전송명령 "CAL:CURR:H:H 60.553" 자릿수가 Over해도 무방 합니다.

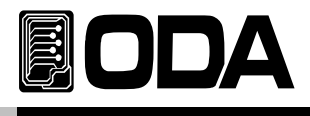

#### 전압 CALIBRATION 작업하기

- ▌파워서플라이 스위치 ON 명령을 전송한 후 전자로드에 맞는 전압 전류값을 셋팅합니다.
- 전자로드의 전압의 Minimum Calibration 명령을 전송합니다. 전송명령 "CAL:VOLT:L"
- ▌파워서플라이는 전자로드 최대값보다 크게 셋팅합니다. 전자로드의 Calibration 영역보다 작게 되면 CV상태가 잘못된 결과값이 측정될 수 있으니 항상 Calibration 영역보가 큰값을 셋팅하여야 합니다.
- 일정 시간(최소 5분이상) 대기 후 DVM 전압을 측정합니다.
- ▌측정한 전압값을 전자로드 전압 Value값으로 전송합니다. 예를 들어 측정값이 0.1234라면 아래와 같이 전송합니다. 전송명령 "CAL:VOLT:L 0.1234" 자릿수가 Over해도 무방합니다.
- 전자로드의 전압의 Maximum Calibration 명령을 전송합니다. 전송명령 "CAL:VOLT:H"
- ▌일정 시간(최소 5분이상) 대기 후 DVM 전압을 측정합니다.
- ▌측정한 전압값을 전자로드 전압 Value값으로 전송합니다. 예를 들어 측정값이 60.1234라면 아래와 같이 전송합니다. 전송명령 "CAL:VOLT:H 60.1234" 자릿수가 Over해도 무방합니다.
- PS. CAL:CURR:DYN:H:H CAL:CURR:DYN:H:L CAL:CURR:DYN:L:H CAL:CURR:DYN:L:L

CAL:VOLT:DYN:H CAL:VOLT:DYN:L

다이나믹 Calibration도 같은 방법으로 사용합니다.

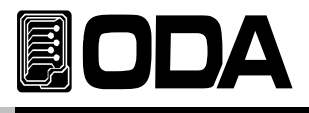

# 5. FACTORY

본 제품은 Calibration 백업 및 복구등 여러가지 기능을 설정할 수 있습니다.

### 5-1. 특징

- ▌『사용자 메모리』 10개의 데이터를 초기화합니다.
- ▌장시간 사용을 안할 경우 Front-panel을 Auto Lock을 할 수 있습니다.
- ▌Calibration 백업 및 복구 및 공장 설정값으로 복구 할 수 있습니다.

### 5-2. FACTORY KEY 구조

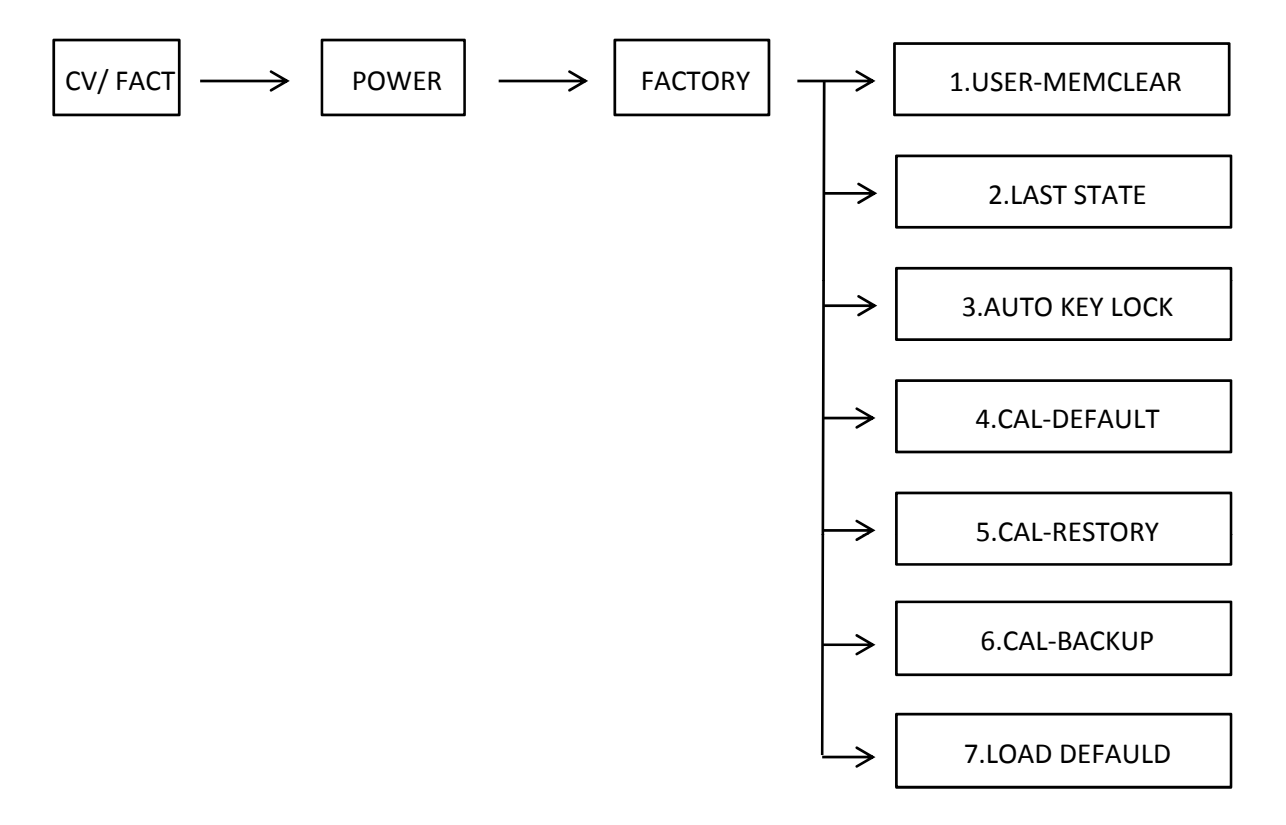

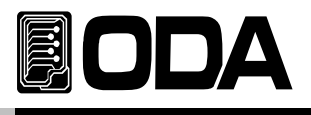

# 5-3. USER-MEM CLEAR

▌『사용자 메모리』영역 1 ~ 10까지 한번에 초기화하는 명령입니다.

■ 한번 초기화가 실행 되면 더 이상 이전 데이터는 복구되지 않습니다.

▌초기화 내용

>SLEW LEVEL 1 >Input Mode OFF

>Voltage 0V >다이나믹 A 0 >Current 0A >다이나믹 B 0 >MODE CC >DUTY 50% >Range Low >FREQ 0.0001

#### USER-MEM CLEAR 실행

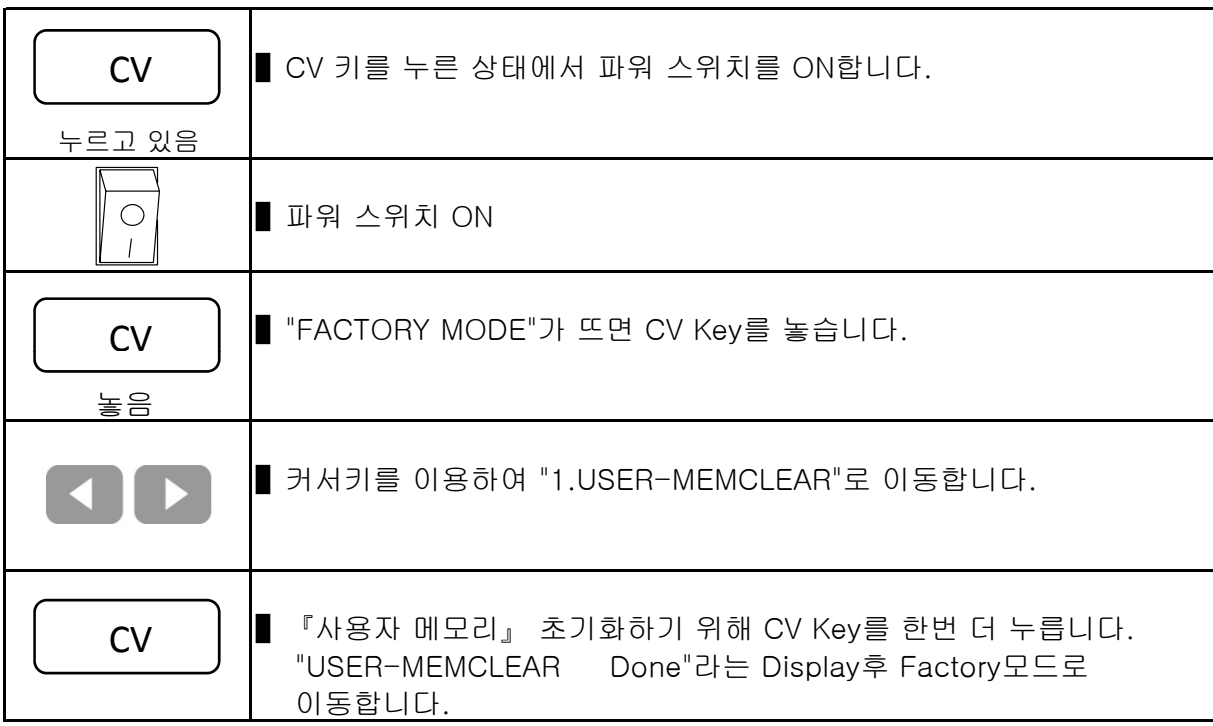

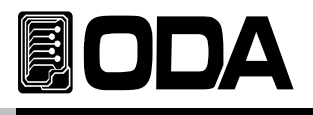

# 5-4. LAST STATE

▌전원 인가시 OFF 직전값으로 복구 또는 기본값으로 셋팅하는 기능입니다.

▌기능

- > DISABLE 전자로드의 기본값으로 부팅합니다. > DISABLE 기본값으로
- > SAFETY OFF 직전값으로 복구하지만 기본 출력상태는 무조건 Output OFF로 부팅합니다. 따라서 설정값은 복구하되 Output OFF로 부팅되므로 안전합니다.

> FULLY OFF 직전값을 그대로 복구합니다. Output 설정상태도 복구하므로 전압/전류가 그대로 출력될 수 있어 위험할 수 있으므로 주의가 필요합니다.

#### LAST STATE 실행

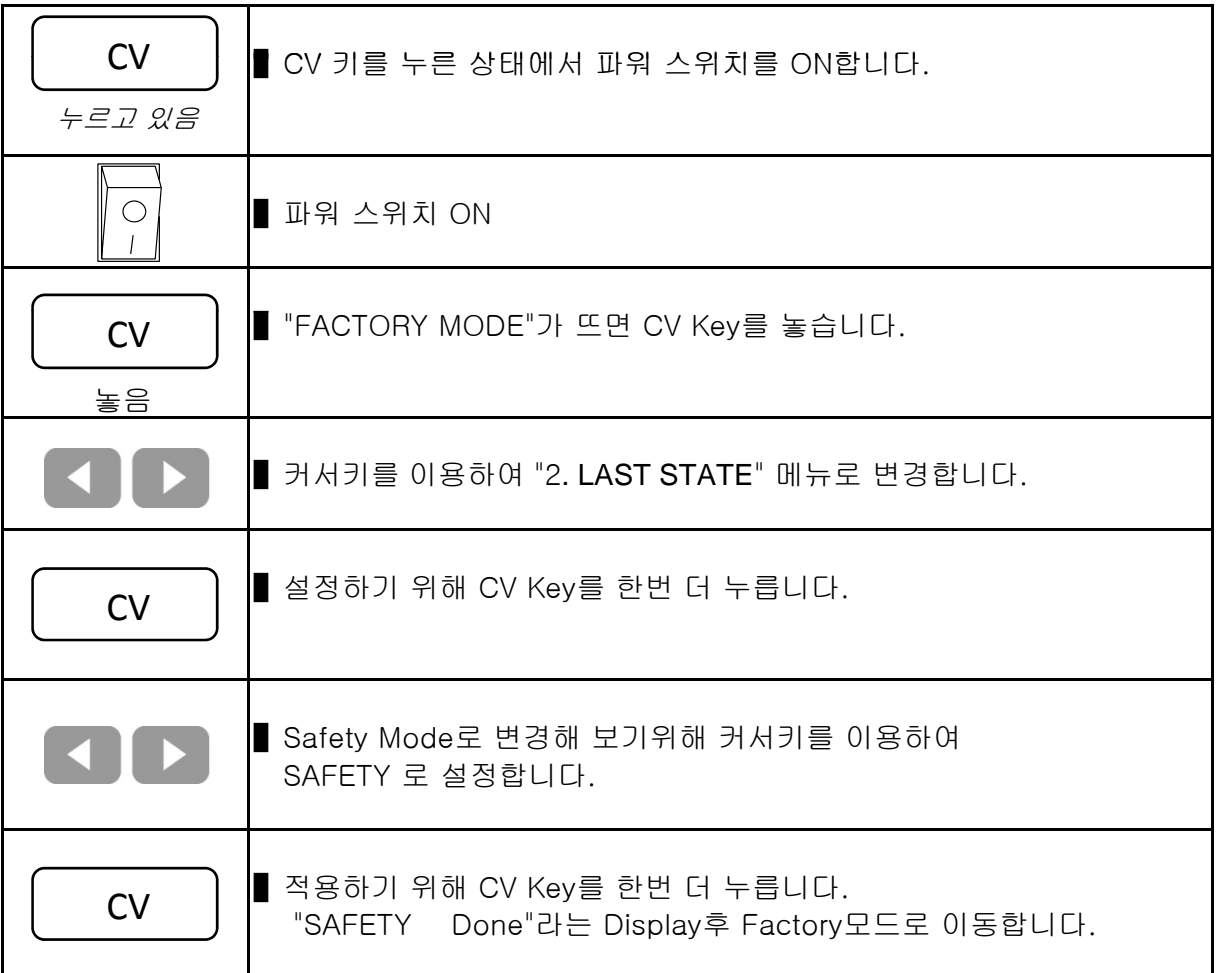

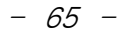

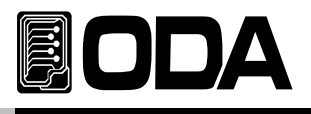

### 5-5. AUTO KEY LOCK

▌Front-panel에서 제어를 한동안 하지 않을경우 자동으로 Front-panel을 잠그는 기능입니다. ■ 작업자의 실수로 오작동으로 부터 보호할수 있어 안전합니다.

- 만약 Auto key lock 기능이 동작하여 Front-panel이 잠기게 되면 Key Lock 버튼을 눌러 해제 시켜야 Front-panel을 제어할 수 있습니다.
	- > DISABLE 자동 Front-panel 잠금 모드를 사용하지 않습니다.
	- > ENABLE 자동 Front-panel 잠금 모드를 사용합니다.

#### AUTO KEY LOCK 실행

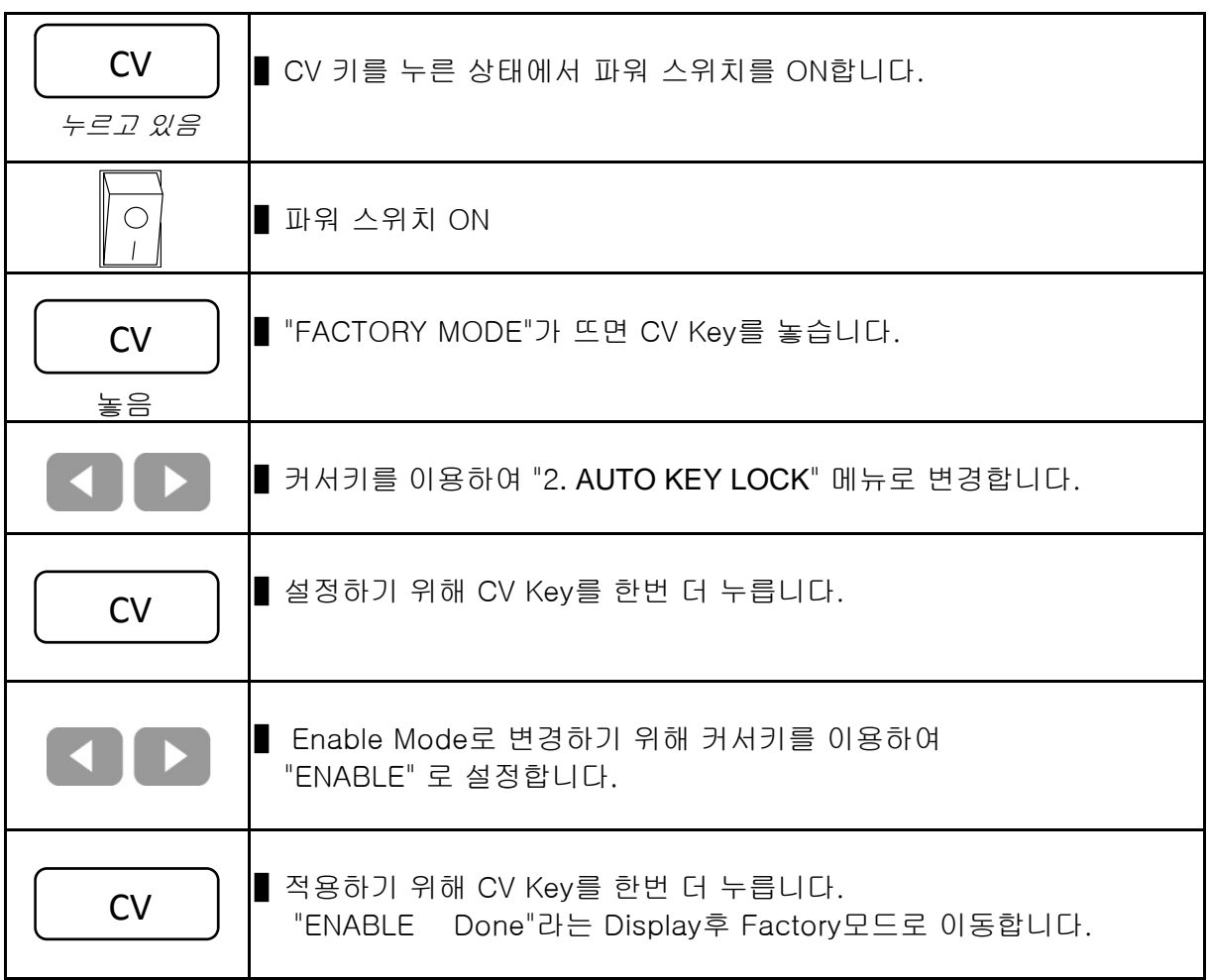

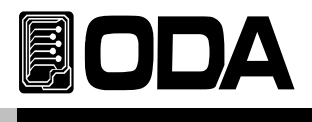

### 5-6. CAL-DEFAULT

▌공장에서 교정한 데이터로 현재 시스템에 복구하는 기능입니다.

▌Calibration에 지식이 없는 상태에서 행해 졌거나 『5-10. CAL-RESTORE』로 복구가 되지않을 경우 임시적으로 공장 초기값으로 복구해서 사용할 수 있습니다. 이 경우 교정기관에서 교정을 실시해야 출력전압 및 전류의 정확도를 보장받으실 수 있습니다.

#### CAL-DEFAULT 실행

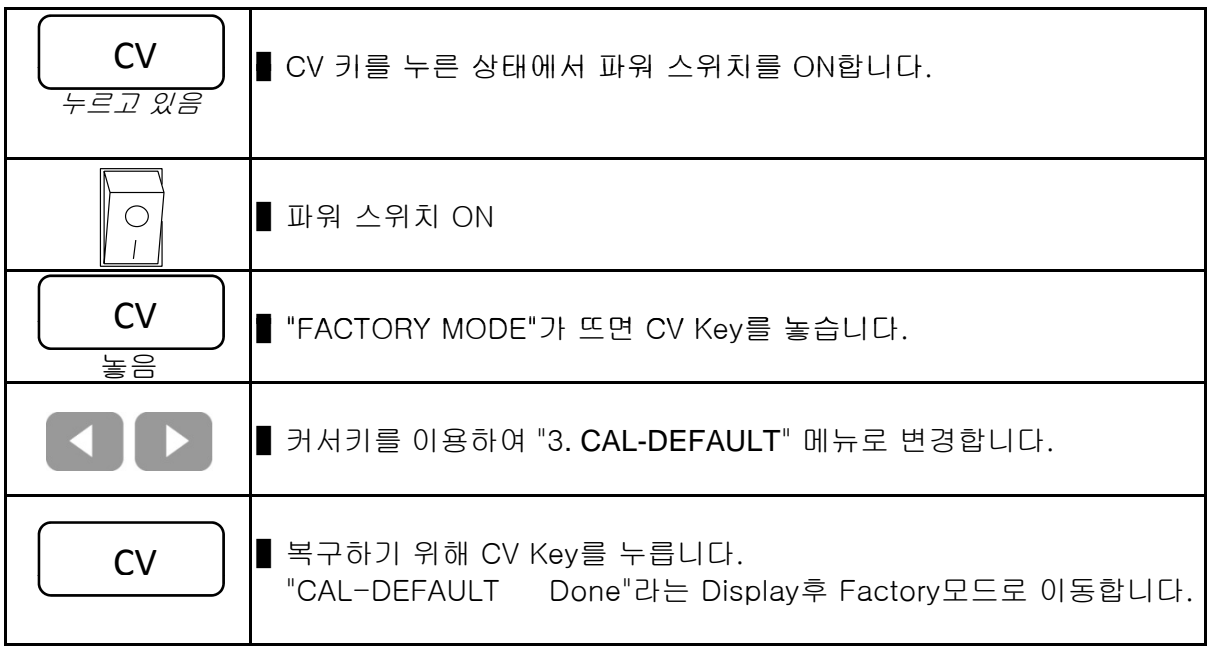

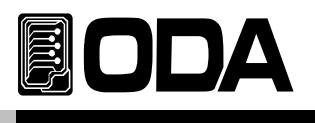

### 5-7. CAL-RESTORE

■ 백업 기능으로 저장된 Calibration 데이터를 현재 시스템에 복구하는 기능입니다. ■ Calibration에 지식이 없는 상태에서 행해 졌거나 사용자의 실수 또는 테스트 환경에 따라

임의적 Calibration을 한 후 다시 원상태로 복구하는데 사용할 수 있습니다.

### CAL-RESTORE 실행

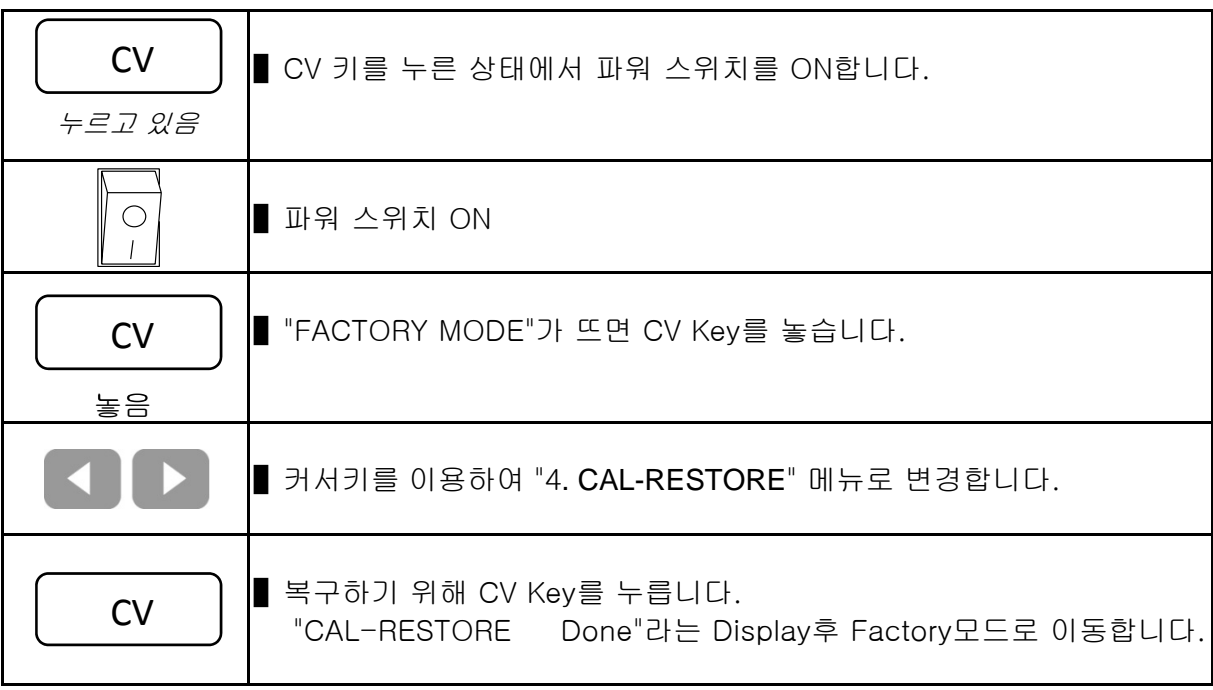
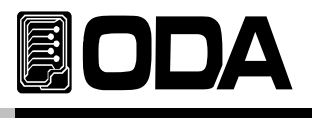

# 5-8. CAL-BACKUP

- ▌정밀도를 보장받기 위해서는 6개월마다 공인인증 교정센터에서 교정받아야 하며 사용상 문제 없이 사용하려면 1년마다 교정받아야 합니다. 이때 최악의 상황으로부터 보호받기 위해서 공인인증 교정센터의 Calibration 데이터를 백업해 둘 수 있습니다.
- 백업을 실행하게 되면 이전 백업내용은 복구할 수 없습니다.

# CAL-BACKUP 실행

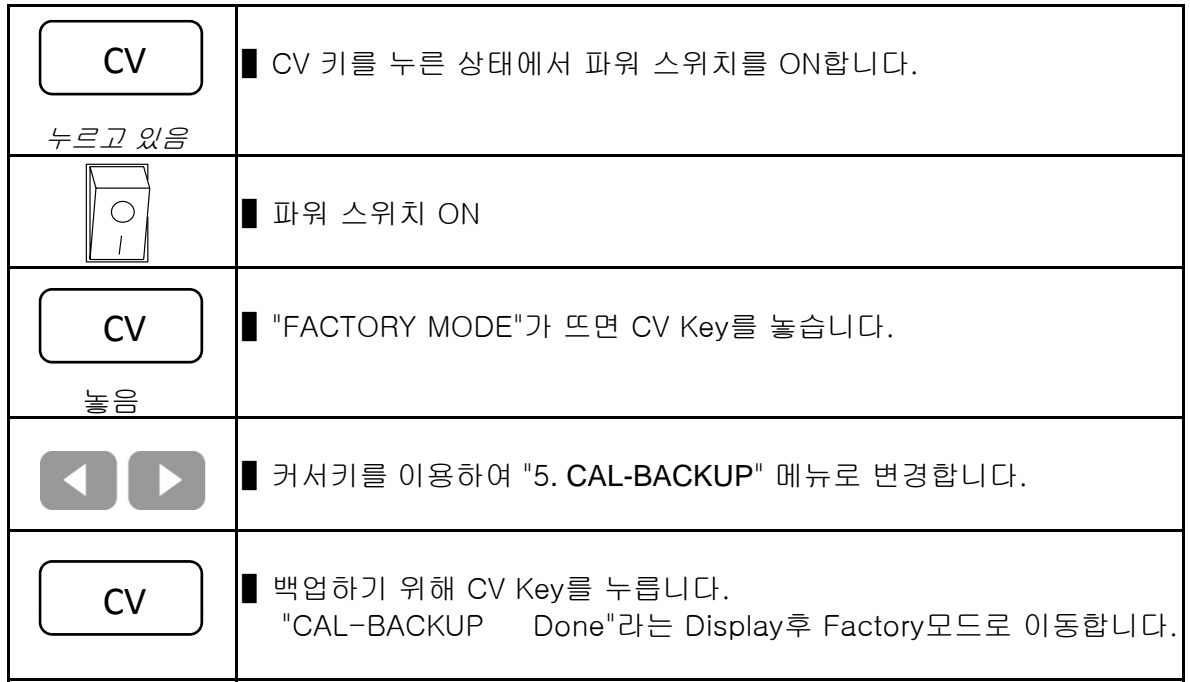

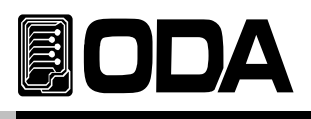

# 5-9. LOAD DEFAULD

▌Factory Mode에서 변경된 값을 기본설정 값으로 되돌리는 기능입니다.

# LOAD DEFAULT 실행

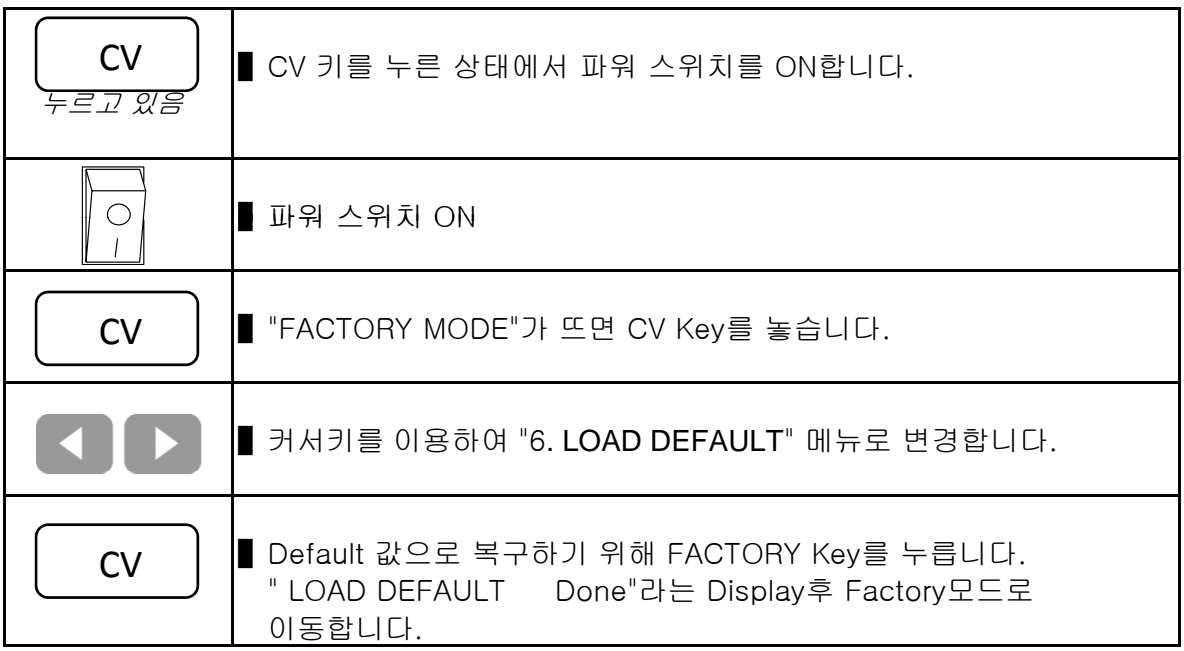

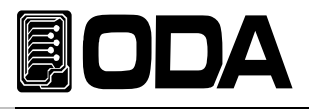

# 6. SCPI 명령어

SCPI(Standard Commans for Programmable Instruments)명령어를 이용하여 파워 서플라이를 원격으로 제어할 수 있습니다. GPIB를 이용하면 다수의 파워 서플라이 및 계측기를 연동하여 사용할 수 있기 때문에 F.A(공장 자동화) 및 연구소의 제품 데이터 수집 등 다재다능한 기능을 응용하시면 귀하의 솔루션에 최적일 것 입니다.

# 6-1. Commands Syntax

■ 입력은 영문 대/소문자 구분 없이 사용할 수 있습니다. ▌공백(20H) 또는 탭(09H)의 갯수는 제한이 없으며 최소 1개 이상만 주면 됩니다. ■ 명령어는 한번에 한 명령어만 주어질 수 있습니다 ▌사각 브라켓([ ]) 은 옵션 또는 parameters이며 생략 가능 합니다 ▌Braces({ })안의 parameters는 생략 불가능 합니다 ▌삼각 브라켓(< >)은 변경 가능한 값이나 CODE(예:MIN,MAX)로 대치할 수 있습니다. ▌분할 바( | )는 2개 또는 그 이상의 parameter에서 택일 하는 것을 의미합니다. ■ 명령의 종결 LF만 가능합니다. ▌최대 한번에 전송할 수 있는 문자열은 40 Byte입니다.

# 6-2. Commands

# INPUT Setting Commands

INPUT { ON | OFF} INPUT ON?

MODE:{CURR | VOLT | RES } MODE?

```
CURR {VALUE}
CURR?
CURR:RANG \{ H | L \}CURR:RANG?
CURR:SLEW {SLEW VALUE}
CURR:SLEW?
```

```
RES {VALUE}
RES?
RES:RANG { L | M | H } { L | M | H 
RES:RANG?
RES:SLEW:{ L | M | H } {SLEW VALUE}
RES:SLEW:{ L | M | H }?
```
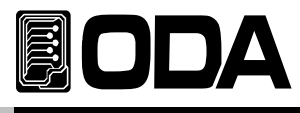

VOLT {VALUE} VOLT? VOLT:SLEW {VALUE} VOLT:SLEW?

### Measurement Commands

MEAS:CURR? MEAS:VOLT?

#### Dynamic Commands

DYN:INPUT {ON | OFF} DYN:INPUT ON?

DYN:MEM-A {VALUE} DYN:MEM-A? DYN:MEM-A:MODE {CC | CV} DYN:MEM-A:MODE?

DYN:MEM-B {VALUE} DYN:MEM-B? DYN:MEM-B:MODE {CC | CV} DYN:MEM-B:MODE?

DYN:FREQ {VALUE} DYN:FREQ? DYN:DUTY {VALUE} DYN:DUTY?

# Cycling Commands

CYC:INPUT { ON | OFF } CYC:INPUT ON? CYC:STEP:MODE:{STEP\_NUM} {CC | CV | OFF } CYC:STEP:MODE:{STEP\_NUM}? CYC:STEP:VAL:{STEP\_NUM} {VALUE} CYC:STEP:VAL:{STEP\_NUM}? CYC:STEP:SLOPE:{STEP\_NUM} {VALUE} CYC:STEP:SLOPE:{STEP\_NUM}? CYC:STEP:DELAY:{STEP\_NUM} {VALUE} CYC:STEP:DELAY:{STEP\_NUM}?

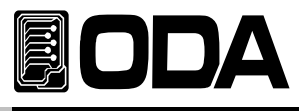

CYC:REP {VALUE} CYC:REP? CYC:SEQ:STA {VALUE} CYC:SEQ:STA? CYC:SEQ:FIN {VALUE} CYC:SEQ:FIN? CYC:ON:STEP? CYC:ON:REP? CYC:FIN?

# FUSE MODE Commands

FUSE:INPUT {ON | OFF} FUSE:INPUT ON? FUSE:TIME {VALUE} FUSE:TIME? FUSE:CURR {VALUE} FUSE:CURR?

# Calibration Commands

CAL:CURR:H:{H | L} CAL:CURR:H:H {VALUE} CAL:CURR:H:L {VALUE}

CAL:CURR:L:{H | L} CAL:CURR:L:H {VALUE} CAL:CURR:L:L {VALUE}

CAL:VOLT:{H | L} CAL:VOLT:H {VALUE} CAL:VOLT:L {VALUE}

CAL:CURR:DYN:H:{H | L} CAL:CURR:DYN:H:H {VALUE} CAL:CURR:DYN:H:L {VALUE}

 $CAL: CURR:DYN: L: {H | L}$ CAL:CURR:DYN:L:H {VALUE} CAL:CURR:DYN:L:L {VALUE}

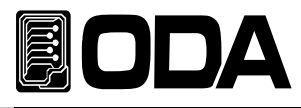

CAL:VOLT:DYN:{H | L} CAL:VOLT:DYN:H {VALUE} CAL:VOLT:DYN:L {VALUE}

# Factory Commands

FACT:AUTO-LOC {ENA | DIS} FACT:AUTO-LOC?

# System Commands

PROT? PROT:CLE

SYST:ERR? SYST:BEEP

\*IDN? \*RST \*RCL {VALUE} \*SAV {VALUE} \*SN?

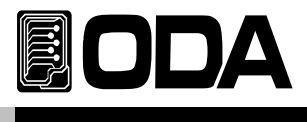

# INPUT Setting Commands

PC 원격 Interface를 이용하여 전자로드의 기본적인 기능을 사용할수 있는 명령입니다.

# INPUT {ON | OFF}

전자로드의 DC입력을 허용 또는 차단 상태로 제어하는 명령입니다.

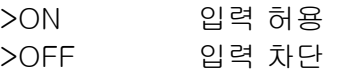

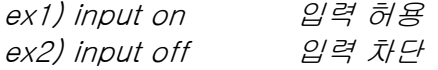

#### INPUT?

전자로드의 입력상태를 확인 하는 명령입니다. Return value "0" 입력 차단 상태 "1" 입력 허용 상태

# MODE:{ CURR | VOLT | RES }

전자로드의 모드를 지정하는 명령입니다. >CURR CC 모드 >VOLT CV 모드 >RES CR 모드

#### MODE?

전자로드의 모드상태를 확인 하는 명령입니다. Return value "CC" CC 모드상태 "CV" CV 모드상태<br>"CR" CR 모드상태 CR 모드상태

# CURR {value}

CC모드의 입력값을 지정하는 명령입니다. >value 전류값 입력

ex) curr 10 전류 10A셋팅

# CURR?

CC 모드의 셋팅전류값을 확인하는 명령입니다. Return value "current"

ex) curr? Return value "60.0"

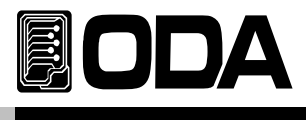

# CURR:RANG { H | L }

CC모드의 RANGE를 설정하는 명령입니다.

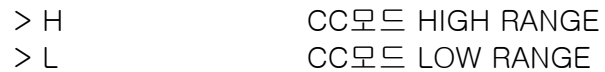

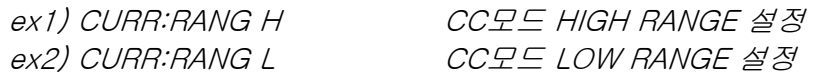

# CURR:RANG?

CC모드의 RANGE상태를 확인하는 명령입니다. Return value "H" CC모드 HIGH RANGE  $\text{CCF} = \text{LOW RANGE}$ 

# CURR:SLEW {1|2|3|4|5|6|7|8|9|10|11|12}

CC모드의 SLEW를 설정하는 명령입니다. ex) CURR:SLEW 2 CC모드 SLEW 2설정

#### CURR:SLEW?

CC모드의 SLEW 설정값을 확인하는 명령입니다. Return value "2" CC모드 SLEW 설정값 2

#### RES {value}

CR모드의 입력값을 지정하는 명령입니다. >value 저항값 입력

ex) RES 10 20 저항 10 OHM셋팅

#### RES?

CR 모드의 셋팅 저항값을 확인하는 명령입니다. Return value "res"

ex) RES? Return value "10.000"

# RES:RANG { H | M | L }

CR모드의 RANGE를 설정하는 명령입니다.

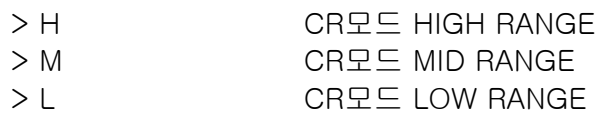

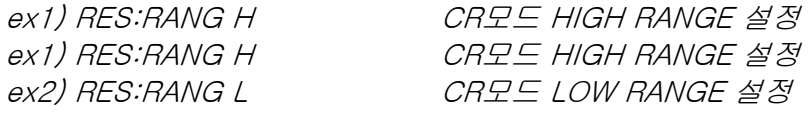

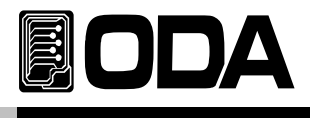

#### RES:RANG?

CR모드의 RANGE상태를 확인하는 명령입니다. Return value "H" CR모드 HIGH RANGE "M" CR모드 MID RANGE  $\mathbb{C}$  LOW RANGE

# RES:SLEW:{RANGE} {1|2|3|4|5|6|7|8|9|10|11|12}

CC모드의 SLEW를 설정하는 명령입니다. ex) RES:SLEW:MID 2 CR모드 SLEW 2설정

RES:SLEW:{RANGE}? CC모드의 SLEW 설정값을 확인하는 명령입니다.

ex) RES:SLEW:MID? Return value "2" CC모드 SLEW 설정값 2

# VOLT {value}

CV모드의 입력값을 지정하는 명령입니다. >value 전압값 입력

ex) VOLT 10 전압 10V 셋팅

#### VOLT?

CV 모드의 셋팅 전압값을 확인하는 명령입니다. Return value "voltage"

ex) VOLT? Return value "10.000"

# VOLT:SLEW {1|2|3|4|5|6|7|8|9|10|11|12}

CV모드의 SLEW를 설정하는 명령입니다. ex) VOLT:SLEW 2 CV모드 SLEW 2설정

#### VOLT:SLEW?

CV모드의 SLEW 설정값을 확인하는 명령입니다. Return value "2" CV모드 SLEW 설정값 2

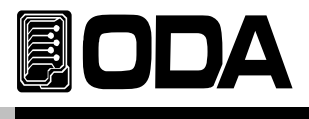

# Measurement Commands

전자로드의 Read Back 전압 및 전류를 측정하는 명령입니다. DVM(Digital Volt Meter) 및 Ammeter가 별도로 필요없이 전자로드 단독 측정이 가능합니다.

### MEAS:VOLT?

파워 서플라이의 출력 전압을 측정하는 명령 입니다. Return value "voltage"

ex) meas:volt? return value "11.0000"

#### MEAS:CURR?

파워 서플라이의 출력 전류를 측정하는 명령 입니다. Return value "current"

ex) meas: curr? return value "1.0000"

#### Dynamic Commands

OEL의 다이나믹 기능에 대한 명령어입니다

### DYN:INPUT {ON | OFF}

다이나믹 기능을 허용 또는 차단하는 명령입니다. > ON 다이나믹 모드 허용 > OFF 가능 다이나믹 모드 차단

ex1) DYN: INPUT ON ex2) DYN:INPUT OFF

#### DYN:INPUT ON?

다이나믹 모드가 실행되고 있는지 확인 하는 명령입니다. Return value "1" 다이나믹 모드 허용상태 "0" 다이나믹 모드 차단상태

#### DYN:MEM-A {VALUE}

다이나믹 A 메모리에 값을 입력하는 명령입니다. >value 다이나믹 A 메모리 값입력

ex) DYN:MEM-A 10 다이나믹 A 10 입력

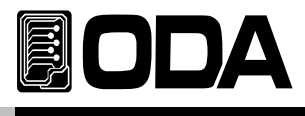

#### DYN:MEM-A?

다이나믹 A메모리 세팅값을 확인하는 명령입니다. Return value "VALUE"

ex) DYN:MEM-A? return value "10.0"

# DYN:MEM-A:MODE {CC | CV}

다이나믹 A메모리의 모드를 설정하는 명령입니다. 다이나믹 모드는 CR모드를 지원하지 않습니다. > CC CC모드 설정 > CV CV모드 설정

ex1) DYN:MEM-A:MODE CC CC모드 설정 ex2) DYN:MEM-A:MODE CV CV모드 설정

#### DYN:MEM-A:MODE?

다이나믹 A메로리의 모드를 확인하는 명령입니다. Return value "mode" ex) DYN:MEM-A:MODE? return value "CC"

#### DYN:MEM-B {VALUE}

다이나믹 B메모리에 값을 입력하는 명령입니다. >value 다이나믹 B메모리 값입력

ex) DYN:MEM-B 10 다이나믹B 10 입력

#### DYN:MEM-B?

다이나믹 B메모리 세팅값을 확인하는 명령입니다. Return value "VALUE"

ex) DYN:MEM-B? return value "10.0"

#### DYN:MEM-B:MODE {CC | CV}

다이나믹 B메모리의 모드를 설정하는 명령입니다. 다이나믹 모드는 CR모드를 지원하지 않습니다. > CC CC모드 설정 > CV CV CV모드 설정

ex1) DYN:MEM-B:MODE CC CC모드 설정 ex2) DYN:MEM-B:MODE CV CV모드 설정

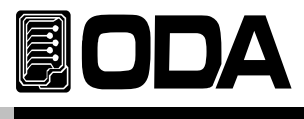

#### DYN:MEM-B:MODE?

다이나믹 B메모리의 모드를 확인하는 명령입니다. Return value "mode" ex) DYN:MEM-B:MODE? return value "CC"

#### DYN:FREQ {VALUE}

다이나믹 모드의 속도를 설정하는 명령입니다. > VALUE 다이나믹 속도 설정

ex)DYN:FREQ 0.05 다이나믹 속도 0.05s 설정

#### DYN:FREQ?

다이나믹 모드의 속도 설정값을 확인하는 명령입니다. Return value "freq" ex) DYN:FREQ? return value "0.05"

#### DYN:DUTY {VALUE}

다이나믹 모드의 듀티비를 설정하는 명령입니다. > VALUE > 듀티비 설정

ex)DYN:DUTY 90 듀티비 90% 설정

#### DYN:DUTY?

다이나믹 모드의 듀티비 설정값을 확인하는 명령입니다. Return value "duty" ex) DYN:DUTY? return value "90"

# Cycling Commands

OEL의 다이나믹 기능에 대한 명령어입니다

### CYC: INPUT {ON | OFF}

싸이클링 기능을 허용 또는 차단하는 명령입니다. > ON 싸이클링 모드 허용 > OFF 싸이클링 모드 차단

ex1) CYC:INPUT ON ex2) CYC:INPUT OFF

#### CYC:INPUT ON?

싸이클링 모드가 실행되고 있는지 확인 하는 명령입니다. Return value "1" 싸이클링 모드 허용상태 "0" 싸이클링 모드 차단상태

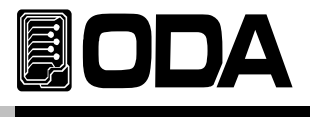

# CYC:STEP:MODE:{STEP\_NUM} {CC | CV | OFF }

싸이클링모드의 정보를 저장할 스텝을 지정하고 모드를 설정하는 명령입니다.

> STEP\_NUM 싸이클링모드의 정보를 저장할 스텝설정

- > CC CC모드 설정
- > CV CV모드 설 > CV CV모드 설정
- > OFF OFF 모드 설정

ex1) CYC:STEP:MODE:1 CC ex2) CYC:STEP:MODE:1 CV ex3) CYC:STEP:MODE:1 OFF

#### CYC:STEP:MODE:{STEP NUM}? CYC:STEP:MODE:{STEP\_NUM}?

싸이클링모드의 스텝에 저장되어있는 모드를 확인하는 명령입니다. Return value "mode" ex) CYC:STEP:MODE:1? return value "OFF"

#### CYC:STEP:VAL:{STEP\_NUM} {VALUE}

싸이클링모드의 정보를 저장할 스텝을 지정하고 입력값을 설정하는 명령입니다. > VALUE > 싸이클링 입력값 싸이클링

ex)CYC:STEP:VAL:1 10 싸이클링모드 스텝1에 입력값 10을 저장

#### CYC:STEP:VAL:{STEP\_NUM}?

싸이클링모드의 스텝에 저장되어있는 입력값을 확인 하는 명령입니다. Return value "VALUE" ex) CYC:STEP:VAL:1? return value "10.0"

# CYC:STEP:SLOPE:{STEP\_NUM} {1|2|3|4|5|6|7|8|9|10|11|12}

싸이클링모드의 정보를 저장할 스텝을 지정하고 SLOPE를 설정하는 명령입니다. > VALUE 싸이클링 SLOPE값

ex)CYC:STEP:SLOPE:1 10 싸이클링모드 스텝1에 SLOPE 10을 저장

# CYC:STEP:SLOPE:{STEP\_NUM}?

싸이클링모드의 스텝에 저장되어있는 SLOPE를 확인하는 명령입니다. Return value "slope" ex) CYC:STEP:SLOPE:1? return value "10"

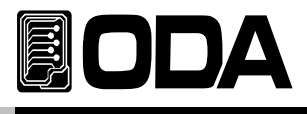

# CYC:STEP:DELAY:{STEP\_NUM} {VALUE}

싸이클링모드의 정보를 저장할 스텝을 지정하고 DELAY TIME를 설정하는 명령입니다. > VALUE 싸이클링 DELAY TIME

ex) CYC:STEP:DELAY:1 100 싸이클링 스텝1에 DELAY TIME 100s 저장

#### CYC:STEP:DELAY:{STEP\_NUM}?

싸이클링모드의 스텝에 저장되어있는 DELAY TIME를 확인하는 명령입니다. Return value "delay" ex) CYC:STEP:DELAY:1? return value "100"

#### CYC:REP {VALUE}

싸이클링의 반복횟수를 설정하는 명령입니다. > VALUE 싸이클링 REPEAT

ex) CYC:REP 100 싸이클링 반복횟수 100번

#### CYC:REP?

싸이클링의 반복횟수를 확인 하는 명령입니다. Return value "repeat" ex) CYC:REP? return value "100"

#### CYC:SEQ:STA {VALUE}

싸이클링 모드 실행시 시작할 스텝을 설정하는 명령입니다. > VALUE 싸이클링 START STEP

ex) CYC:SEQ:STA 10 싸이클링 START STEP 10

#### CYC:SEQ:STA?

싸이클링 모드 START STEP을 확인하는 명령입니다. Return value "start step" ex) CYC:SEQ:STA? return value "10"

#### CYC:SEQ:FIN {VALUE}

싸이클링 모드 실행시 마지막 스텝을 설정하는 명령입니다. > VALUE

ex) CYC:SEQ:FIN 15

#### CYC:SEQ:FIN?

싸이클링 모드 FINISH STEP을 확인하는 명령입니다. Return value "finish step" ex) CYC:SEQ:FIN?

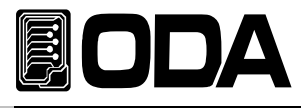

# FUSE:INPUT {ON | OFF}

FUSE 기능을 허용 또는 차단하는 명령입니다.

> ON FUSE 모드 허용 > OFF FUSE 모드 차단

ex1) FUSE: INPUT ON ex2) FUSE:INPUT OFF

#### FUSE:INPUT ON?

FUSE 모드가 실행되고 있는지 확인 하는 명령입니다. Return value "1" FUSE 모드 허용상태 "0" FUSE모드 차단상태

#### FUSE:CURR {VALUE}

FUSE모드의 전류값을 설정하는 명령입니다. > VALUE 전류값 입력

ex)FUSECURR 10 FUSE MODE의 전류값 10을 저장

#### FUSE:CURR?

FUSE모드의 전류값을 확인 하는 명령입니다. Return value "VALUE" ex) FUSE: TIME? return value "10.0"

# FUSE:TIME {VALUE}

FUSE모드의 시간을 설정하는 명령입니다. > VALUE FUSE MODE의 시간

ex) FUSE:TIME 100 FUSE모드의 시간 100s 저장

#### FUSE:TIME?

FUSE모드의 시간을 확인하는 명령입니다. Return value "TIME" ex) CYC:TIME? return value "100"

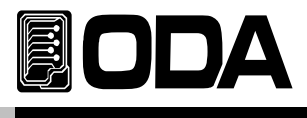

# Calibration Commands

Calibration 순서에 유의하면서 작업해야 합니다. "4-6 REMOTE INTERFACE를 이용한 Calibration" 부분을 참조 하세요

# CAL:CURR:H: CAL:CURR:H:{H | L}

전류 High Range Calibration에 진입하는 명령어 입니다.

> H HIGH RANGE의 HIGH영역 전류 Calibration을 작업할 수 있습니다. > L HIGH RANGE의 LOW영역 전류 Calibration을 작업할 수 있습니다.

#### CAL:CURR:H:H {VALUE}

전류 High Range Calibration에 진입후 HIGH영역 전류값을 설정합니다.  $>$  VALUE

ex) CAL:CURR:H:H 60

#### CAL:CURR:H:L {VALUE}

전류 High Range Calibration에 진입후 LOW영역 전류값을 설정합니다. > VALUE

ex) CAL:CURR:H:L 6

#### CAL:CURR:L:{H | L}

전류 LOW Range Calibration에 진입하는 명령어 입니다.

> H LOW RANGE의 HIGH영역 전류 Calibration을 작업할 수 있습니다.

> L LOW RANGE의 LOW영역 전류 Calibration을 작업할 수 있습니다.

#### CAL:CURR:L:H {VALUE}

전류 LOW Range Calibration에 진입후 HIGH영역 전류값을 설정합니다. > VALUE

ex) CAL:CURR:L:H 6

#### CAL:CURR:L:L {VALUE}

전류 LOW Range Calibration에 진입후 LOW영역 전류값을 설정합니다. > VALUE

ex) CAL:CURR:L:L 0.6

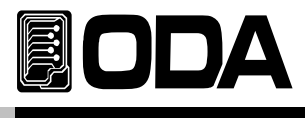

# CAL:VOLT:{H | L}

전압 Calibration에 진입하는 명령어 입니다.

- > H HIGH영역 전압 Calibration을 작업할 수 있습니다.
- > L LOW영역 전압 Calibration을 작업할 수 있습니다.

#### CAL:VOLT:H {VALUE}

HIGH영역 전압값을 설정합니다. > VALUE

ex) CAL:VOLT:H 6

#### CAL:VOLT:L {VALUE}

LOW영역 전압값을 설정합니다. > VALUE

ex) CAL:VOLT:L 0.6

#### CAL:CURR:DYN:H:{H | L}

다이나믹모드의 전류 High Range Calibration에 진입하는 명령어 입니다. > H 다이나믹모드 HIGH RANGE의 HIGH영역 전류 Calibration을 작업할 수 있습니다.

> L 다이나믹모드 HIGH RANGE의 LOW영역 전류 Calibration을 작업할 수 있습니다.

#### CAL:CURR:DYN:H:H {VALUE} {

다이나믹모드의 전류 High Range Calibration에 진입후 HIGH영역 전류값을 설정합니다. > VALUE

ex) CAL:CURR:DYN:H:H 60

#### CAL:CURR:DYN:H:L {VALUE}

다이나믹모드의 전류 High Range Calibration에 진입후 LOW영역 전류값을 설정합니다. > VALUE

ex) CAL:CURR:DYN:H:L 6

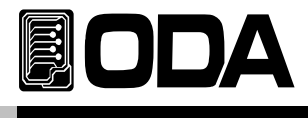

# CAL:CURR:DYN:L:{H | L}

다이나믹모드의 전류 LOW Range Calibration에 진입하는 명령어 입니다.

> H 다이나믹모드 LOW RANGE의 HIGH영역 전류 Calibration을 작업할 수 있습니다.

>L 다이나믹모드 LOW RANGE의 LOW영역 전류 Calibration을 작업할 수 있습니다.

# CAL:CURR:DYN:L:H {VALUE}

다이나믹모드의 전류 LOW Range Calibration에 진입후 HIGH영역 전류값을 설정합니다. > VALUE

 $ex)$  CAL:CURR:DYN:L:H 6

#### CAL:CURR:L:L {VALUE}

다이나믹모드의 전류 LOW Range Calibration에 진입후 LOW영역 전류값을 설정합니다. > VALUE

ex) CAL:CURR:DYN:L:L 0.6

# CAL:VOLT:DYN:{H | L}

다이나믹모드의 전압 Calibration에 진입하는 명령어 입니다. > H = HIGH영역 전압 Calibration을 작업할 수 있습니다. > L LOW영역 전압 Calibration을 작업할 수 있습니다.

#### CAL:VOLT:DYN:H {VALUE}

다이나믹모드의 HIGH영역 전압값을 설정합니다. > VALUE

ex) CAL:VOLT:DYN:H 6

#### CAL:VOLT:DYN:L {VALUE}

다이나믹모드의 LOW영역 전압값을 설정합니다. > VALUE

ex) CAL:VOLT:DYN:L 0.6

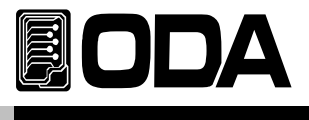

# Factory Commands

### FACT:AUTO-LOC {ENA | DIS}

일정시간(약 1분)이 지나면 프론트판넬의 키를 막거나 열게 하는 명령입니다. > ENA 2000 - 프론트판넬을 막습니다. > DIS 2000 - 그러나 프로트패널을 열게 합니다.

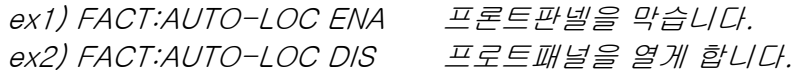

# **System Commands**

PROT?

PROTECTION에 진입했는지 확인하는 명령입니다. Return value "1" PROTECTION에 진입상태 "0" PROTECTION에 진입하지 않은상태

#### PROT:CLE

PROTECTION에 진입했을경우 빠져나오는 명령입니다.

#### SYST:BEEP

전자로드의 알람을 1회 발생 시키는 명령입니다.

ex) syst:beep 알람 발생

#### SYST:ERR?

전자로드에서 발생된 에러를 확인하는 명령입니다. 에러기록은 휘발성 메모리 10개까지 저장하며 11번째 에러부터는 처음 발생된 에러부터 삭제 됩니다. 에러를 확인하면 확인된 에러는 삭제되며 스텍에 기록된 에러가 더 이상 없을 경우 +0,"No error" Message를 확인할 수 있습니다. Return value  $-$  error number , "message"

ex) syst:err? return value -222, "Out of data"

#### \*SN?

전자로드 고유 Serial Number를 확인 할 수 있습니다. 이는 Windows application 개발시 배포용 serial number로 응용할 수 있습니다. Return value "OEL-00-0000-00000"

ex) \*SN? return value "OEL-01-0923-00185"

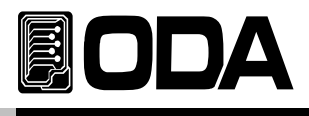

#### \*IDN?

전자로드의 속성을 확인할 수 있는 명령입니다. 이는 3개의 버전 정보를 콤마 ' , '로 나누어 정보를 전송해 줍니다. Return value "ODA Technologies,OPC-3010,1.0-1.0-1.0" 첫번째 제조사명 두번째 제품 모델명 세번째 제품 내부 상세 버전으로 3가지로 나뉩니다. 첫번째 System controller Version 두번째 Front panel Version 세번째 SCPI protocol Version

ex)  $*$ idn? return value "ODA Technologies, OEL-Series, 1.0-1.0-1.0"

#### \*SAV {1|2|3|4|5|6|7|8|10}

불휘발성 『사용자 메모리』에 현재 전자로드의 Range, 전압, 전류, Slew Level, 다이나믹 A and B값,DUTY, FREQ 값을 1 ~ 10개의 메모리에 선택 저장 하는 명령입니다. > 1 ~ 10 메모리 저장 영역

ex) \*sav 2 2번 메모리에 저장

#### \*RCL {1|2|3|4|5|6|7|8|10}

불휘발성 『사용자 메모리』에 저장된 내용을 현재 파워 서플라이에 적용하는 명령입니다. 1 ~ 10개의 메모리중 선택할 수 있습니다.

> 1 ~ 10 메모리 영역

ex) \*rcl 2 2번 메모리에 저장된 내용을 파워 서플라이에 적용

#### \*RST

파워서플라이 초기화 명령입니다. 초기화 내용은 아래와 같습니다.

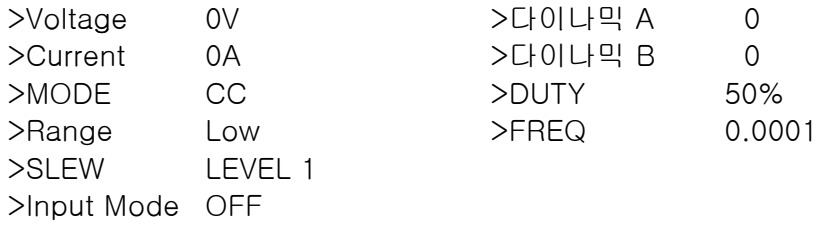

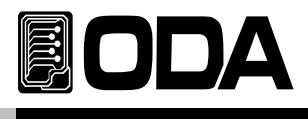

# 7. Error Messages

제품 에러에 대한 내용이며 Front-panel의 ERROR Key를 눌러 확인 할 수 있습니다.

# +0,"No error"

발생된 에러가 없습니다. 발생된 에러가

# 7-1. 동작 Error

# -10, "Invalid the DAC parameter"

DAC로 표현 가능한 구간을 벗어난 경우로써 셋팅값과 실제 출력값은 서로 다르며 부하를 바로 제거하여야 합니다. 이는 Calibration을 잘못 했을경우 발생될 수 있습니다 이는 Calibration을 잘못 했을경우 발생될 수 있습니다. "4. CALIBRATION" 부분을 참조 하세요

# 7-2. Hardware Error

# -200, "System interface error"

SCPI Module이 작동하지 않을때 발생합니다.

# -201, "ADC operating failed"

ADC Part의 회로가 작동되지 않습니다.

# -202, "Front panel operating failed"

Front panel이 응답하지 않습니다.

# -255, "Error not define"

에러가 발생하였으나 정의되지 않은 에러일때 발생합니다.

# 7-3. Remote Calibration Error

"4-6. REMOTE INTERFACE를 이용한 Calibration(for GPIB)" 부분을 함께 참조하세요

# -20, "Ignored min run under volt"

전압 Min값이 실행되지 않은 상태에서 MAX나, VALUE를 실행했을때 발생합니다. 순서 : Min → VALUE → MAX → VALUE

# -21, "Ignored min save under volt"

전압 Min값의 Value를 실행하지 않고 MAX를 실행했습니다. 순서 : Min → VALUE → MAX → VALUE

# -22, "Invalid min value use under volt"

전압 Min값의 value를 실행한 다음 max를 실행하지 않고 Value를 또 전송했을 경우 발생됩니다. 순서 : Min → VALUE → MAX → VALUE

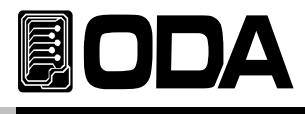

#### -23, "En route to cal the curr"

전류 Calibration중에 전압관련 Calibration명령을 전송했을 경우 발생됩니다.

#### -24, "Over volt min parameter"

전압 Min의 value값영역을 벗어난 경우입니다. "4-5. CALIBRATE 설정 영역" 부분을 참조 하세요

#### -25, "Under volt max parameter"

전압 Max의 value값 영역 중 하한값을 벗어났을 경우 발생됩니다. "4-5. CALIBRATE 설정 영역" 부분을 참조 하세요

#### $-26$ , "Over volt max parameter"

전압 Max의 value값 영역 중 상한값을 벗어났을 경우 발생됩니다. "4-5. CALIBRATE 설정 영역" 부분을 참조 하세요

#### -27, "Ignored min run under curr"

전류 Min값이 실행되지 않은 상태에서 MAX나, VALUE를 실행했을때 발생합니다. 순서 : Min → VALUE → MAX → VALUE

#### -28, "Ignored min save under curr"

전류 Min값의 Value를 실행하지 않고 MAX를 실행했습니다. 순서 : Min → VALUE → MAX → VALUE

#### -29, "Invalid min value use under curr"

전류 Min값의 value를 실행한다음 max를 실행하지 않고 Value를 또 전송했을 경우 발생됩니다. 순서 : Min → VALUE → MAX → VALUE

#### -30, "En route to cal the curr"

전압 Calibration중에 전류관련 Calibration명령을 전송했을 경우 발생됩니다.

#### $-31$ , "Over curr min parameter"

전류 Min의 value값 영역을 벗어난 경우입니다. "4-5. CALIBRATE 설정 영역" 부분을 참조 하세요

#### -32, "Under curr max parameter"

전류 Max의 value값 영역 중 하한값을 벗어났을 경우 발생됩니다. "4-5. CALIBRATE 설정 영역" 부분을 참조 하세요

#### -33, "Over curr max parameter"

전류 Max의 value값 영역 중 상한값을 벗어났을 경우 발생됩니다. "4-5. CALIBRATE 설정 영역" 부분을 참조 하세요

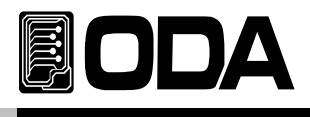

#### -34, "Not allowed command under cal"

Remote Calibration중에 다른 명령은 사용할 수 없습니다.

# 7-4. Calibration Error

Calibration을 하게 되면 내부적으로 ReadBack Calibration도 이루어 집니다. 정상적으로 Calibration이 이루어 졌는지 Check하여 에러가 발생했다면 알려 줍니다.

#### -74, "ADC-V low limit over"

전압 ADC Low 영역을 벗어났을 경우 발생합니다.

#### -75, "ADC-V high limit over"

전압 ADC High영역을 벗어났을 경우 발생합니다.

#### -76, "ADC-A low limit over"

전류 ADC Low 영역을 벗어났을 경우 발생합니다.

#### -77, "ADC-A high limit over"

전류 ADC High영역을 벗어났을 경우 발생합니다.

# 7-5. 불휘발성 메모리 체크 Error

공장 출하전 제품마다 불휘발성 메모리에 고유값을 기록하게 됩니다. 데이터를 Check하여 에러가 발생했다면 알려줍니다.

#### -80, "Memory limit volt error"

제품의 설정 가능한 전압값에 오류가 있습니다.

#### -81, "Memory limit curr error"

제품의 설정 가능한 전류값에 오류가 있습니다.

#### -82, "Memory max volt error"

제품의 최대 전압값에 오류가 있습니다.

# -83, "Memory max curr error"

제품의 최대 전류값에 오류가 있습니다.

#### -84, "Memory volt decimal error"

전압의 소수점 표현에 오류가 있습니다.

# -85, "Memory curr decimal error"

전류의 소수점 표현에 오류가 있습니다.

# -86, "Memory volt length error"

전압의 Digit길이에 오류가 있습니다.

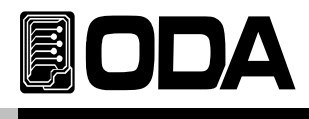

#### -87, "Memory curr length error"

전류의 Digit길이에 오류가 있습니다.

#### -88, "Not match volt length and limit"

제품의 설정 가능한 전압값과 Digit길이가 서로 상의합니다.

#### -89, "Not match curr length and limit"

제품의 설정 가능한 전류값과 Digit길이가 서로 상의합니다.

# 7-6. Interface Commands Error

PC 통신을 이용하여 제어할때 문법 및 각종 해석에 대한 에러를 알려 줍니다 PC 통신을 이용하여 제어할때 문법 및 각종 해석에 대한 에러를 알려 줍니다.

#### -120, "Suffix too long"

최대 한번에 전송할 수 있는 메모리 buffer는 50byte 입니다. 이를 over했을 경우 발생합니다.

#### -121, "Invalid data"

숫자 자리에 문자가 있거나 올바르지 않은 데이터가 입력되었을때 발생 합니다. ex) volt 10V 'V'가 추가 되었습니다. 수정) volt 10

#### -122, "Syntax error"

문법오류가 있을때 발생합니다. ex)volt 뒤에 value가 빠져 있습니다. 수정) volt 10 )

#### -123, "Invalid suffix"

수신된 데이터의 마지막 부분에 오류가 있을때 발생합니다. ex)volt 10\* 마지막에 '\*' 가 추가 되었습니다. 수정) volt 10

#### -124, "Undefined header"

정의 되지 않은 Command를 전송했을 경우 발생 합니다. ex)volta 10 volt 또는 voltage 둘중 하나만 인식합니다. 수정) voltage 10 또는 volt 10

#### -125, "In the mode not work"

현재의 모드에서는 사용할수없는 Command를 전송했을 경우 발생합니다. ex) INPUT ON모드에서 MODE:RES를 전송했을 경우 발생합니다. 수정) INPUT OFF후 MODE:RES

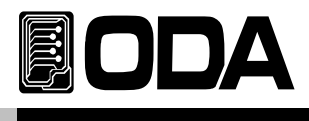

### -221, "Setting conflict"

SCPI 명령어는 존재하나 현 제품에는 사용하지 않는 명령어입니다. ex)POL N 극성 변환하는 명령이나 Single 채널 파워 서플라이 에는 사용할 수 없는 명령입니다.

#### -222, "Out of data"

설정값 영역을 벗어났을 경우 발생됩니다. ex)volt 1000 값이 너무 큽니다. 수정) volt 10

### -223, "Incorret error"

Buffer내용을 처리하지 않고 새로운 작업을 시도할 경우 발생됩니다.

ex)\*idn? 질의 명령을 발송 한뒤 데이터를 획득하지 않고 volt? 새로운 명령을 전송  $b = data$ 

수정)\*idn?

 a = data 문자배열 변수 a에 idn의 데이터를 저장함 volt?

b = data 전압에 대한 변수 b에 전압값 저장

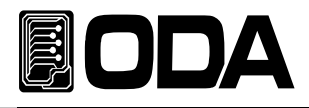

# 9. 취급사항

장비를 안전하고 오래 사용하기 위해 다음사항을 준수해 주십시요.

- ▌매우 차갑고 더운 곳에 장비설치를 피하십시오.
- 차가운 곳에서 가져온 후 바로 사용하지 마십시오. 액화현상으로 인하여 작동에 해를 끼칠 수 있기 때문입니다. 약 20~30분 정도 기다린 후 장비를 사용하십시오
- ▌ 장비 위에 액체용기를 놓지 마십시오. 액체가 장비 위에 떨어지면 장비에 치명적인 피해를 끼칩니다.
- 진동이나 심한 충격을 가하지 마십시오.
- 방열구 주위에 충분한 공간확보를 하십시요
- ▌장비 위에 무거운 물체를 올려놓지 마십시오.
- ▌모터와 같은 강한 자기장에서 장비를 사용하지 마십시오.
- 방열구에 철사나 기구를 넣지 마십시오.
- ▌장비 근처에 뜨거운 인두를 놓지 마십시오.
- ▌장비의 전면부분을 바닥에 놓지 마십시오. Knob 및 출력단자의 파손을 초래합니다.